# **EPOS**

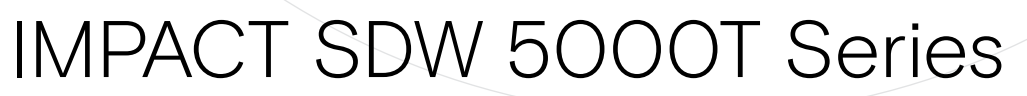

Wireless DECT headset system certified for Microsoft® Teams

User Guide

# **Contents**

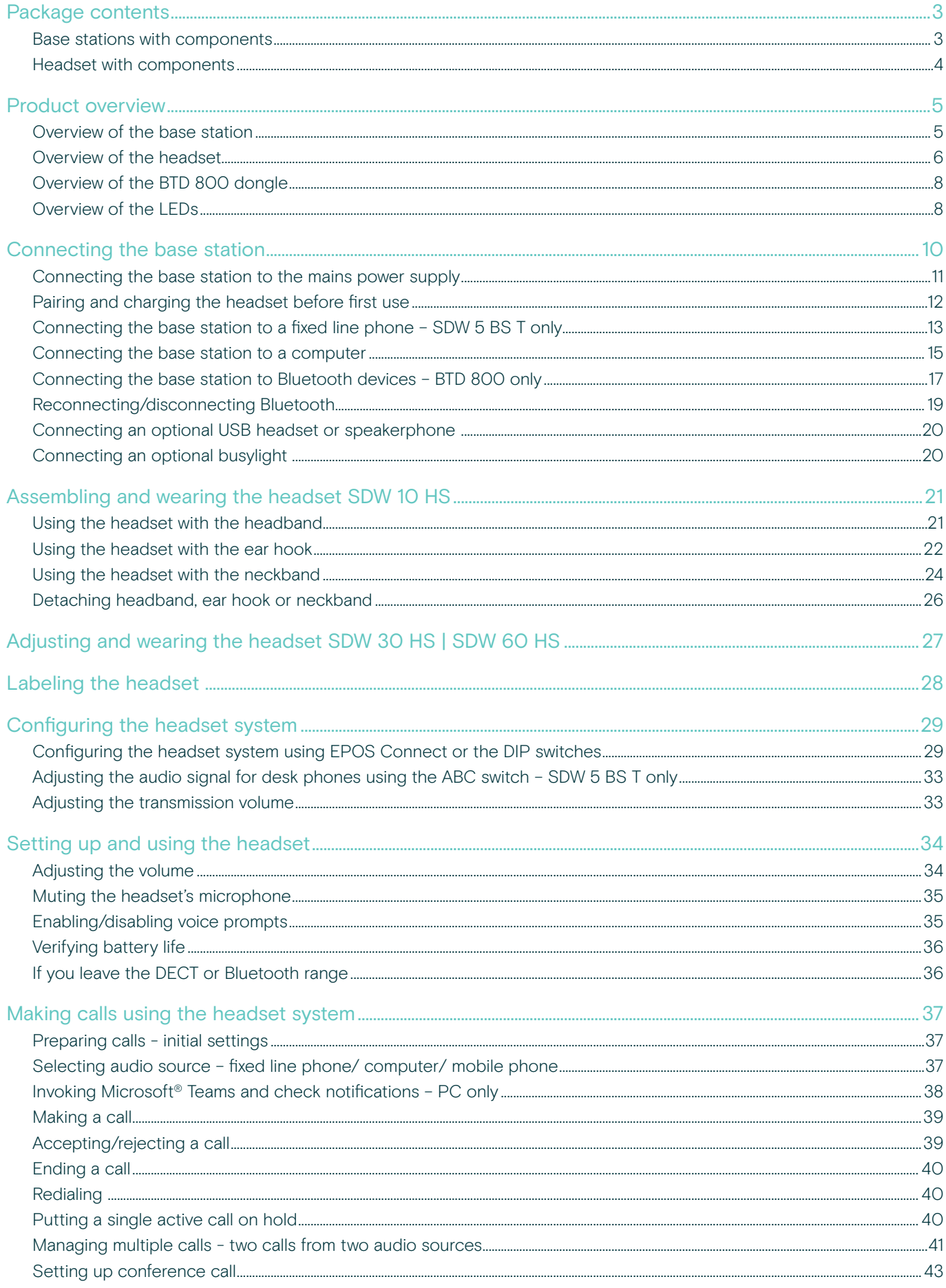

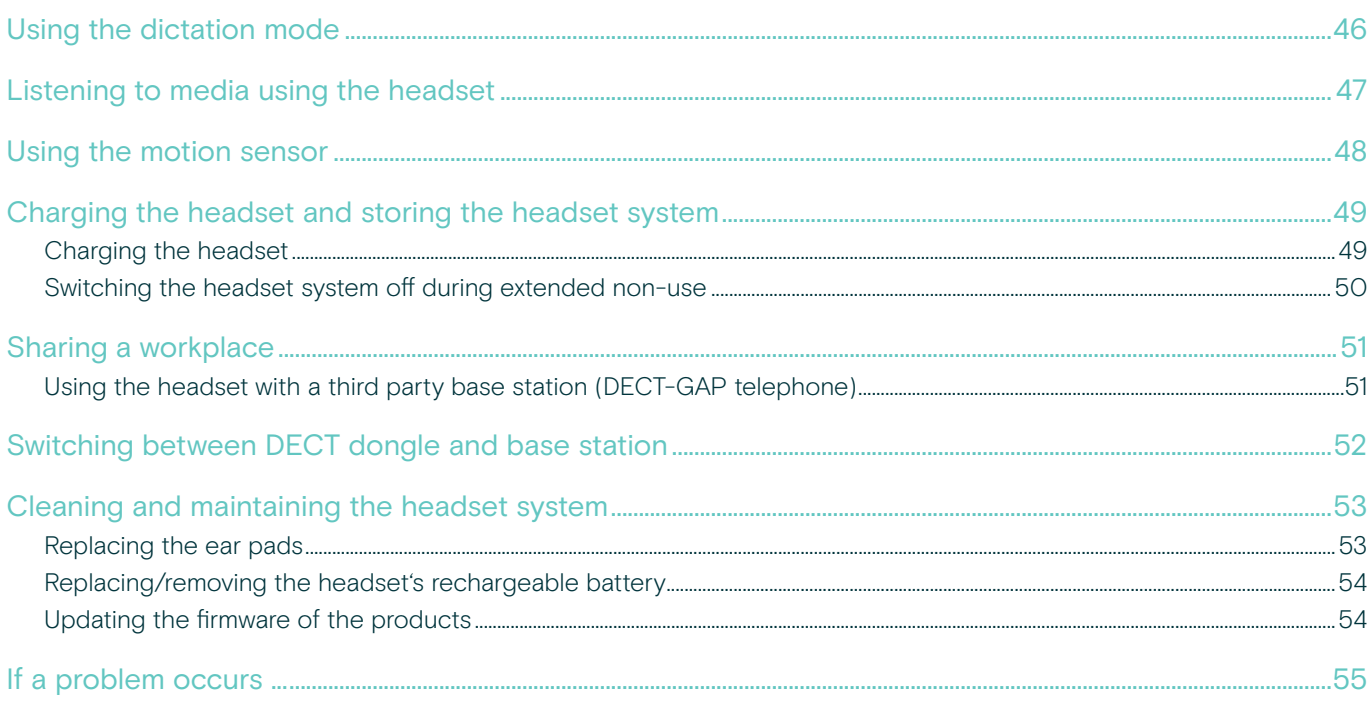

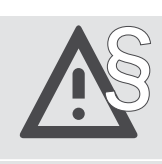

For safety instructions, consult the Safety Guide.

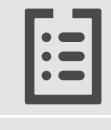

For specifications, consult the Fact sheet available at eposaudio.com.

A list of accessories can be found on the product page at eposaudio.com.

## **Trademarks**

The Bluetooth® word mark and logos are registered trademarks owned by Bluetooth SIG, Inc. and any use of such marks by DSEA A/S is under license.

All other trademarks are the property of their respective owners.

# <span id="page-3-0"></span>Package contents

In the IMPACT SDW 5000T Series, all headsets and base stations are compatible with each other, allowing you to combine the products to meet your needs.

# Base stations with components

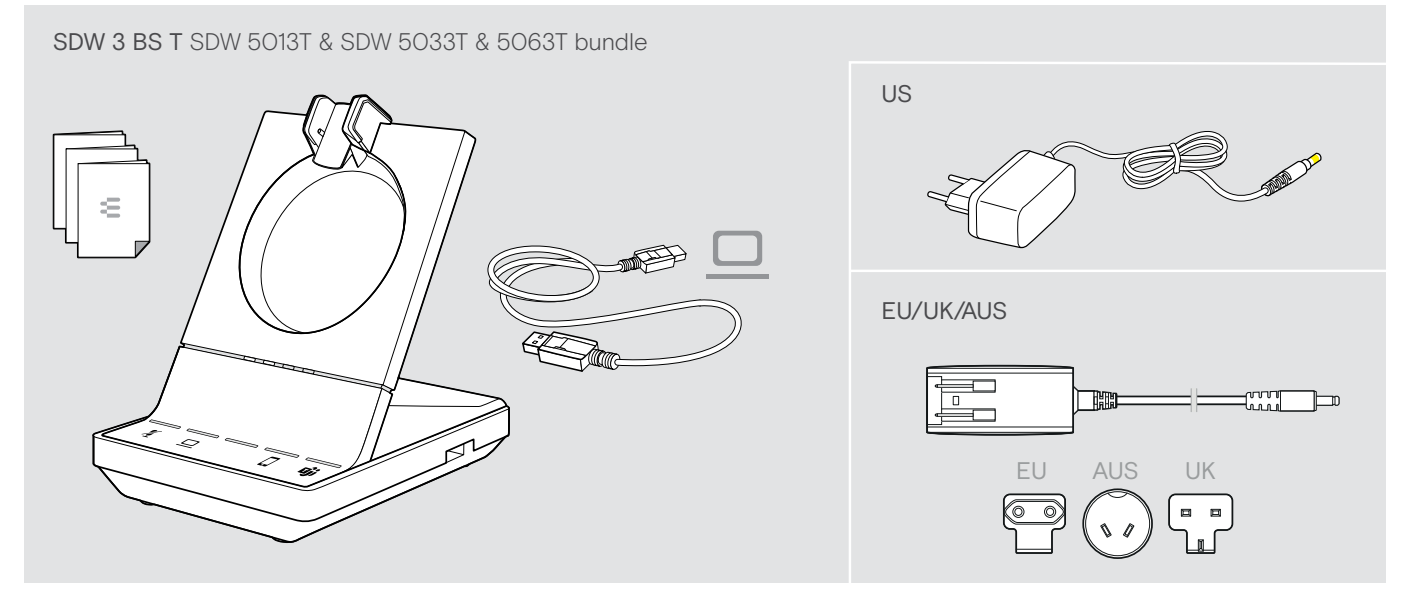

SDW 5 BS T SDW 5016T & SDW 5036T & 5066T bundle

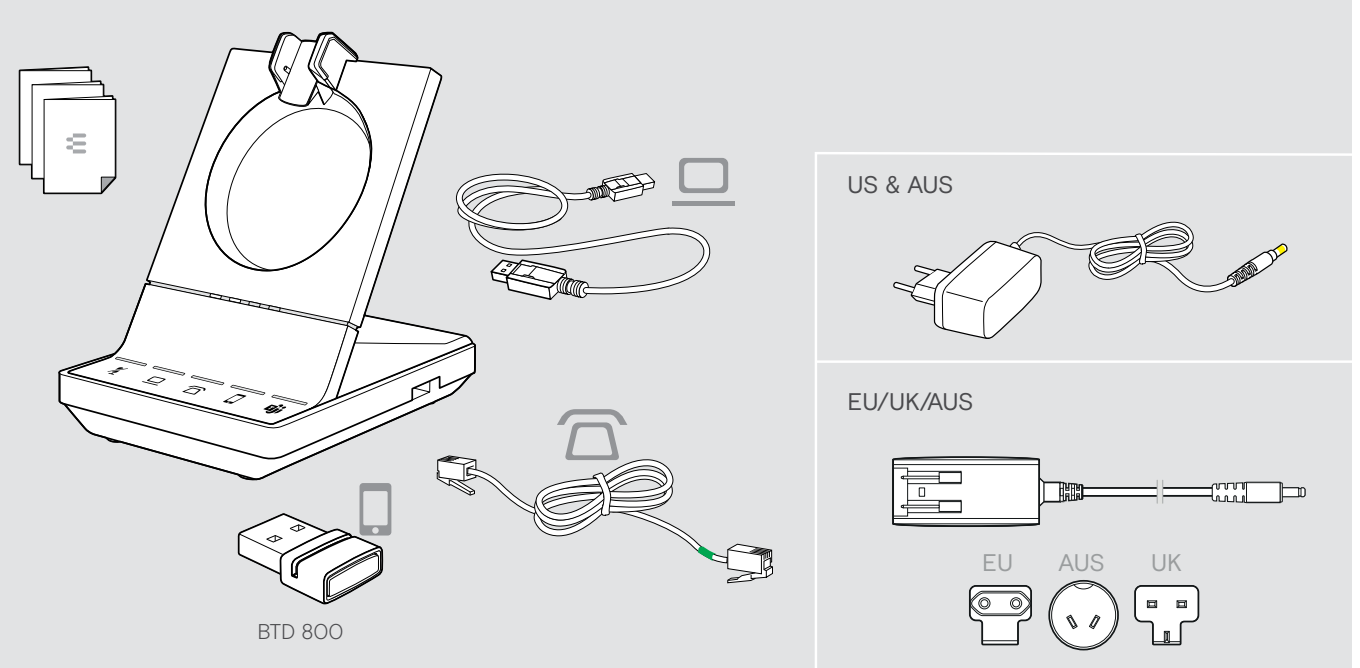

# <span id="page-4-0"></span>Headset with components

# Headset SDW 10 HS

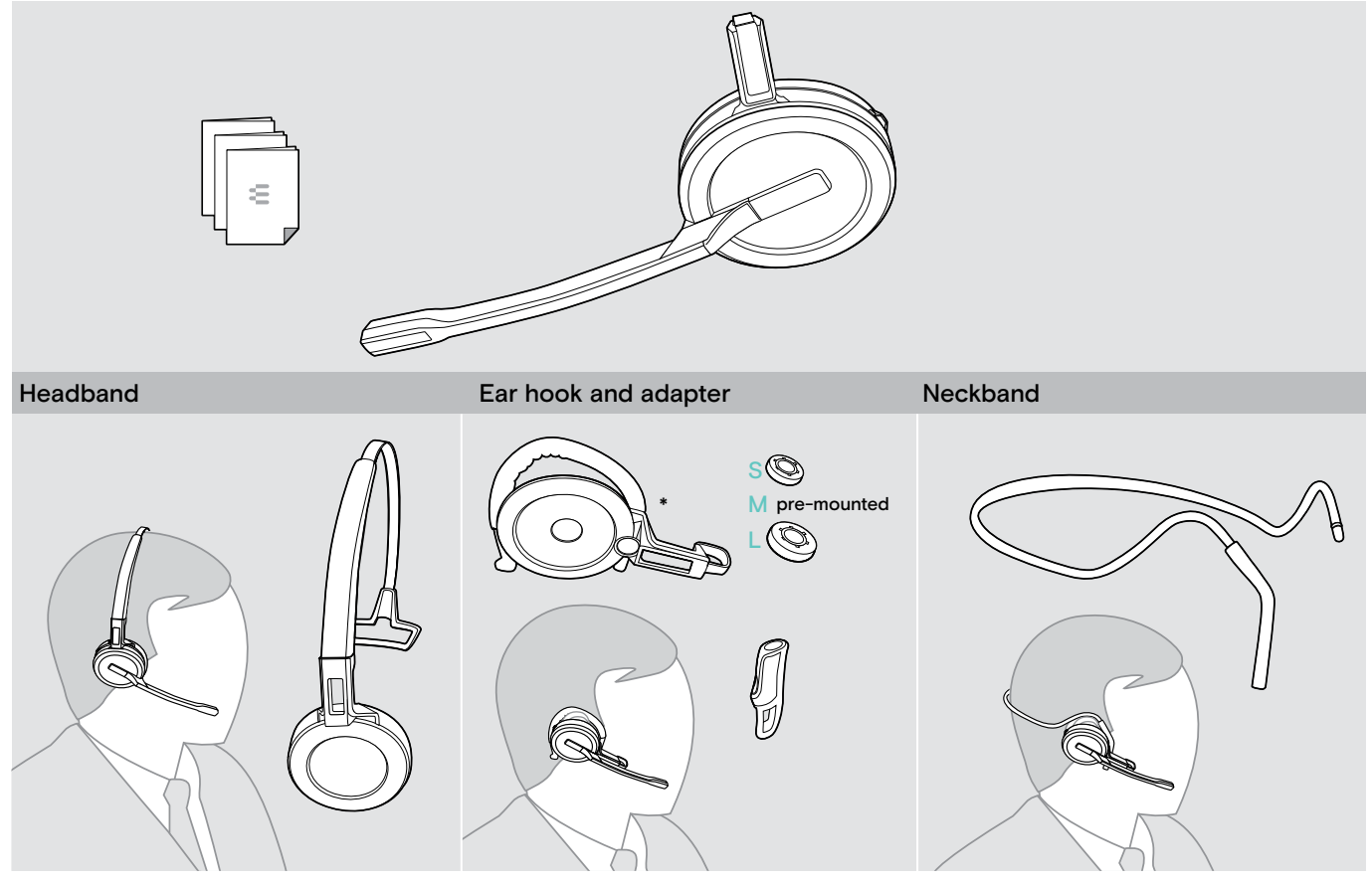

\*The wearing style adapter is also needed for assembling the neckband (see page [24](#page-24-1)).

## Headset SDW 30 HS | SDW 60 HS

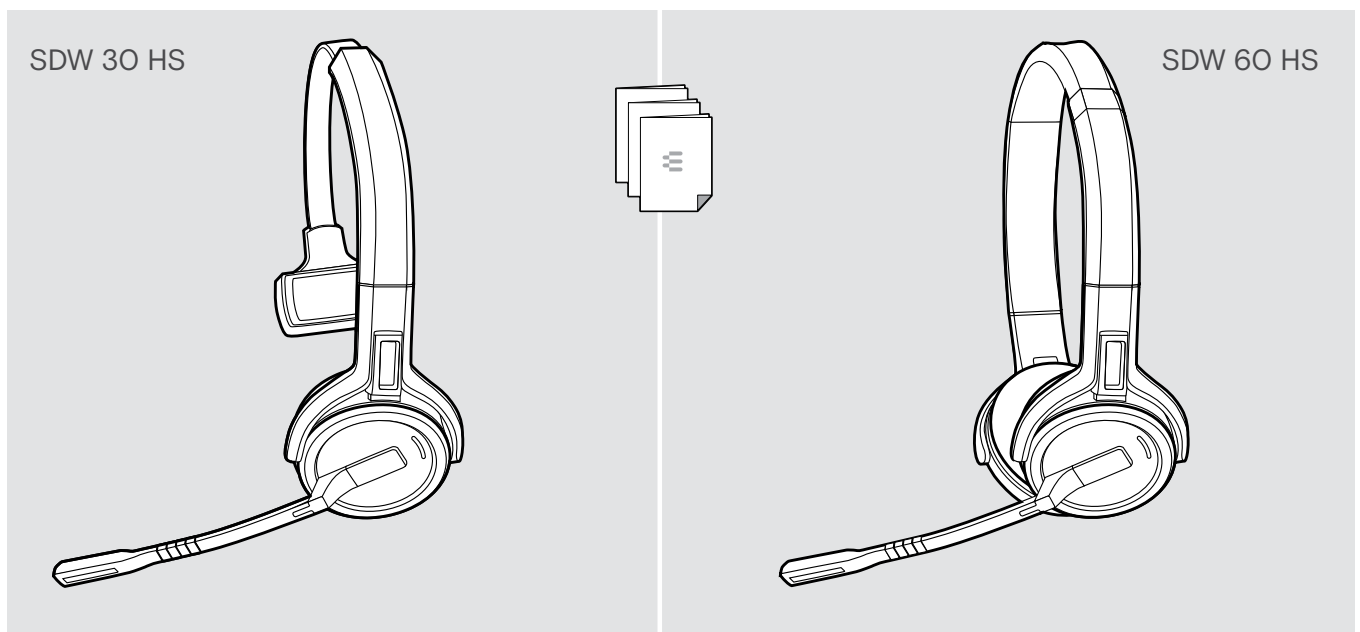

# <span id="page-5-0"></span>Product overview

# Overview of the base station

## Overview of the front

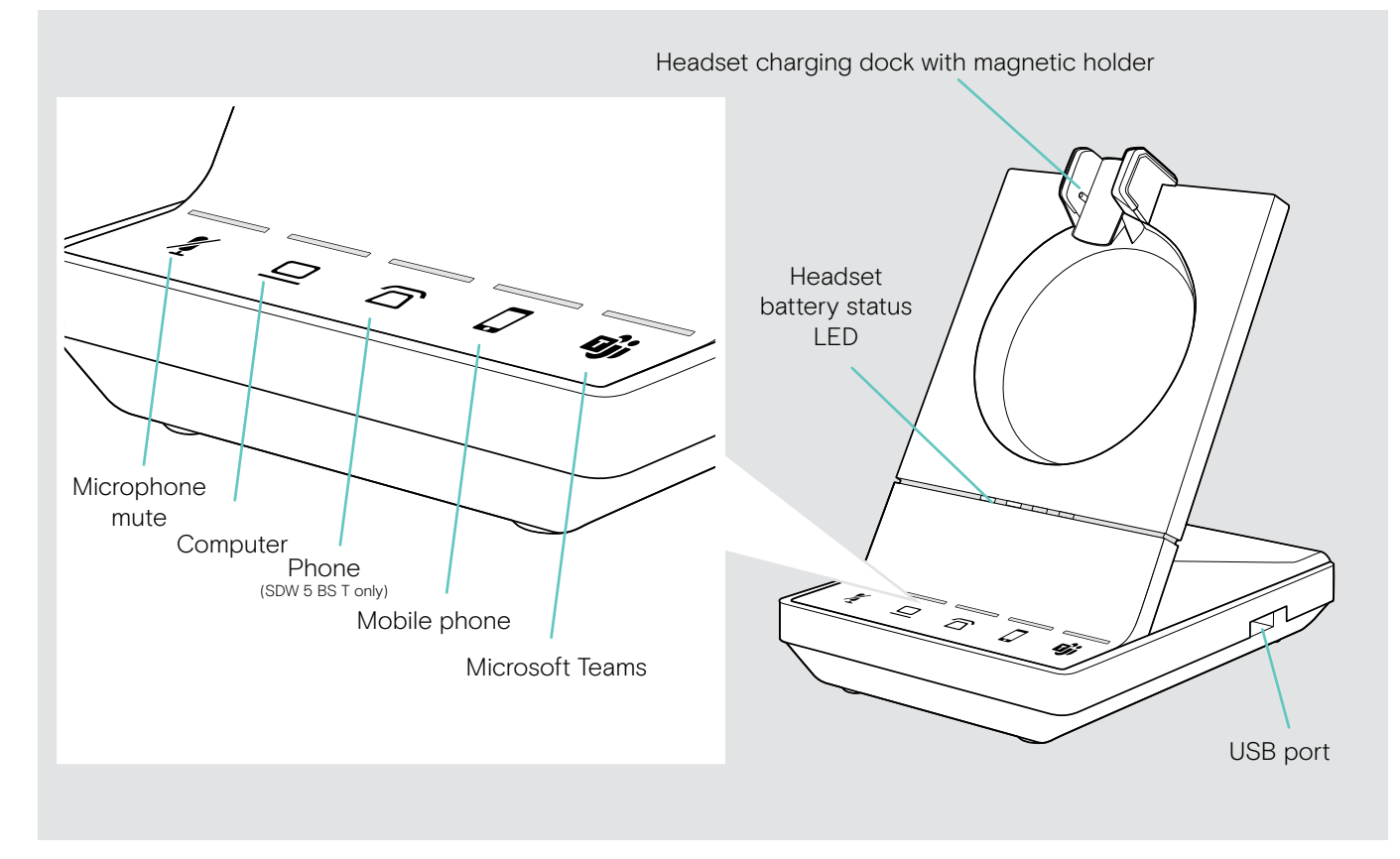

Overview of the rear sockets

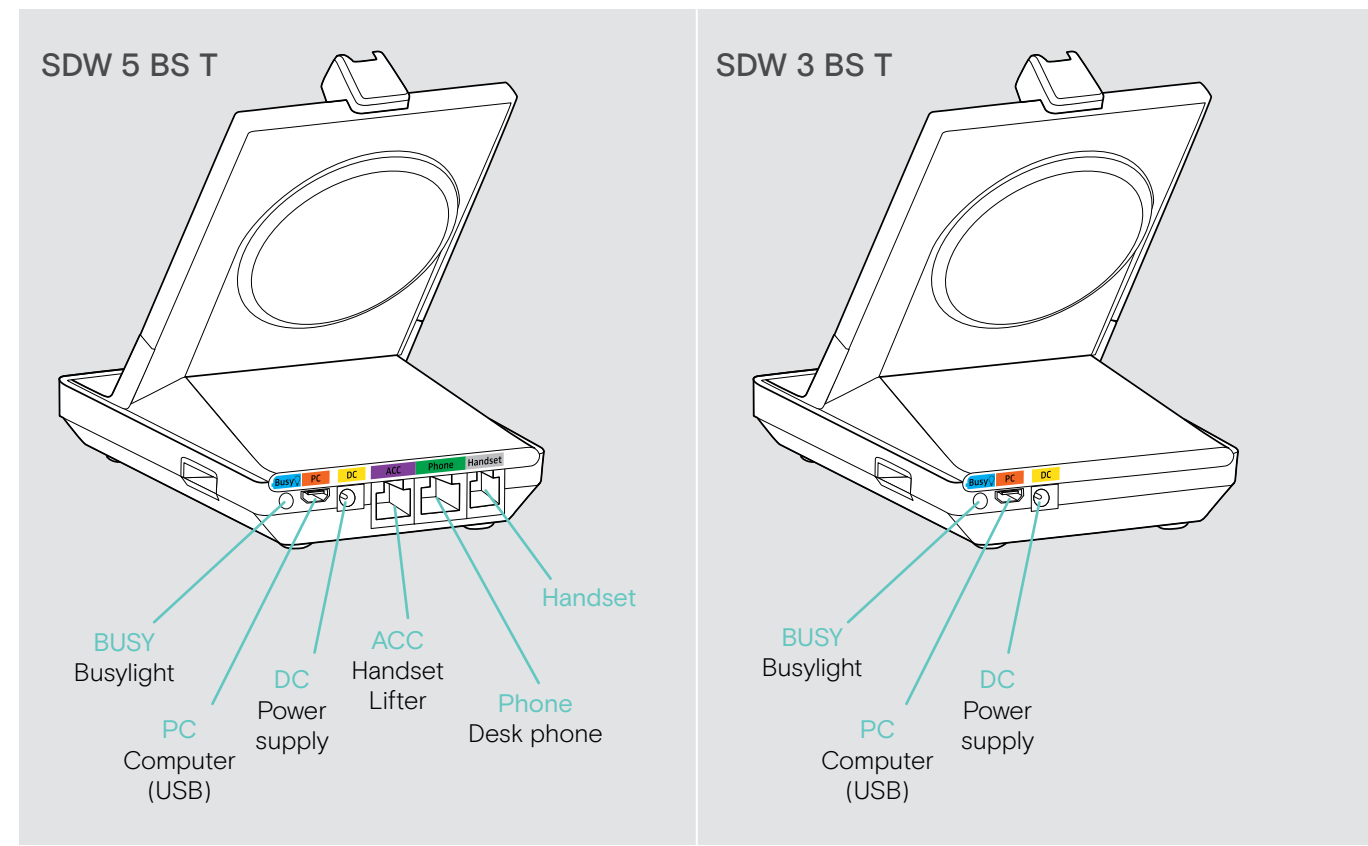

# <span id="page-6-0"></span>Overview of the bottom

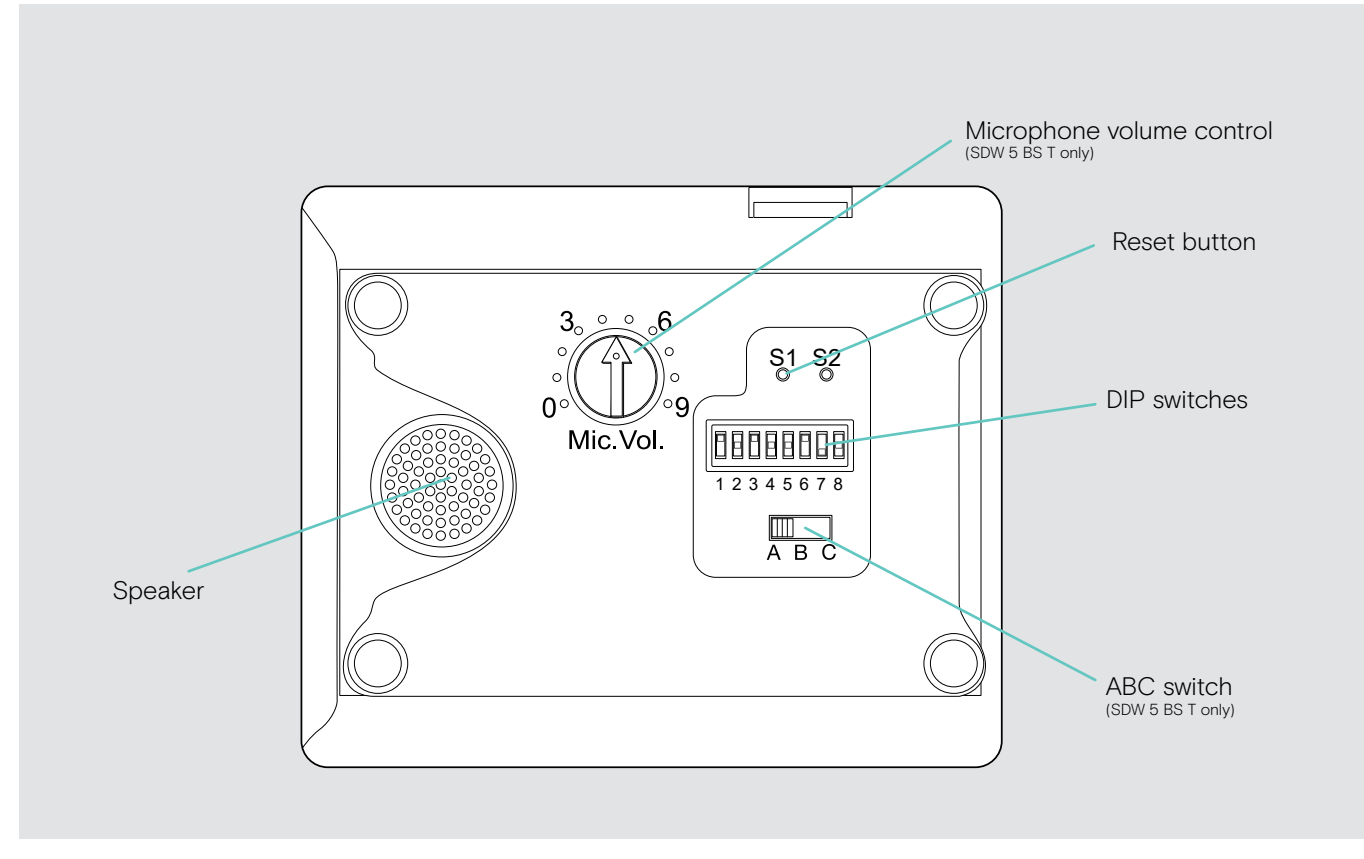

# Overview of the headset

## Overview of the headset SDW 10 HS

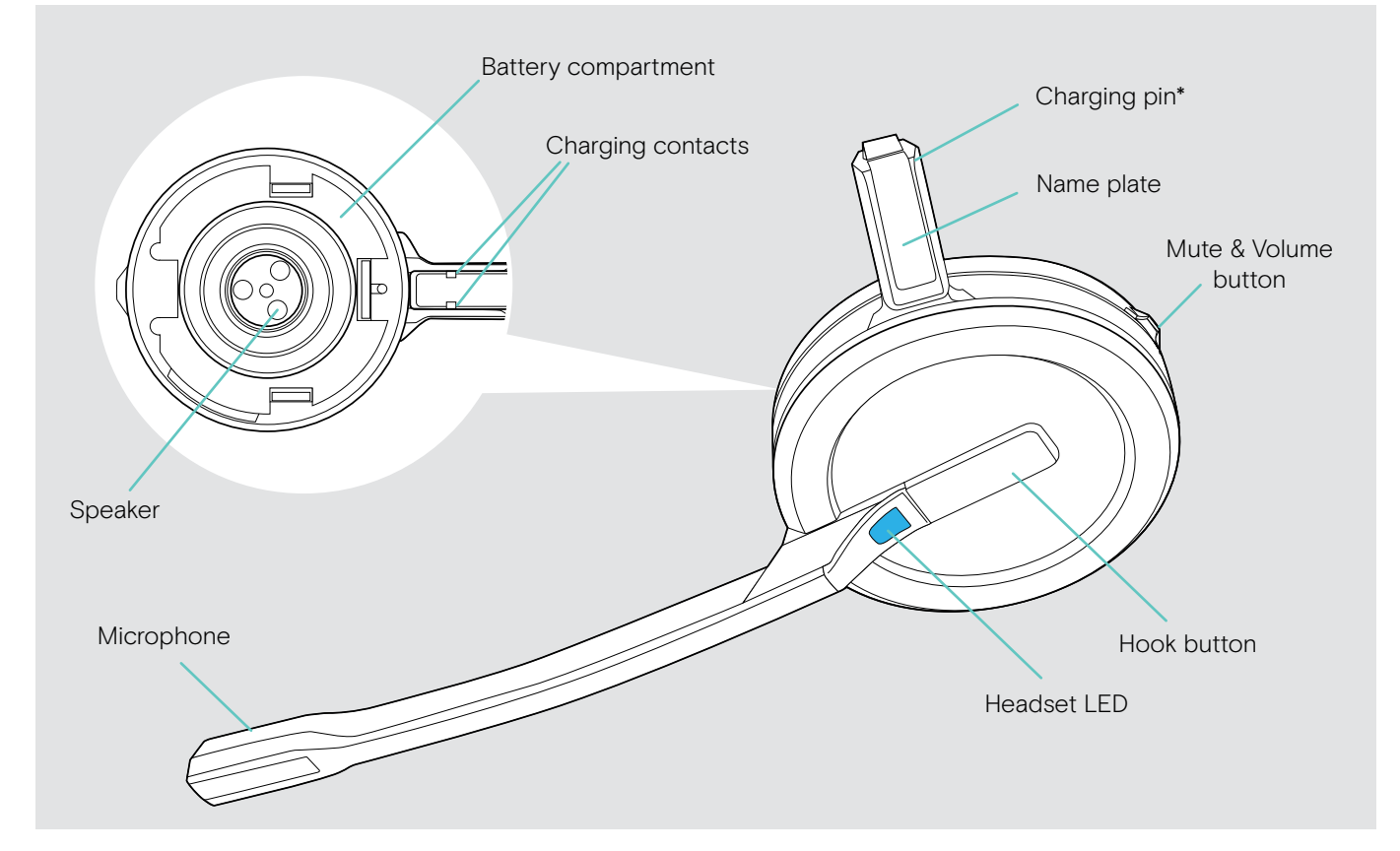

\*Inserted into the holder of the headband or wearing style adapter

# Overview of the headset SDW 30 HS

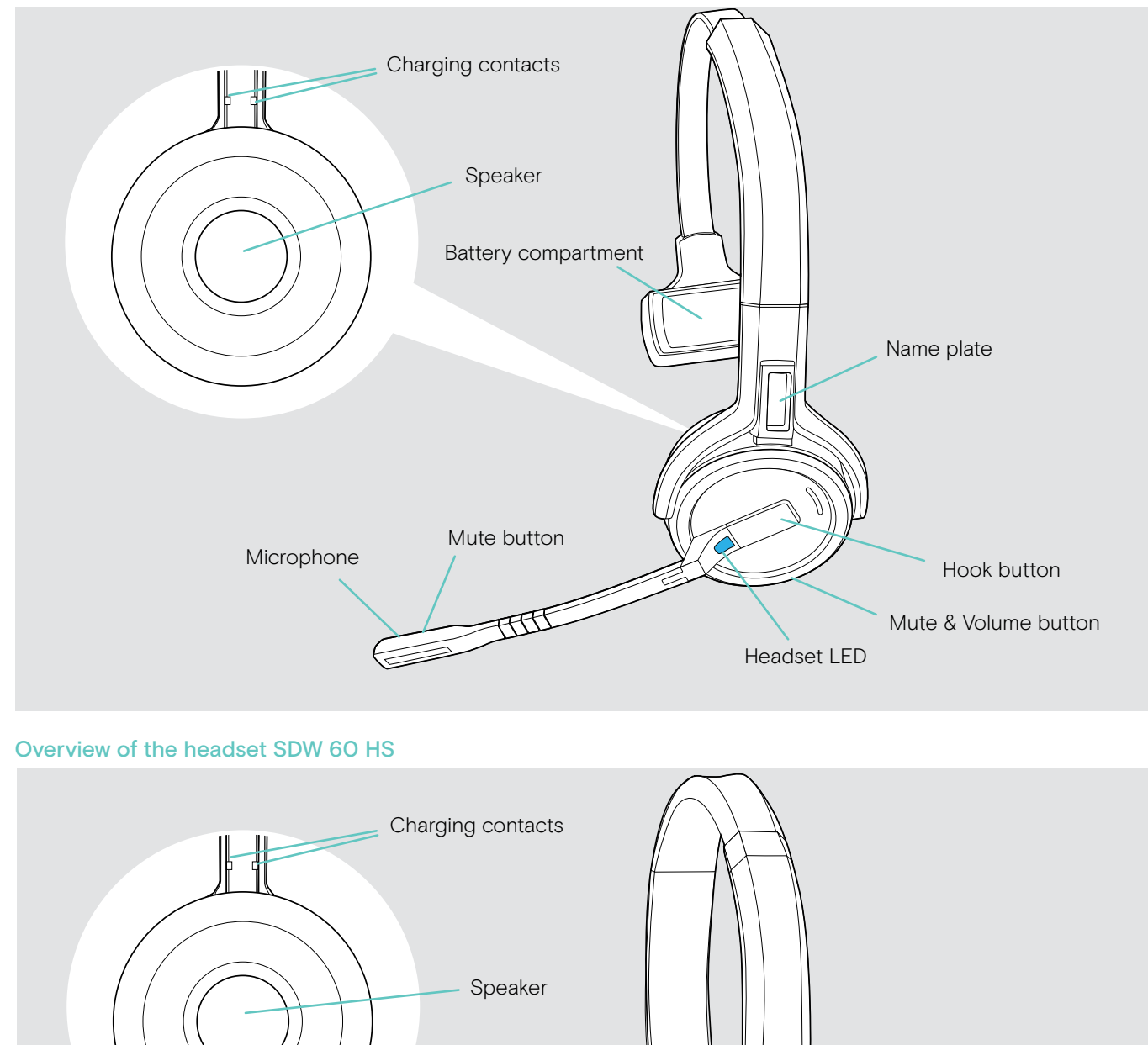

Name plate

Hook button

Mute & Volume button

Headset LED

Microphone

Battery compartment

Mute button

# <span id="page-8-0"></span>Overview of the BTD 800 dongle

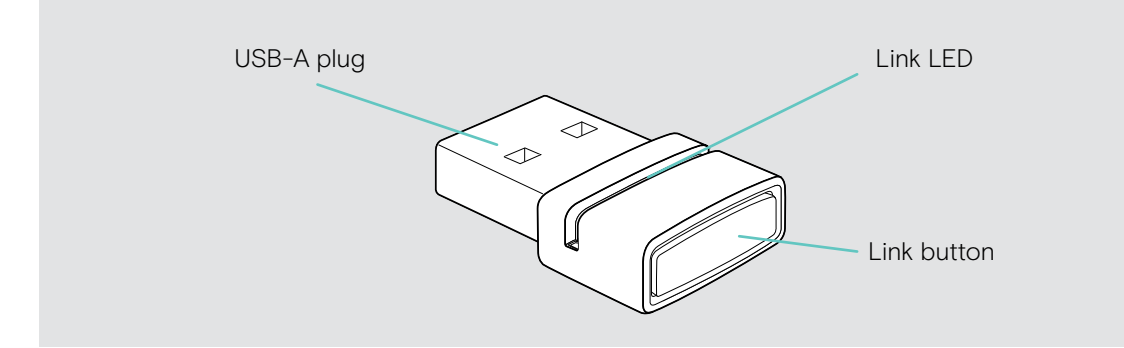

# Overview of the LEDs

# Overview of the base station LEDs

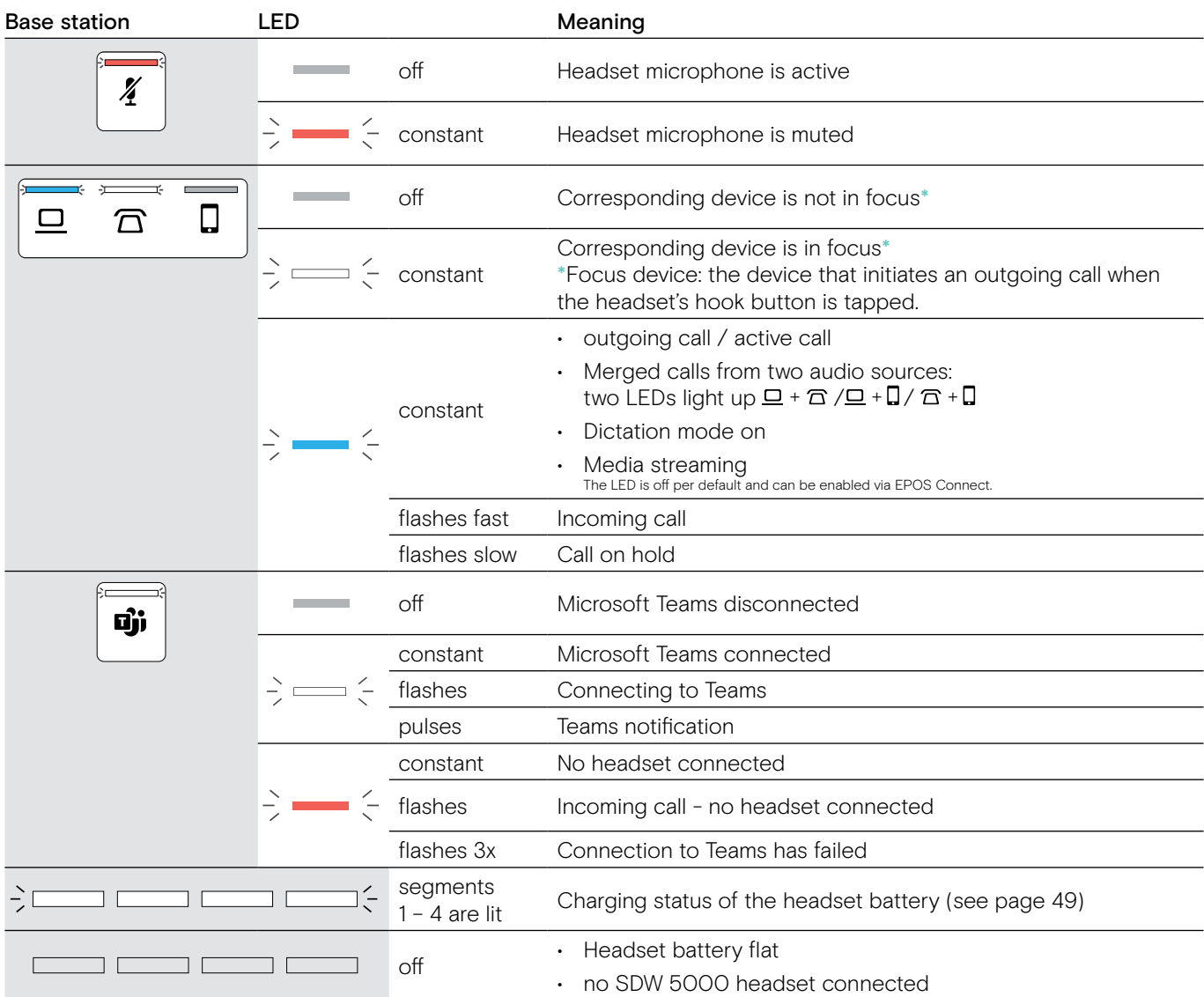

# Overview of the headset LED

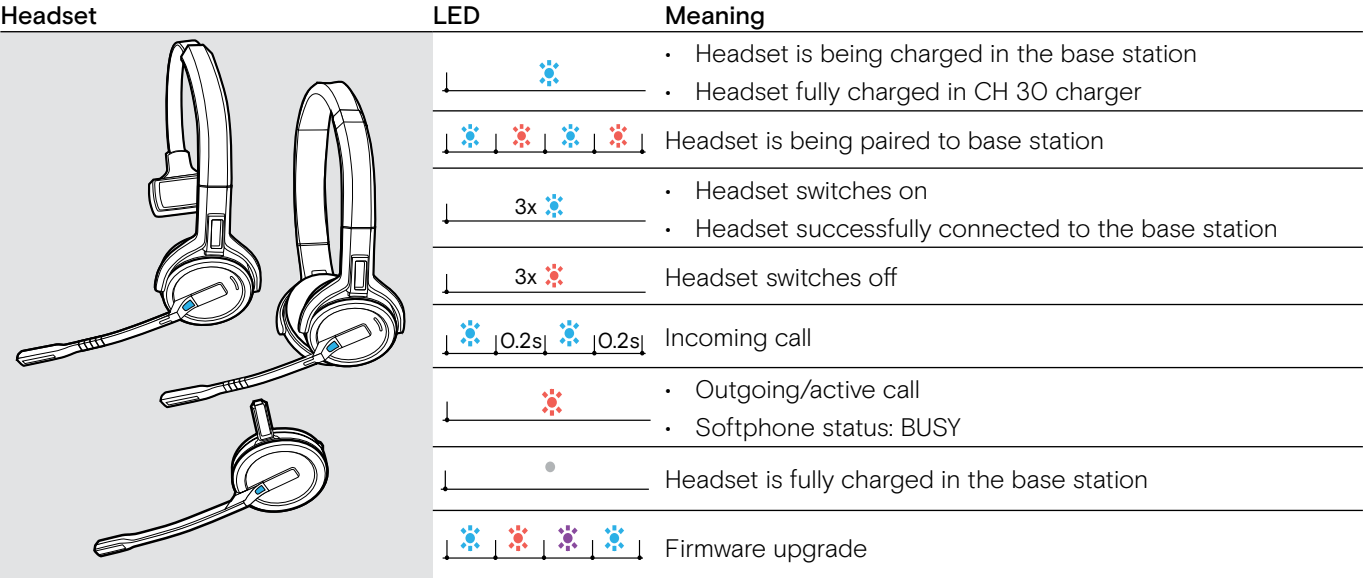

# Overview of the dongle BTD 800 LED

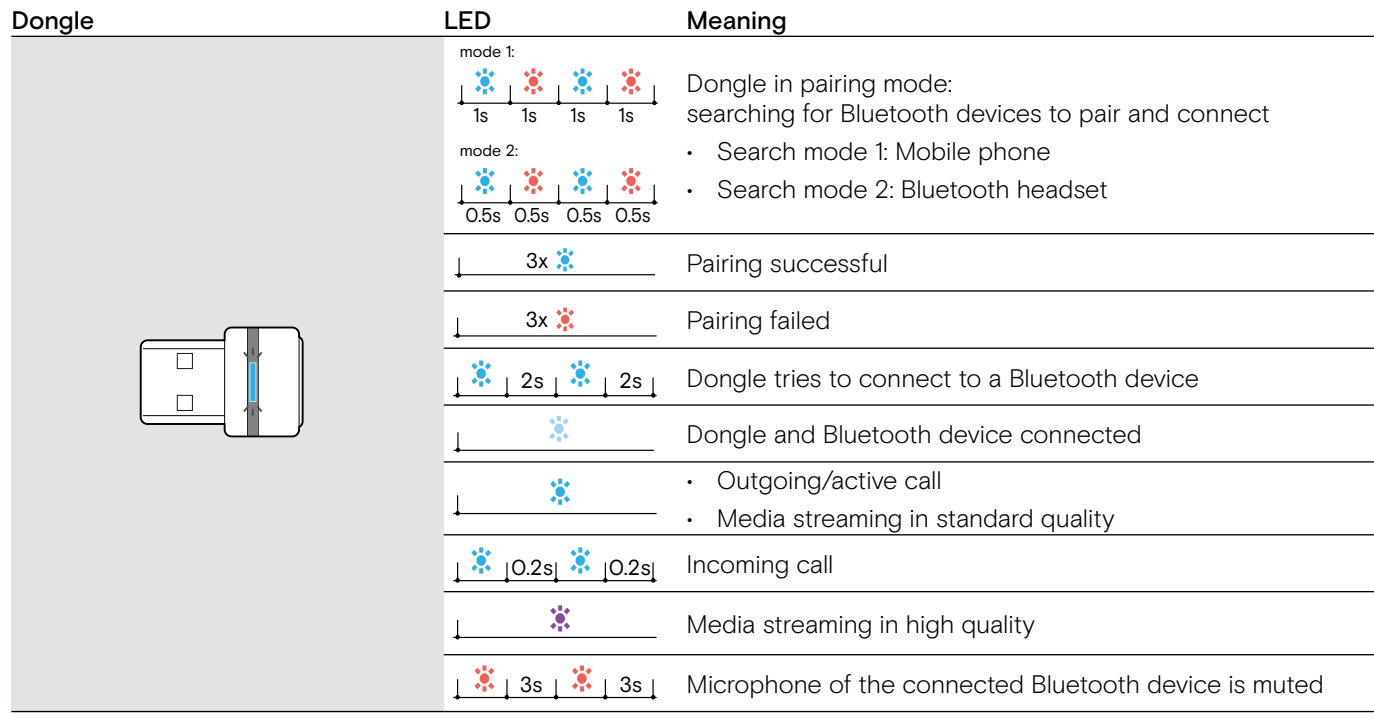

# <span id="page-9-0"></span>Overview of the EPOS SDW Busylight (UI 10 BL) LED

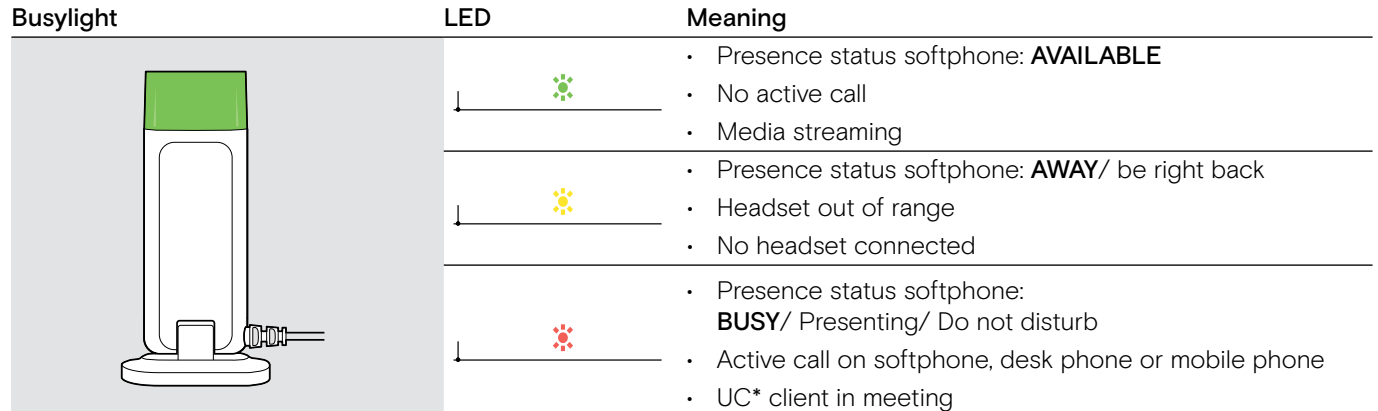

\*UC Client = Unified communications client such as Microsoft® Skype for Business

# <span id="page-10-0"></span>Connecting the base station

The base station controls the wireless communication to the headset.

Depending on the variant you can plug in the headset system to your fixed line phone and/or your computer.

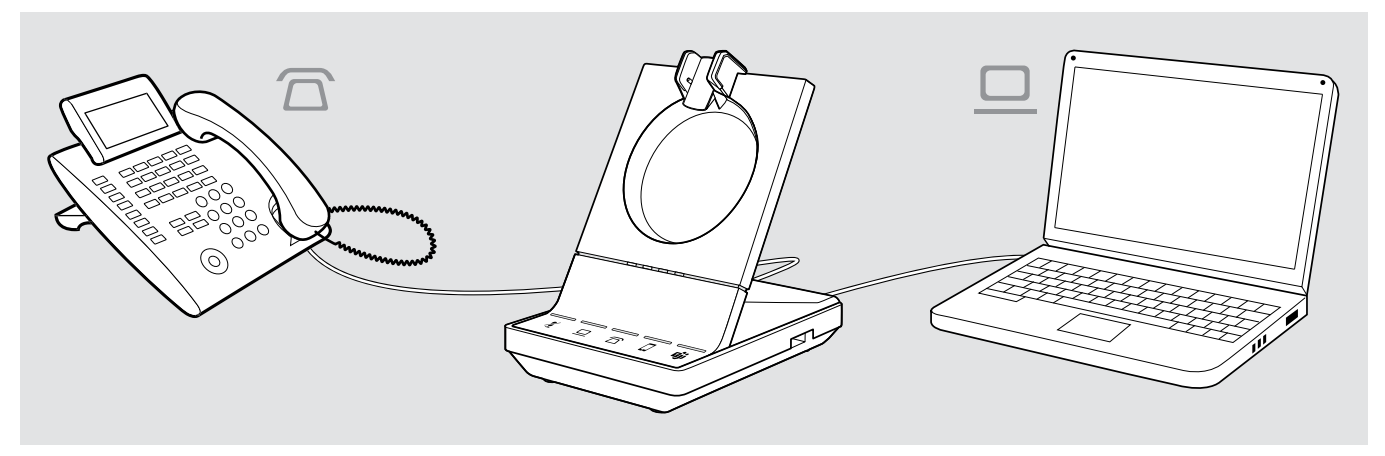

Via the Bluetooth dongle BTD 800 you can connect mobile phones or Bluetooth headsets.

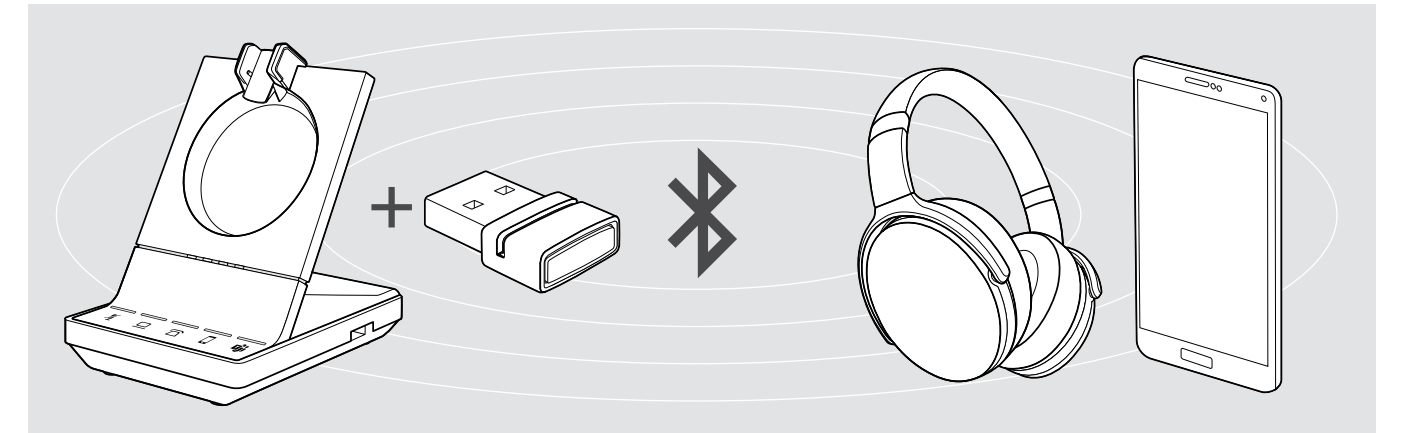

Additionally you can plug a USB headset or speakerphone in the USB port or the EPOS SDW Busylight (UI 10 BL) in the back of the base station.

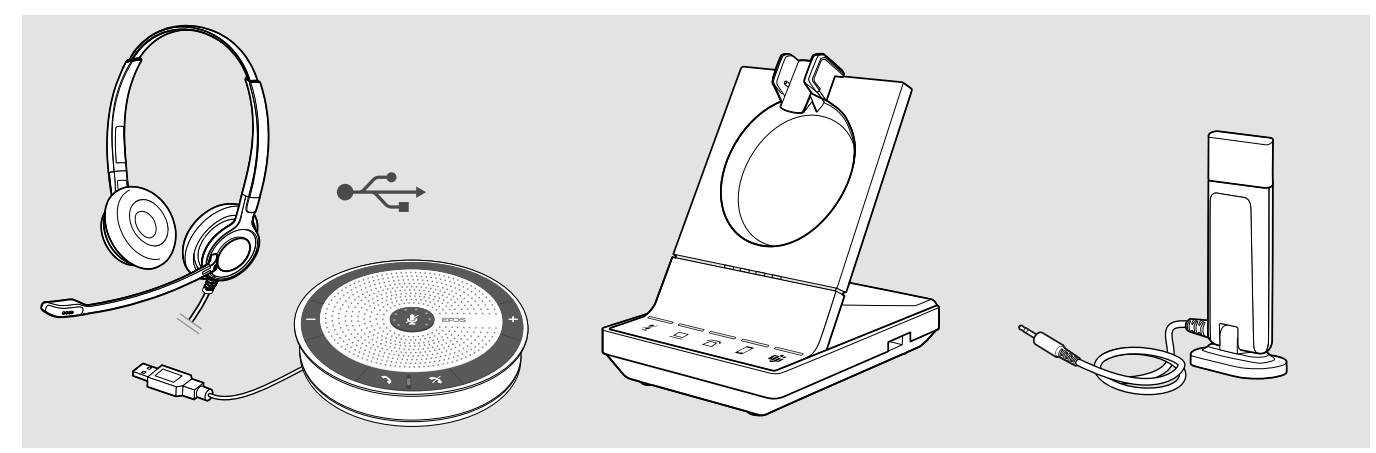

# <span id="page-11-1"></span><span id="page-11-0"></span>Connecting the base station to the mains power supply

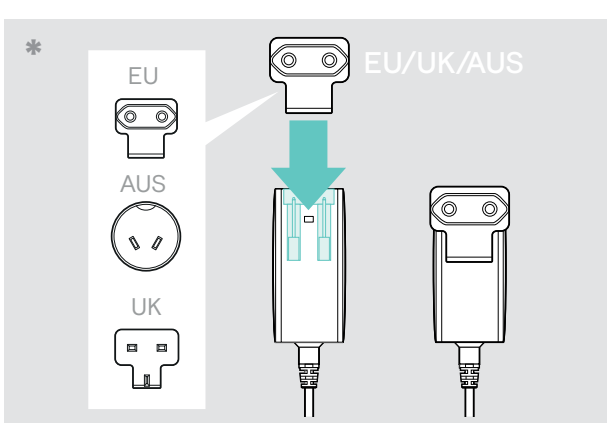

- \* EU/UK/AUS:
- > Select a suitable country adapter and slide it in.

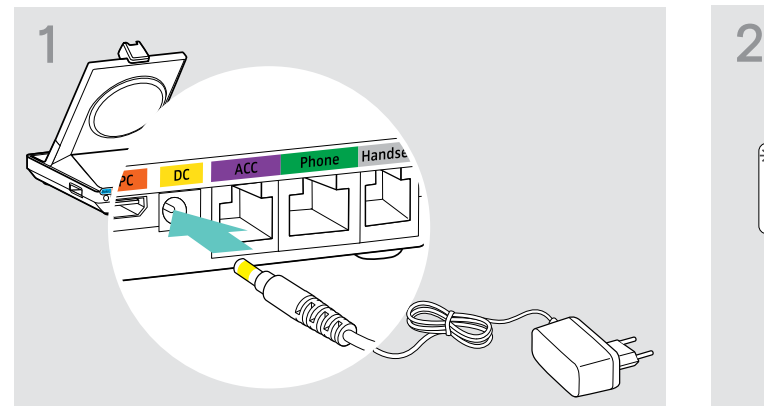

> Connect the plug of the power supply unit to the DC socket (marked yellow).

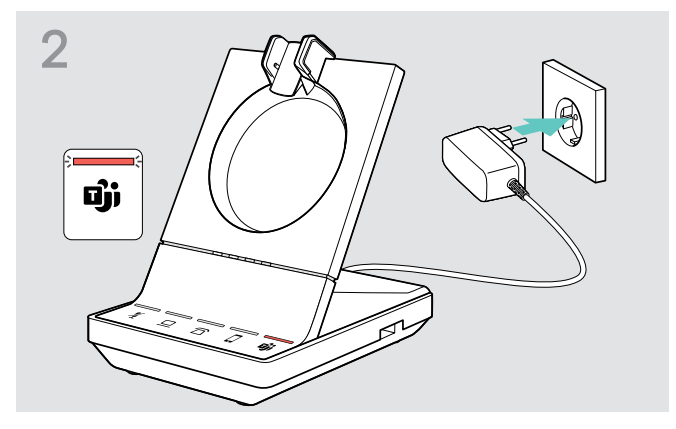

> Connect the power supply unit to a wall socket. The  $\vec{\mathbf{u}}$  LED lights up red. See page [16](#page-16-0) for supported features with and without power supply connection.

## Disconnecting the base station from the mains power supply

> Unplug the power supply unit from the wall socket, if the product is not used for extended periods of time.

# <span id="page-12-0"></span>Pairing and charging the headset before first use

> Charge the rechargeable battery for at least 20 minutes before using it for the first time. A complete charging process takes about 60 minutes for SDW 10 HS and 90 minutes for SDW 30 HS/ SDW 60 HS (see page [49](#page-49-2)).

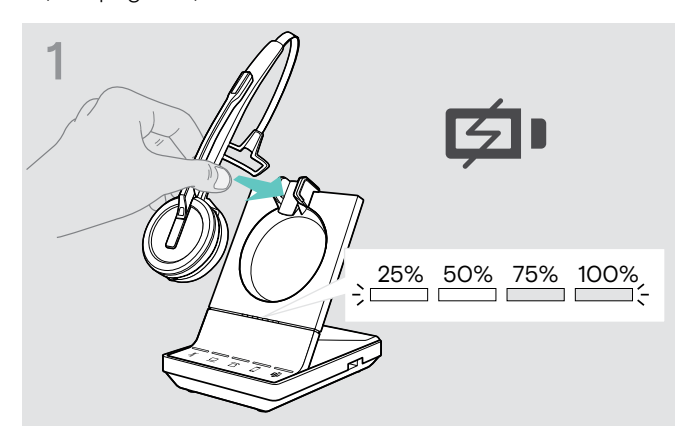

> Place the headset into the magnetic holder of the base station.

The Headset battery status LEDs on the base station indicate the charge status.

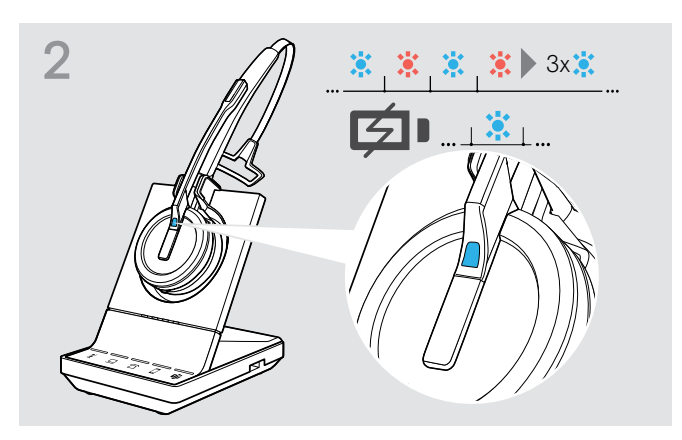

If the headset and base station are not paired, the headset LED flashes blue and red shortly. The LED turns blue when pairing is complete and the headset will start charging.

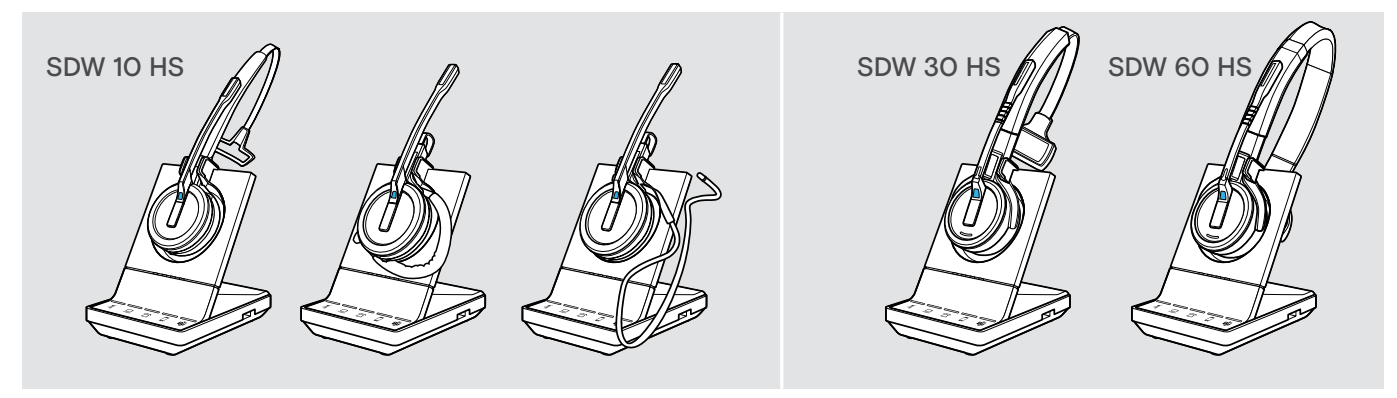

During the first charging process and after long periods of non-use, it may take up to 5 minutes until the headset LED lights up.

# <span id="page-13-0"></span>Connecting the base station to a fixed line phone – SDW 5 BS T only

- > Check which connection possibility is best suited for your telephone and follow the instructions in the corresponding chapter A, B, C or D.
- > Place the base station at a minimum distance of 15 cm from the fixed line phone.

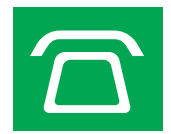

## Connecting the base station to a fixed line phone without headset socket

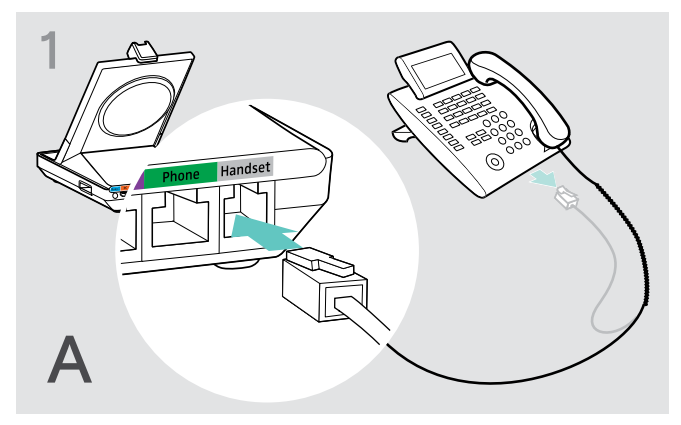

- > Disconnect the handset cable from the telephone.
- > Connect it to the Handset socket on the base station.

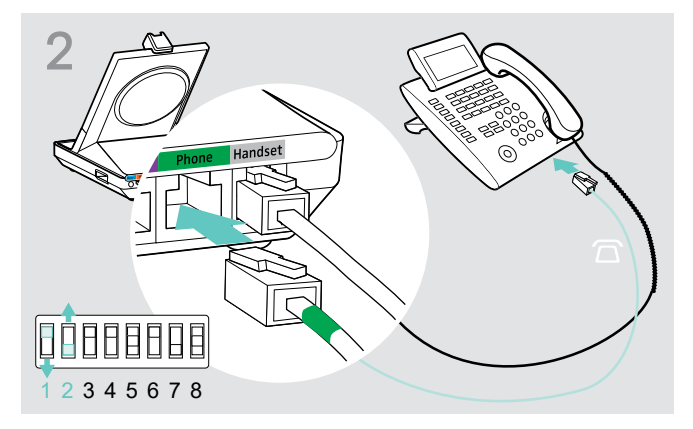

- > Connect the telephone cable to the handset socket and to the Phone socket on the base station.
- > Use a pointed object to set the DIP switches 1 and 2 at the bottom of the base station to the position shown.

#### Connecting the base station to a fixed line phone with headset socket

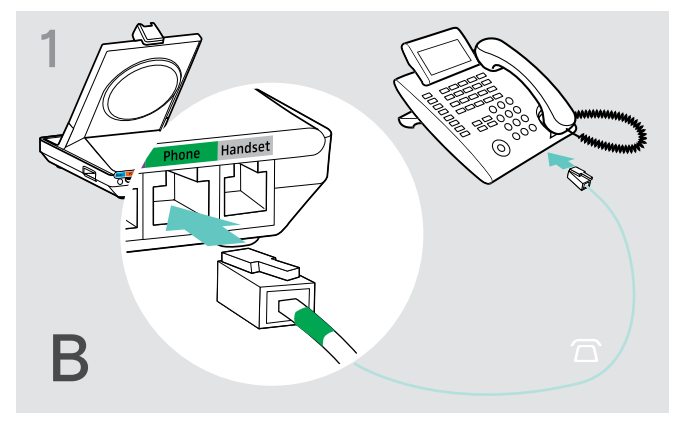

> Connect the telephone cable to the headset socket on the telephone and to the Phone socket (marked green) on the base station.

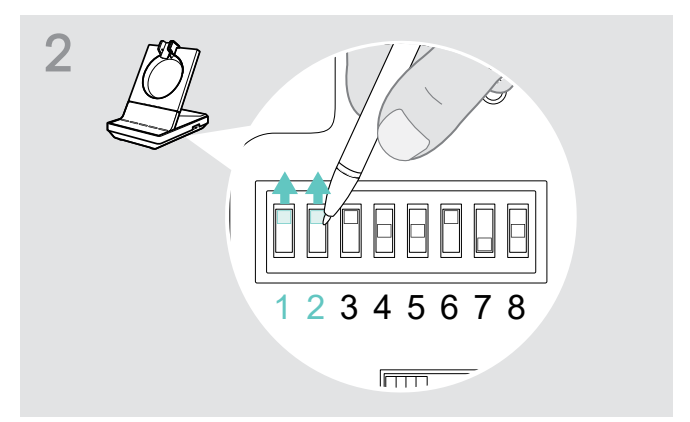

> Use a pointed object to set the DIP switches 1 and 2 to the position shown.

#### Connecting the base station to an optional mechanical handset lifter

The handset lifter allows you to answer calls even when you are away from your desk. The EPOS HSL 10 II mechanical handset lifter is available from your EPOS partner.

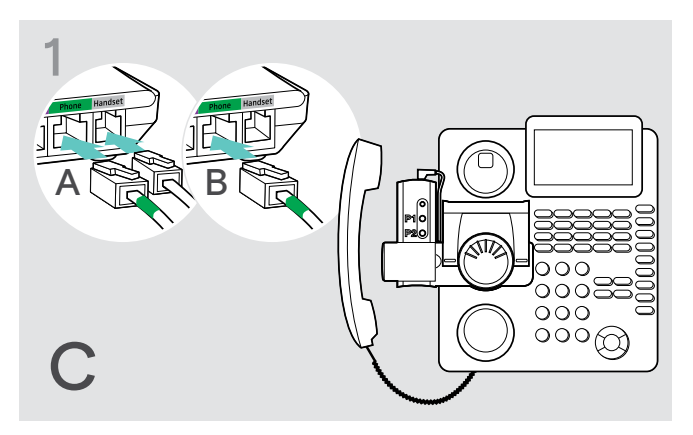

- > Connect the base station to the fixed line phone as described in chapter A.
- > Connect the handset lifter to the fixed line phone. For more information, refer to the instruction manual of the HSL 10 II handset lifter.

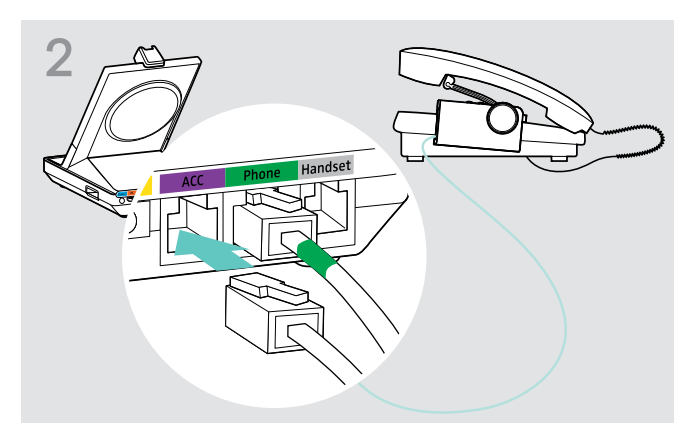

> Connect the handset lifter to the ACC socket on the base station.

#### Connecting the base station to an optional electronic hook switch control (EHS)

The necessary EHS connection cables as well as adapter cables for manufacturer specific standards are available from your EPOS partner.

For further information concerning corresponding phones and cables visit eposaudio.com/compatibility. Quick Guides are supplied with the cables or can be found on the product page on our website at eposaudio.com.

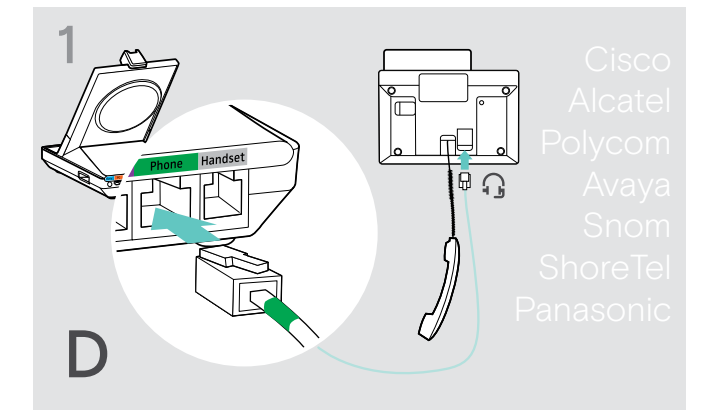

> Connect the base station to the fixed line phone as shown in the cable Quick Guide.

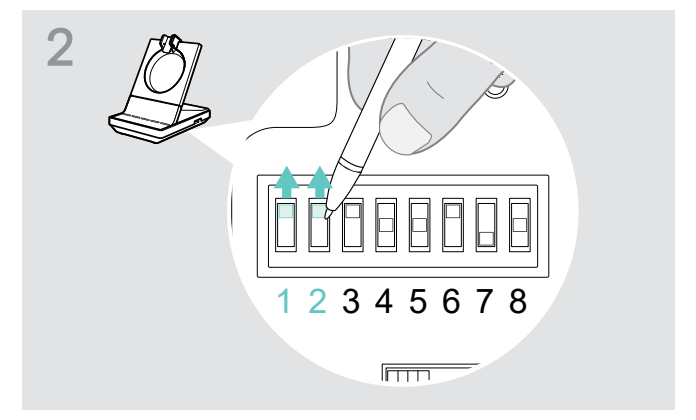

> Use a pointed object (e.g. a ball pen) to set the DIP switch to the position shown in the cable Quick Guide.

# <span id="page-15-1"></span><span id="page-15-0"></span>Connecting the base station to a computer

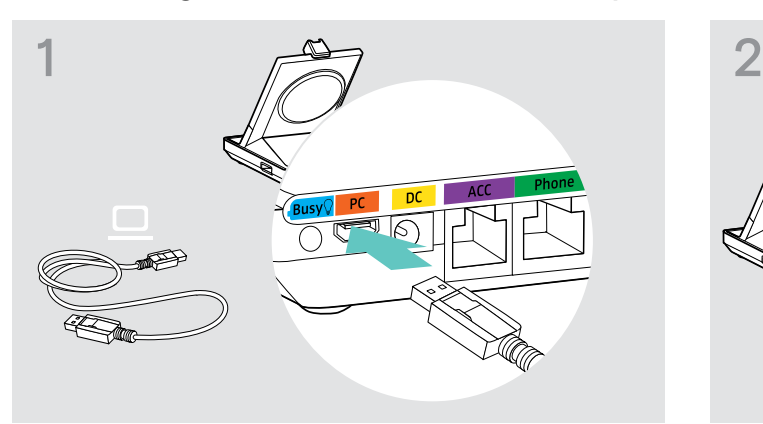

> Connect the USB cable to the PC socket on the base station.

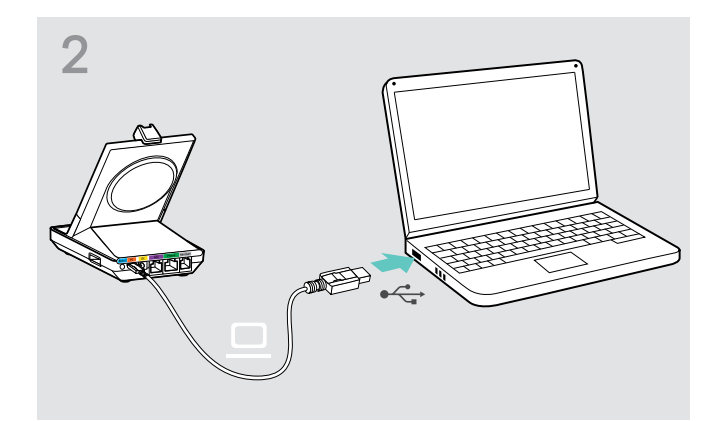

> Connect the USB cable to a USB socket on your computer. The operating system detects the USB audio device "EPOS SDW 5 BS T" or "EPOS SDW 3 BS T" and installs the necessary drivers.

## Automatic Microsoft Teams connect – PC only

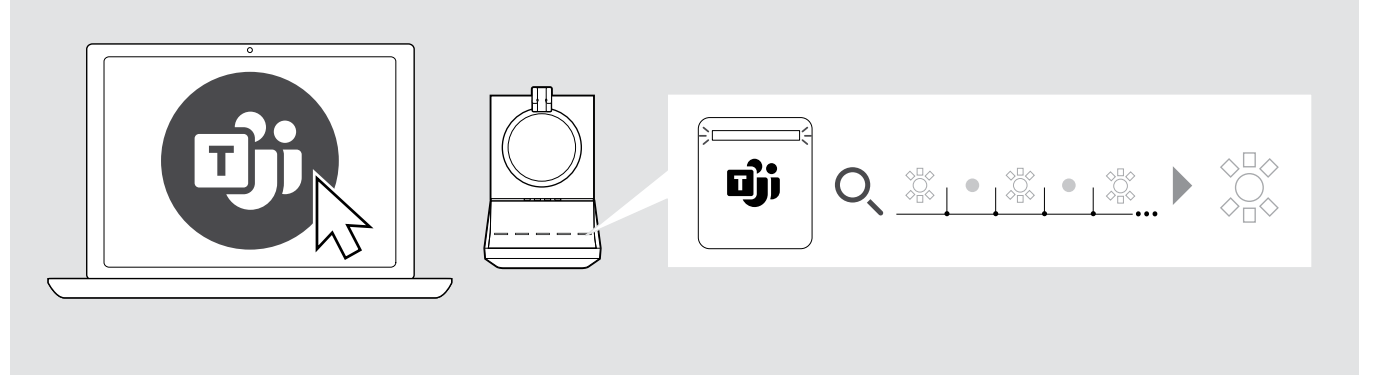

Once connection is successfully established the base station attempts to connect to Microsoft Teams.

The LED  $\vec{\mathbf{u}}$  lights up white when the connection is established.

Afterwards the base stations shows Microsoft Teams notifications - see page [38](#page-38-1).

If Microsoft Teams is not running, the white LED  $\vec{w}$  flashes for a few minutes and then turns off.

#### Installing EPOS software

The EPOS software allows you to add value to your EPOS products. EPOS Connect enables easy set-up, configuration and update of your SDW 5000T series.

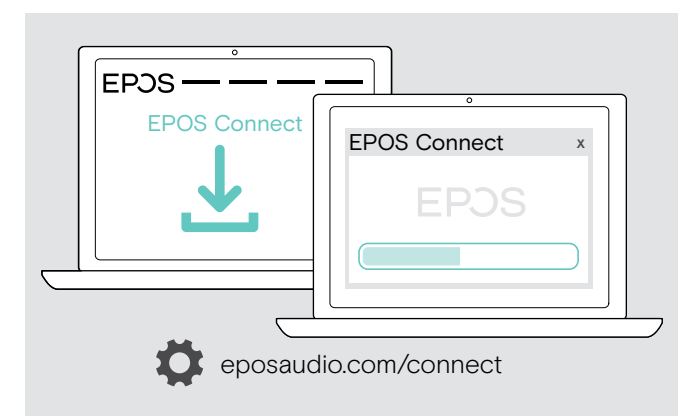

- > Download the software from eposaudio.com/connect.
- > Install the software. To install the software, you need administrator rights on your computer. If necessary, contact your IT department.

To make calls via the computer:

> Install a softphone (VoIP Software), such as Skype for Business or ask your admin for support.

#### <span id="page-16-0"></span>Features with and without power supply connection

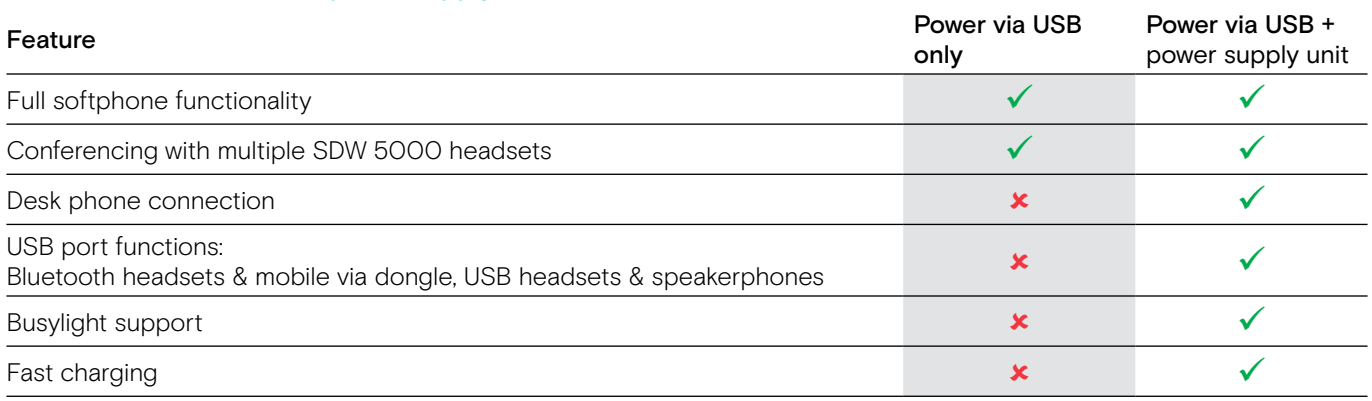

# <span id="page-17-1"></span><span id="page-17-0"></span>Connecting the base station to Bluetooth devices – BTD 800 only

With the dongle BTD 800 you can either connect mobile phones or headsets via Bluetooth to the base station.

The dongle complies with the Bluetooth 4.2 standard. Pair Bluetooth devices that support the "hands free profile" (HFP), the "headset profile" (HSP) or the "advanced audio distribution profile" (A2DP).

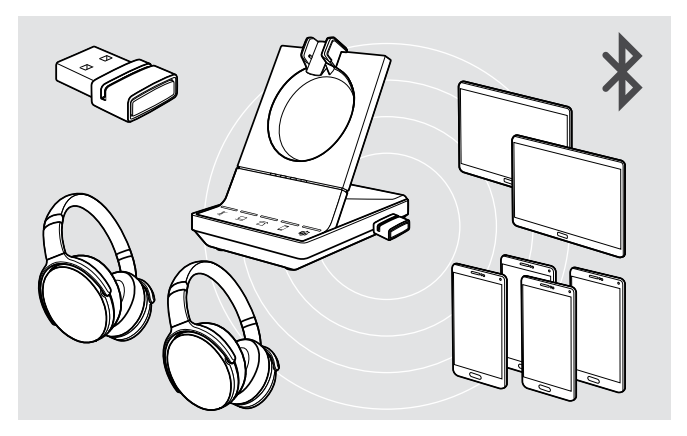

The dongle can save up to eight paired Bluetooth devices. If you pair a ninth device, the saved connection profile of the least used Bluetooth device will be overwritten.

If you want to re-establish a connection with this device, you have to pair the devices again.

### <span id="page-17-2"></span>Connecting the Bluetooth dongle to the base station

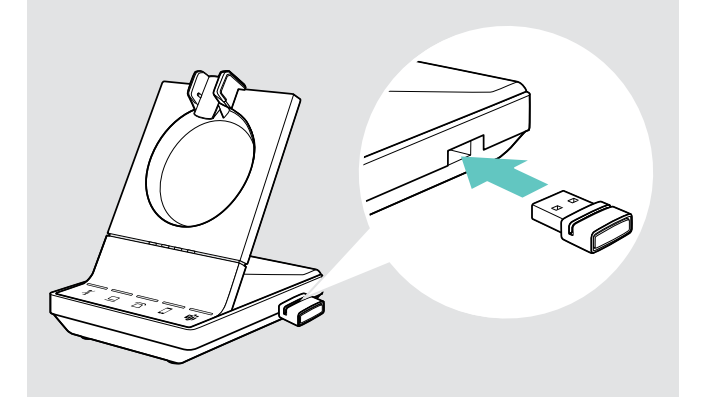

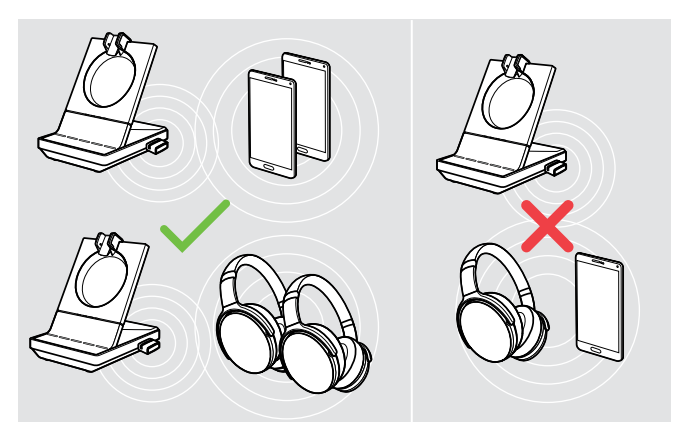

After switch-on, the dongle automatically tries to connect to the two last connected Bluetooth devices – mobile phone and headset cannot be combined.

You can only connect a third Bluetooth device after having switched off the first or the second Bluetooth device.

The BTD 800 dongle is supplied together with the SDW 5016T, SDW 5036T and SDW 5066T bundles and also available as an accessory.

- > Plug the dongle into the USB port of the base station.
- > Follow the instructions in one of the two next chapters. New unused dongles switch automatically to pairing mode. The LED alternately flashes blue and red.

#### <span id="page-18-0"></span>Pairing a mobile phone or tablet via Bluetooth

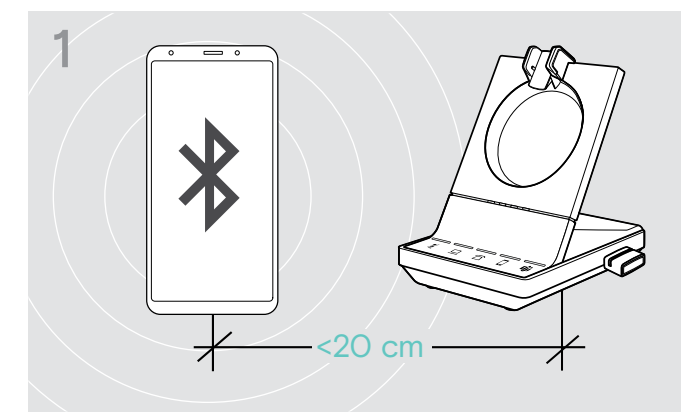

> Activate Bluetooth on your mobile phone or tablet (see the instruction manual of your device).

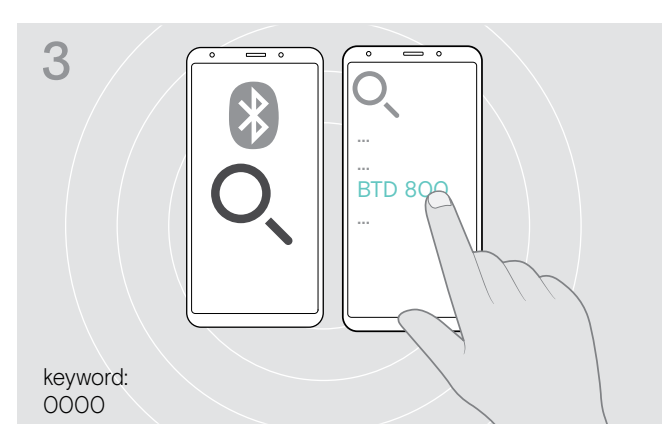

- > Start the search for new Bluetooth devices. All available devices in the proximity of your mobile phone or tablet are displayed.
- > Select "BTD 800" to pair the dongle. If necessary, enter the default PIN code "0000".

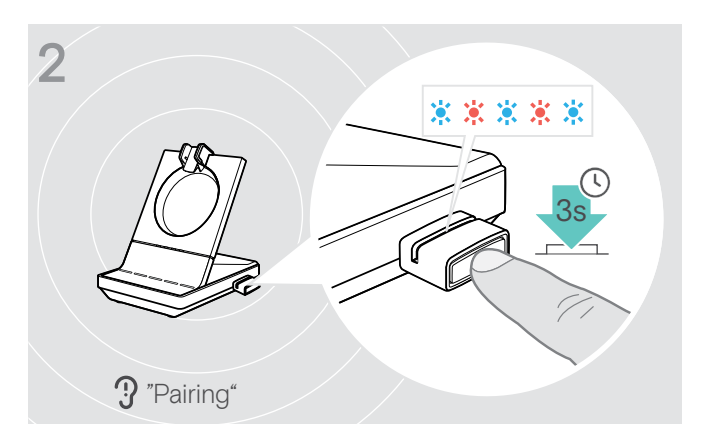

> Press and hold the dongle's button for 3 seconds to enter pairing mode.

The LED alternately flashes blue and red.

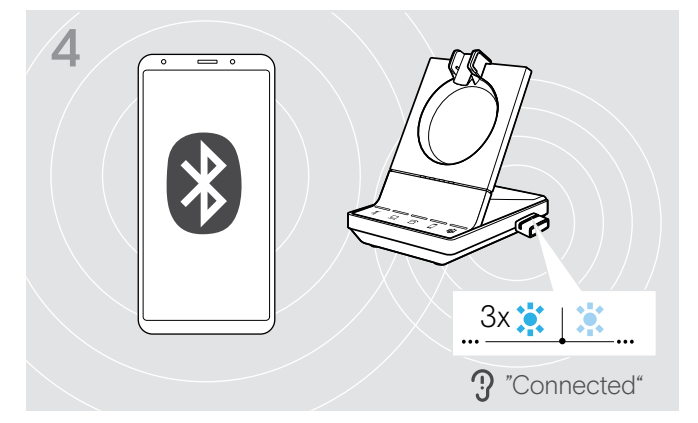

Once the Bluetooth devices are paired, the LED flashes 3 times blue and then lights up in a constant dim blue.

## <span id="page-19-1"></span><span id="page-19-0"></span>Pairing a headset via Bluetooth

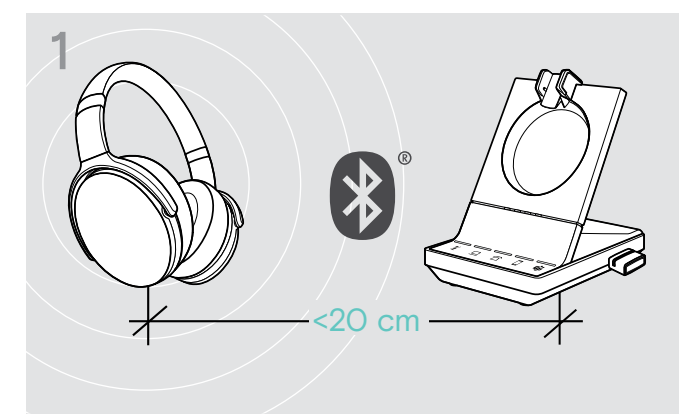

> Activate the pairing mode on your Bluetooth headset (see the instruction manual of your device).

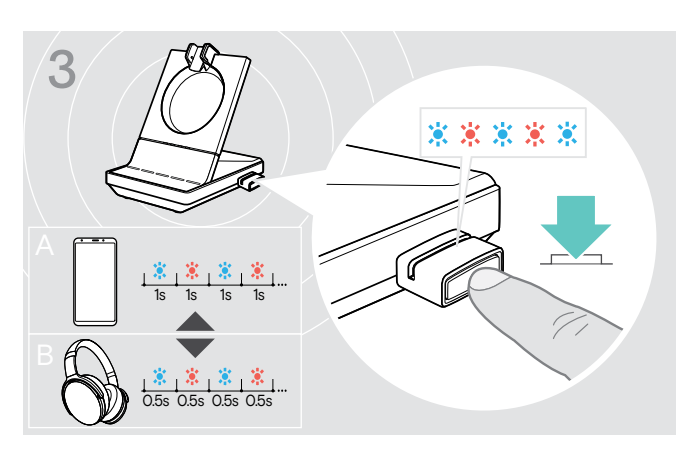

> Press the button again to switch between pairing mode for mobile phones A or headsets B.

#### <span id="page-19-2"></span>Clearing the list of previously paired devices

- > Press and hold the dongle's button for 3 seconds to enter pairing mode. The LED alternately flashes blue and red.
- > Double press the dongle's button. The LED flashes purple three times. The pairing list is cleared.

# Reconnecting/disconnecting Bluetooth

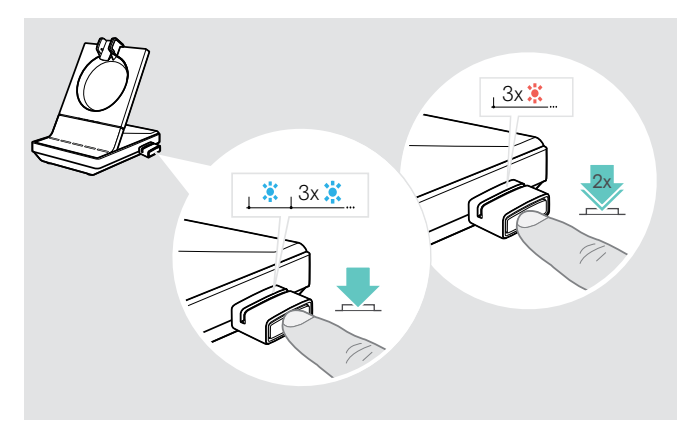

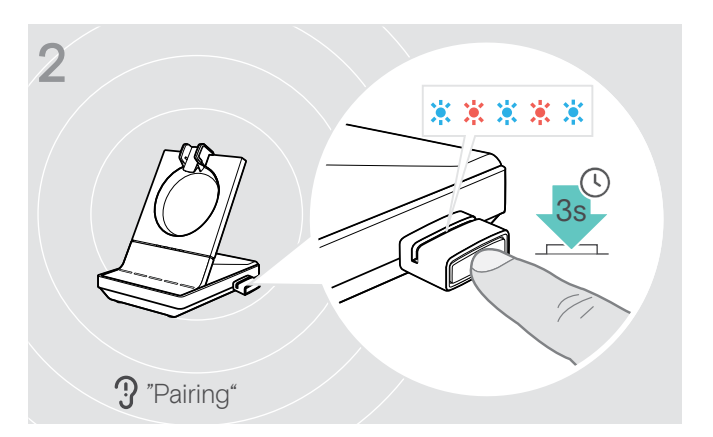

> Press and hold the dongle's button for 3 seconds to enter pairing mode.

The LED alternately flashes blue and red.

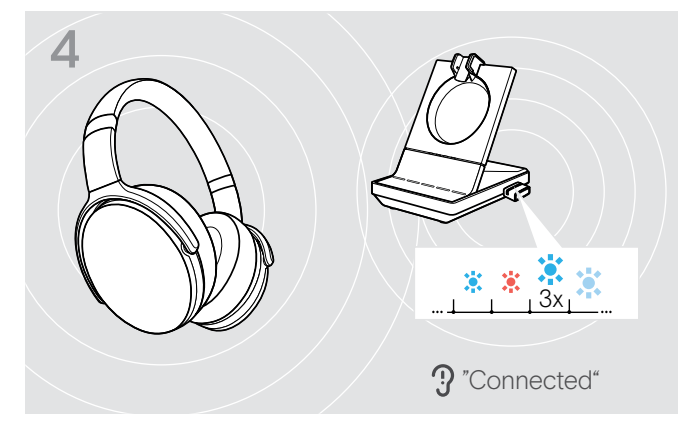

Once the Bluetooth devices are paired, the LED flashes 3 times blue and then lights up in a constant dim blue.

To reconnect a Bluetooth device:

> Tap the dongle's button. The LED lights up blue once and after that flashes 3 times blue. The LED is lit constantly in dim blue.

To disconnect a Bluetooth device:

> Double tap the dongle's button. Bluetooth will be disconnected. The LED flashes 3 times red. The dongle starts flashing blue and searches for other Bluetooth devices.

# <span id="page-20-0"></span>Connecting an optional USB headset or speakerphone

You can connect an EPOS USB headset or a USB speakerphone at any time, if for example the battery of your SDW headset is empty or to add other participants to your conference call.

#### <span id="page-20-2"></span>Connecting a USB headset

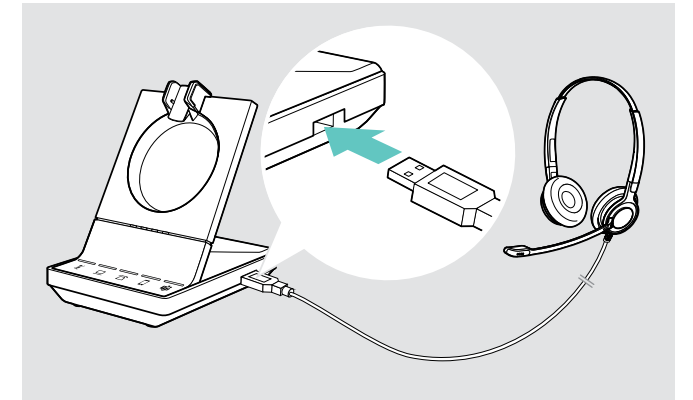

> Connect the headset to the USB socket on the base station.

Connecting a speakerphone

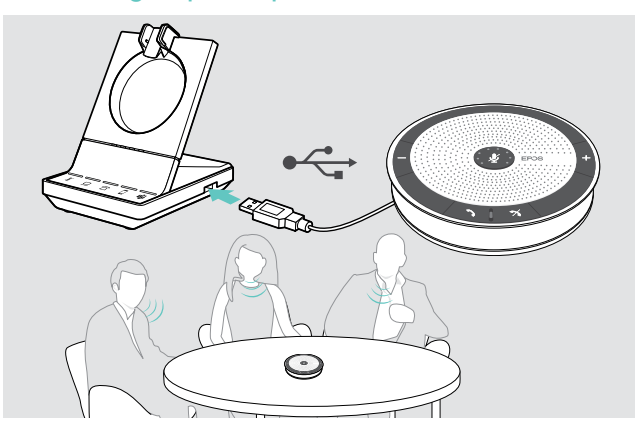

To use an external speaker with microphone such as the EPOS speakerphone SP 20:

> Connect your speakerphone to the USB socket of the base station.

If you want to recharge the SDW headset - while using the speakerphone:

> Ensure the headset is docked before you initiate the call.

<span id="page-20-1"></span>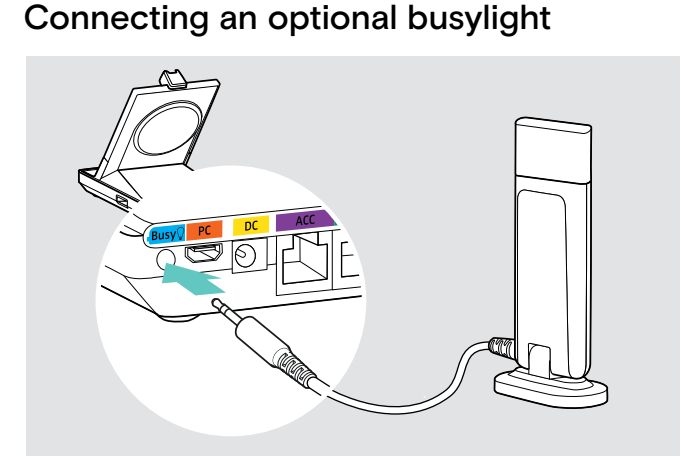

The busylight signals to your colleagues if you are available or in a call. The EPOS SDW Busylight (UI 10 BL) is available as an accessory.

> Connect the busylight to the Busy socket of the base station.

The LED of the busylight lights up while the base station is switched on (see page [9](#page-9-0)).

> Attach the busylight to your monitor or to your desk – if required (see EPOS SDW Busylight Quick Guide).

# <span id="page-21-1"></span><span id="page-21-0"></span>Assembling and wearing the headset SDW 10 HS

You can wear the headset either with the headband, the ear hook or the neckband.

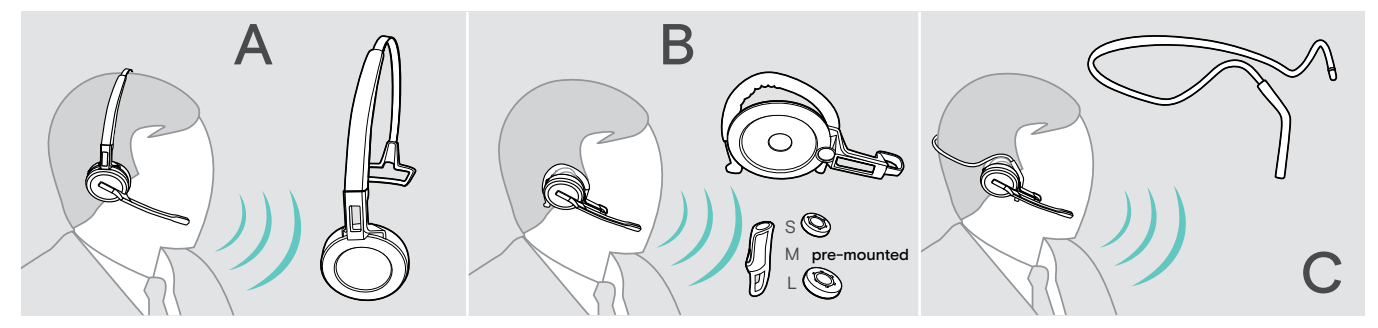

> Before assembly, remove the stickers showing where the charging pin should be inserted.

# Using the headset with the headband

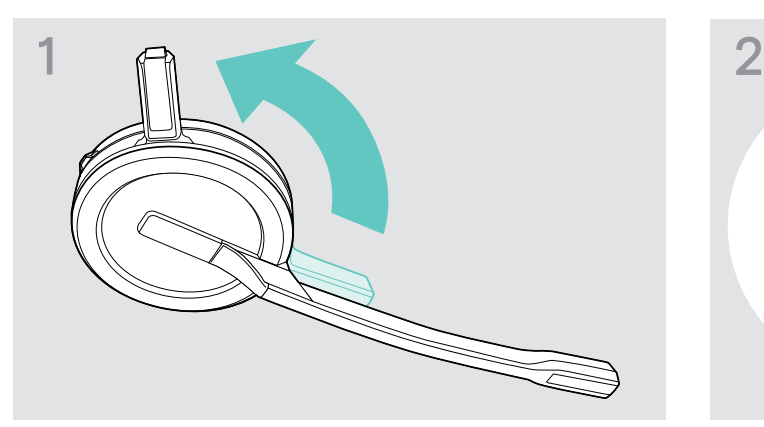

> Rotate the headset's charging pin away from the microphone boom.

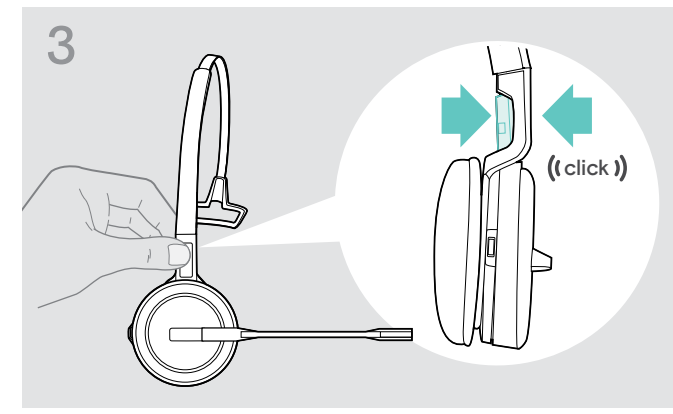

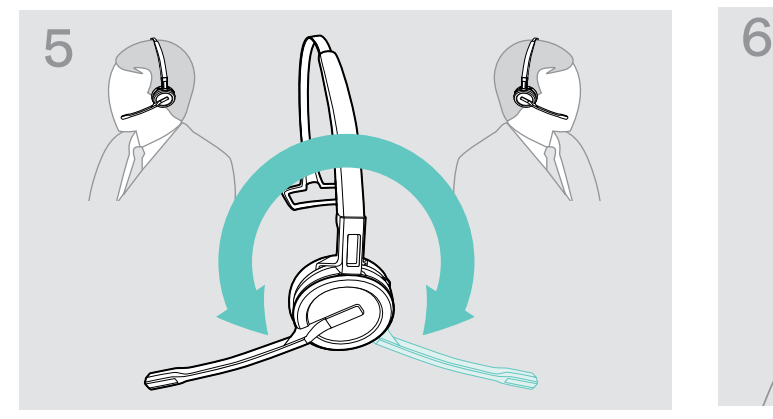

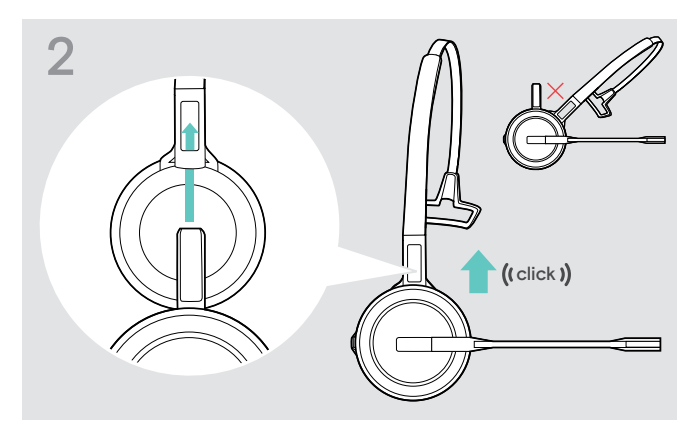

> Slide the charging pin into the holder of the headband.

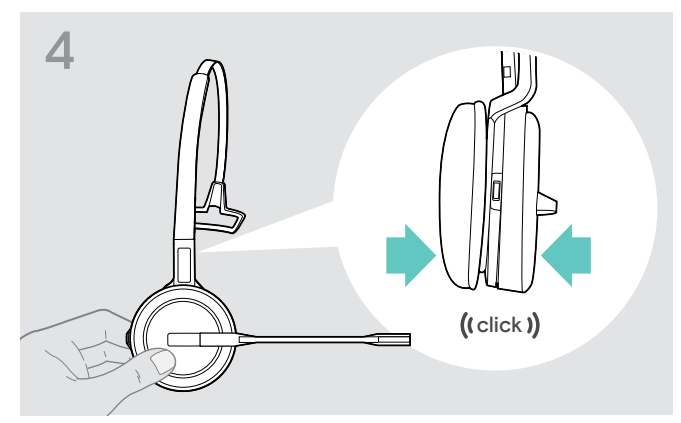

> Snap the charging pin into the headband. > Snap the headset into the circular part of the headband.

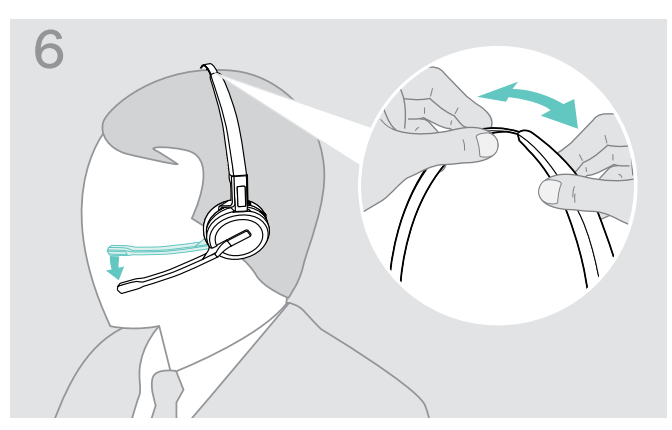

> Rotate the microphone boom to change wearing side. > Adjust the headset so that the ear pad rests comfortably on your right or left ear.

# <span id="page-22-0"></span>Using the headset with the ear hook

Assembling the ear hook and the headset

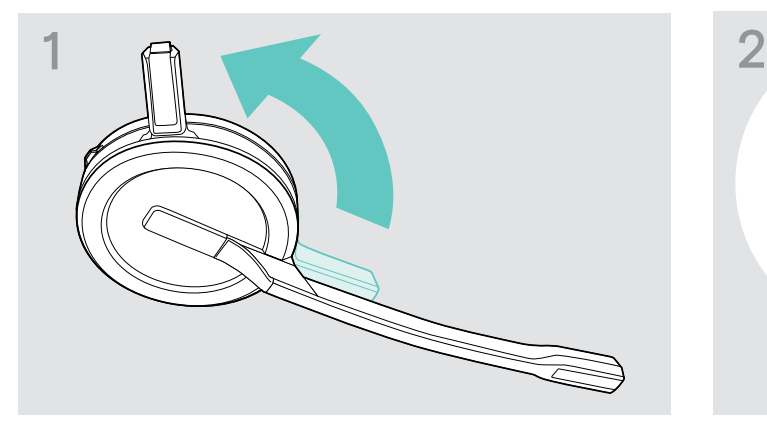

> Rotate the headset's charging pin away from the microphone boom.

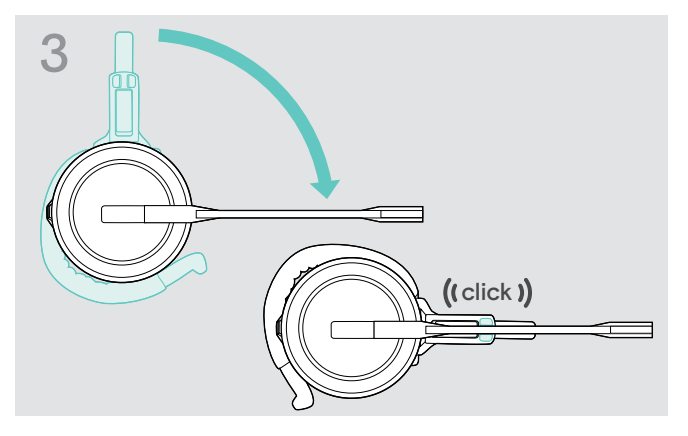

> Rotate the boomarm to snap it in the wearing style adapter.

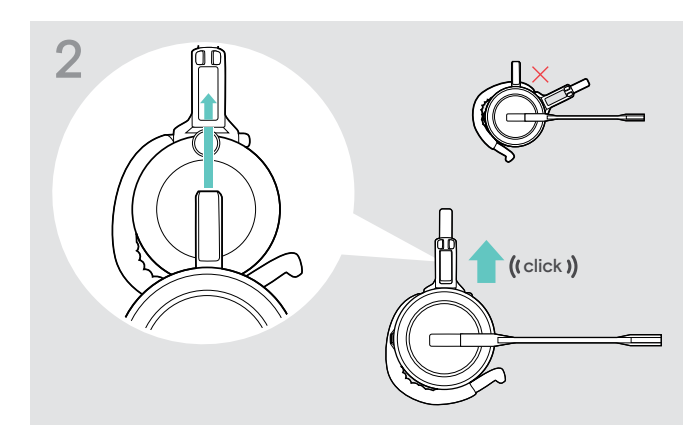

> Insert the charging pin into the holder of the wearing style adapter.

## Adjusting the ear hook for perfect wearing comfort

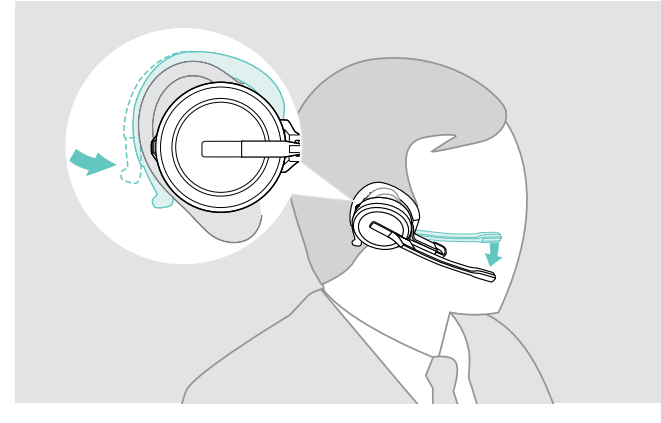

- > Fit the ear hook around your ear with the ear bud placed in your ear.
- > Bend the flexible ear hook so that the headset sits comfortably and securely on your ear.

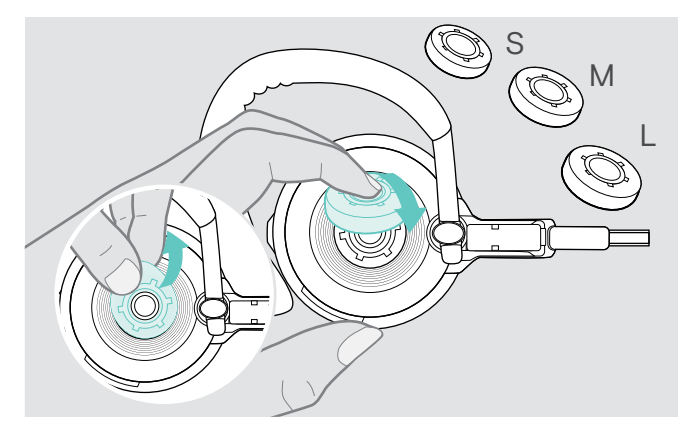

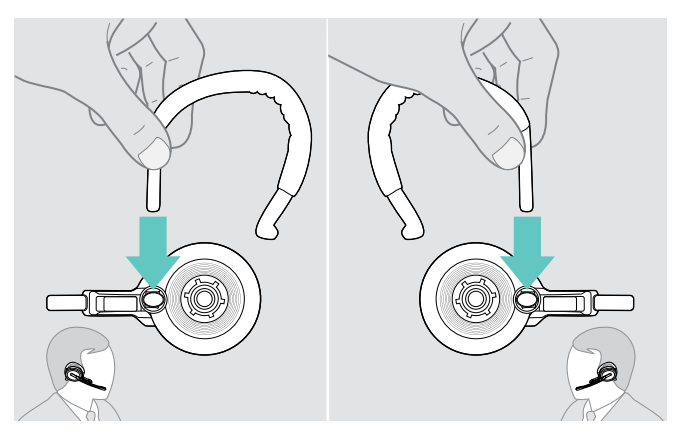

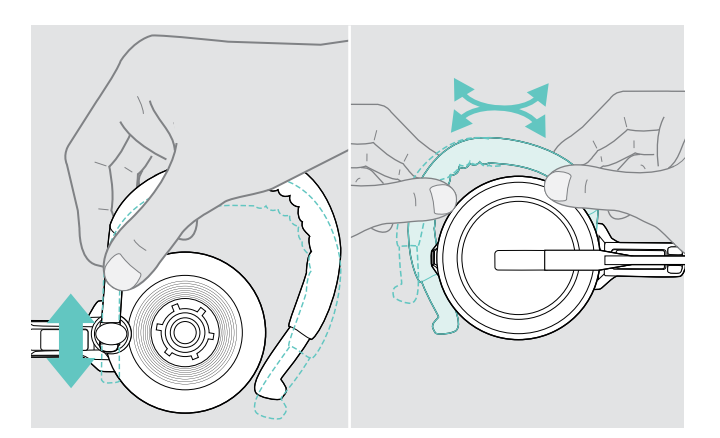

> Adjust the ear hook's height and shape.

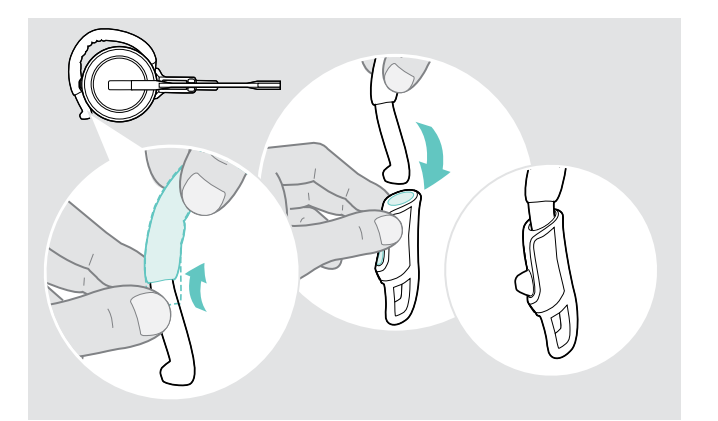

> Change ear bud size for optimal fit - if required. > Mount the ear hook stabilizer for an improved fit - if required.

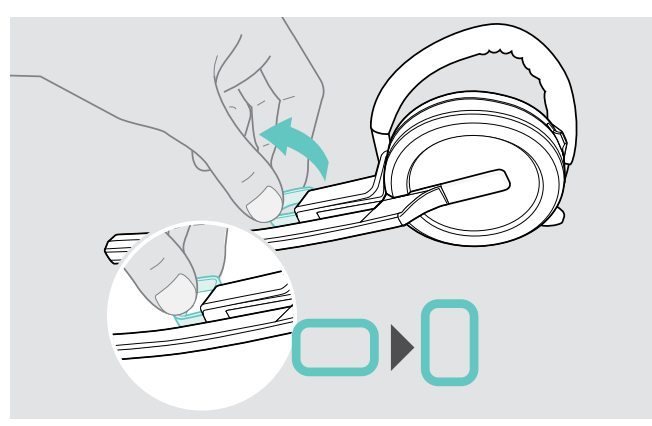

> Change wearing side - if required.  $\longrightarrow$  Rotate the cheek spacer to increase or decrease the distance between the microphone and your mouth – if required.

# <span id="page-24-1"></span><span id="page-24-0"></span>Using the headset with the neckband

Assembling the neckband and the headset

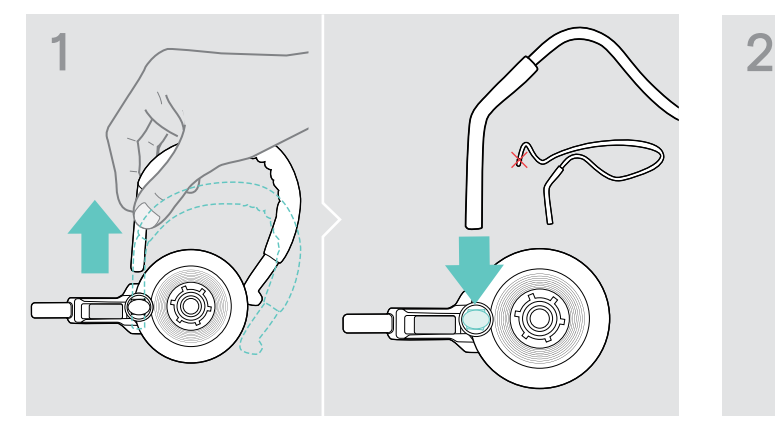

> Remove the ear hook from the wearing style adapter and insert the neckband instead. Make sure the inserted side has the holder mounted on the neckband.

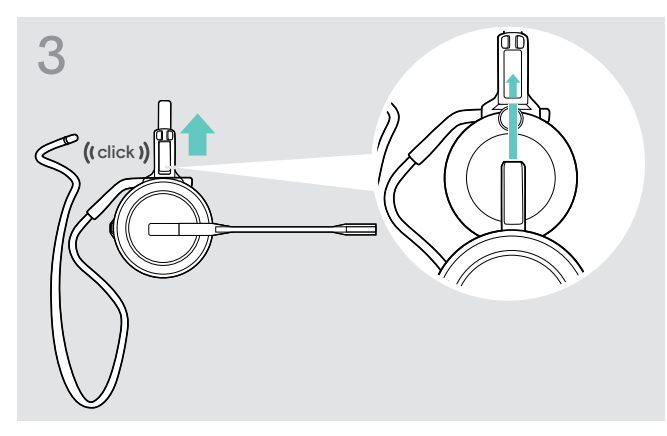

> Insert the charging pin into the holder of the wearing style adapter.

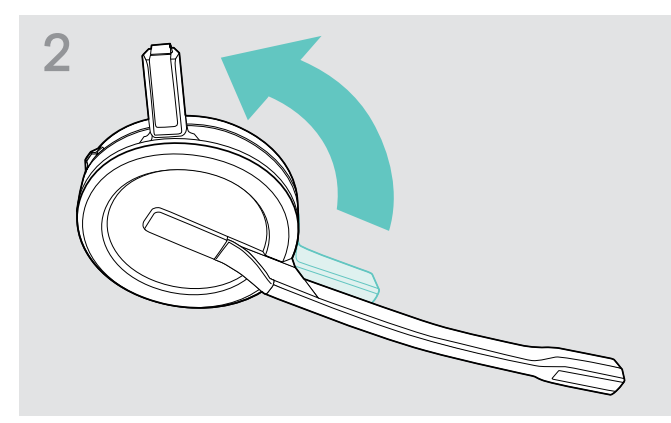

> Rotate the headset's charging pin away from the microphone boom.

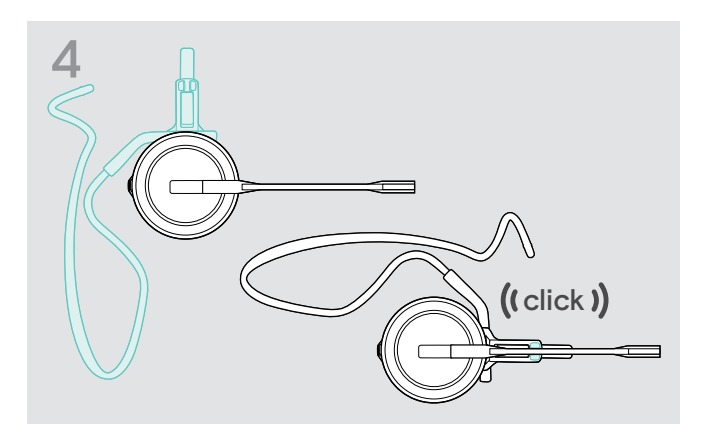

> Rotate the boomarm to snap it on the wearing style adapter like shown.

## Adjusting the neckband for perfect wearing comfort

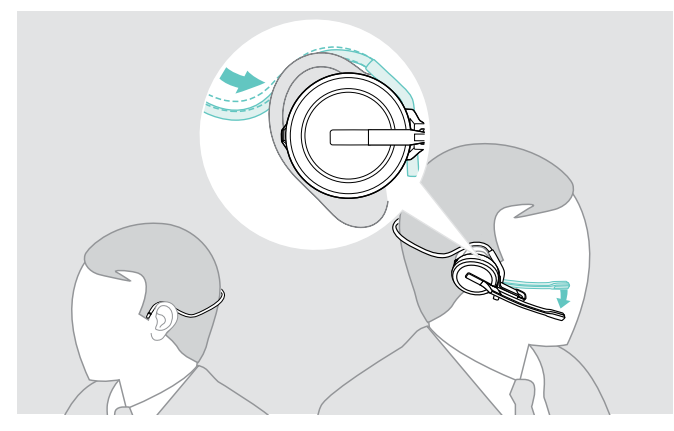

> Fit the neckband around your neck and both ears. Ensure that the ear bud is placed in your ear.

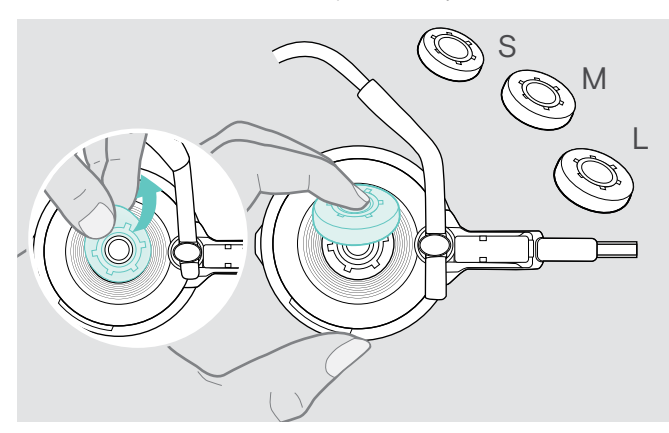

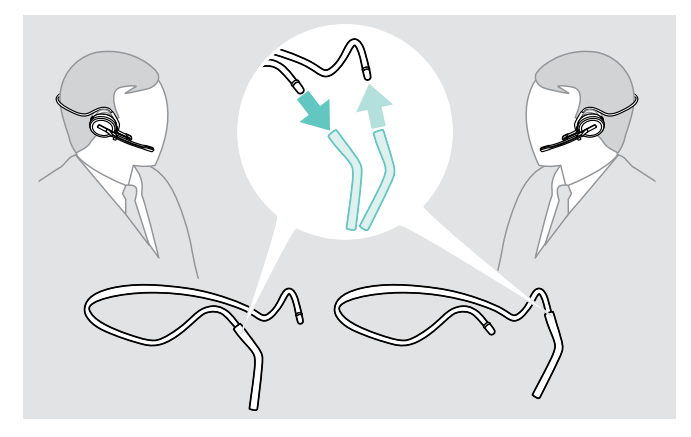

> Change wearing side – if required.

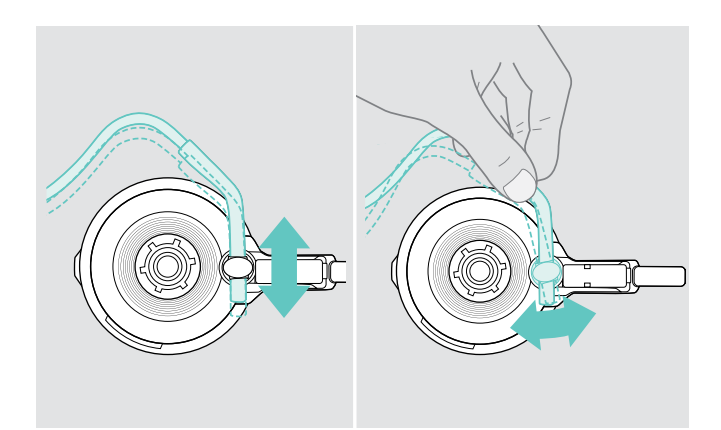

> Adjust the neckband's height and angle.

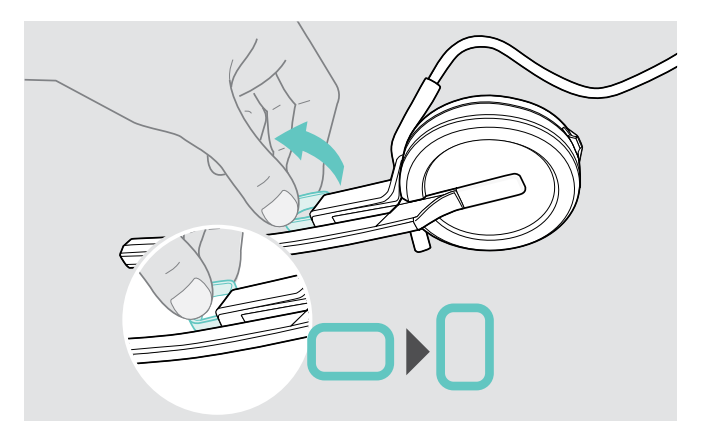

> Change ear bud size for optimal fit - if required. > Rotate the cheek spacer to increase or decrease the distance between the microphone and your mouth – if required.

# <span id="page-26-1"></span><span id="page-26-0"></span>Detaching headband, ear hook or neckband

#### **CAUTION**

#### Improper handling can damage the product!

If the charging pin and microphone boom overlap while detaching, they can break.

> Rotate the charging pin as shown.

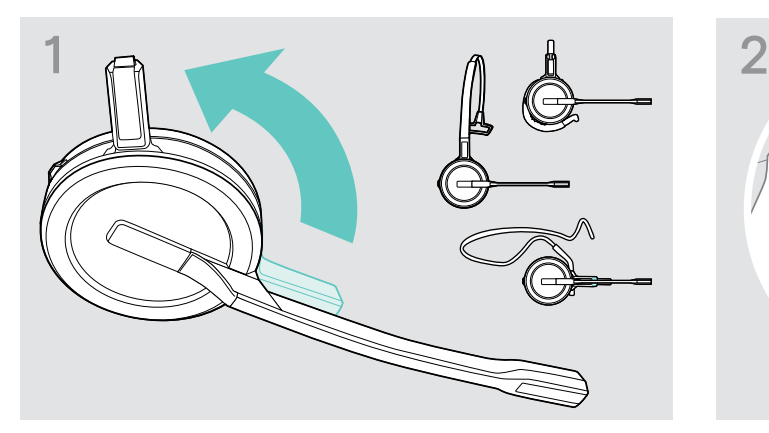

> Rotate the holder with the charging pin away from the microphone boom.

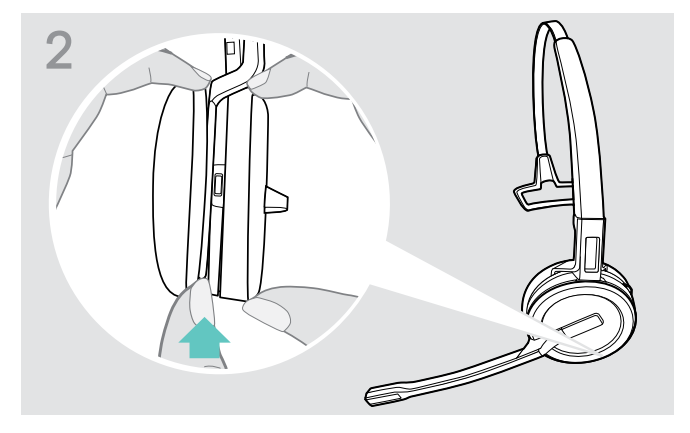

- > Hold the headset with the one hand.
- > Slide one finger of the other hand into the small recess on the headband or wearing style adapter.

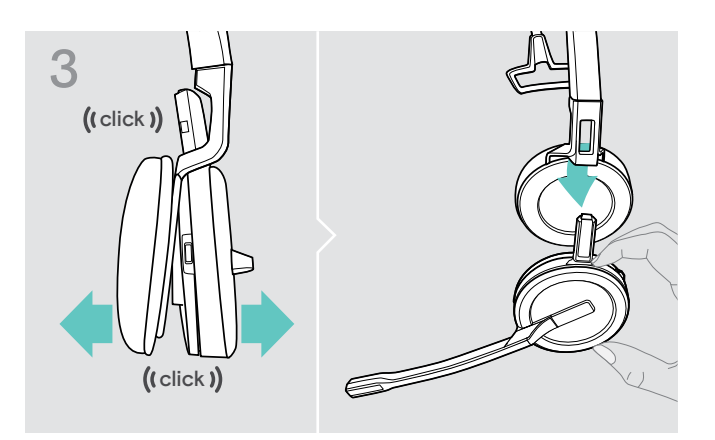

- > Pull the two units apart from each other. The headset loosens and you hear a click.
- > Remove the headset from the holder.

# <span id="page-27-0"></span>Adjusting and wearing the headset SDW 30 HS | SDW 60 HS

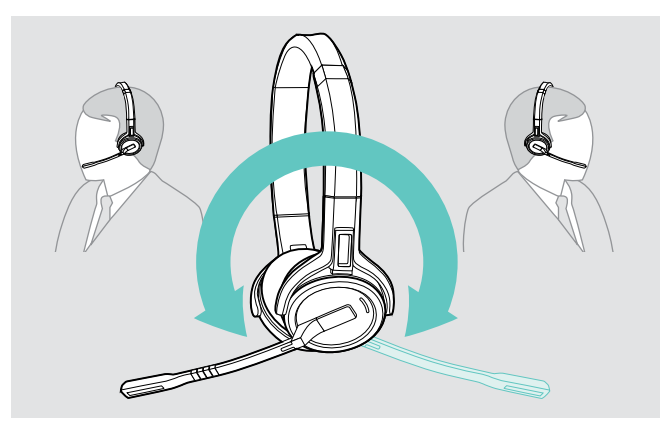

> Rotate the microphone boom to change wearing side. > Bend and rotate the microphone boom so that the

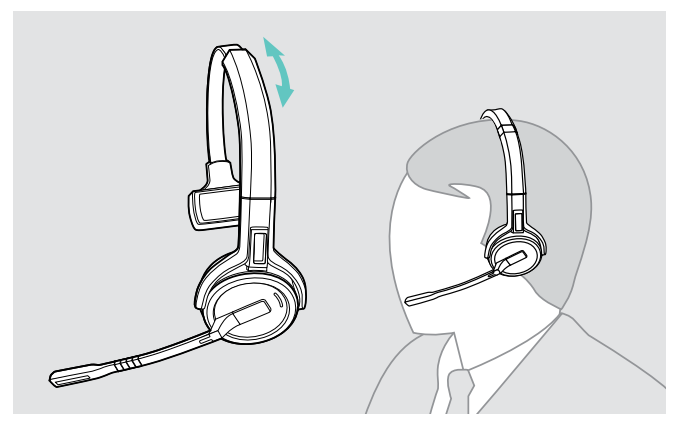

> Adjust the headset so that the ear pad rests comfortably on your right or left ear.

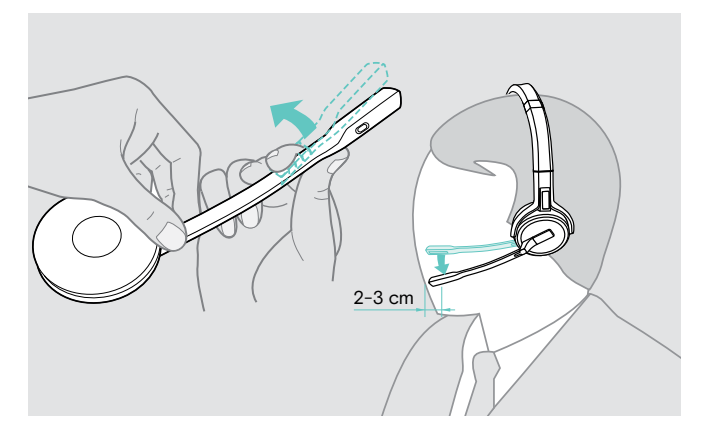

microphone is about 0.8" (2 cm) from the corner of your mouth.

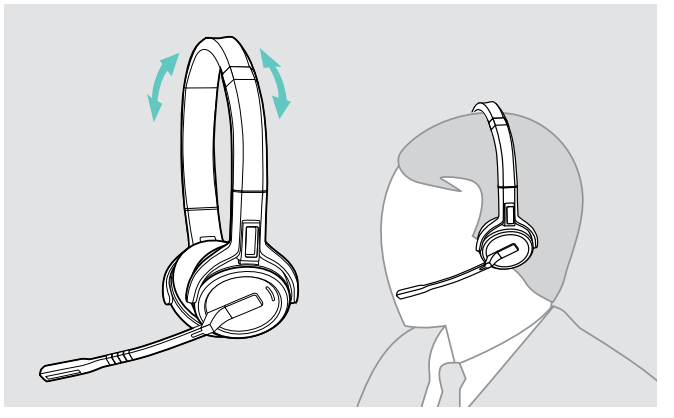

> Adjust the headset so that the ear pads rest comfortably on your ears.

# <span id="page-28-0"></span>Labeling the headset

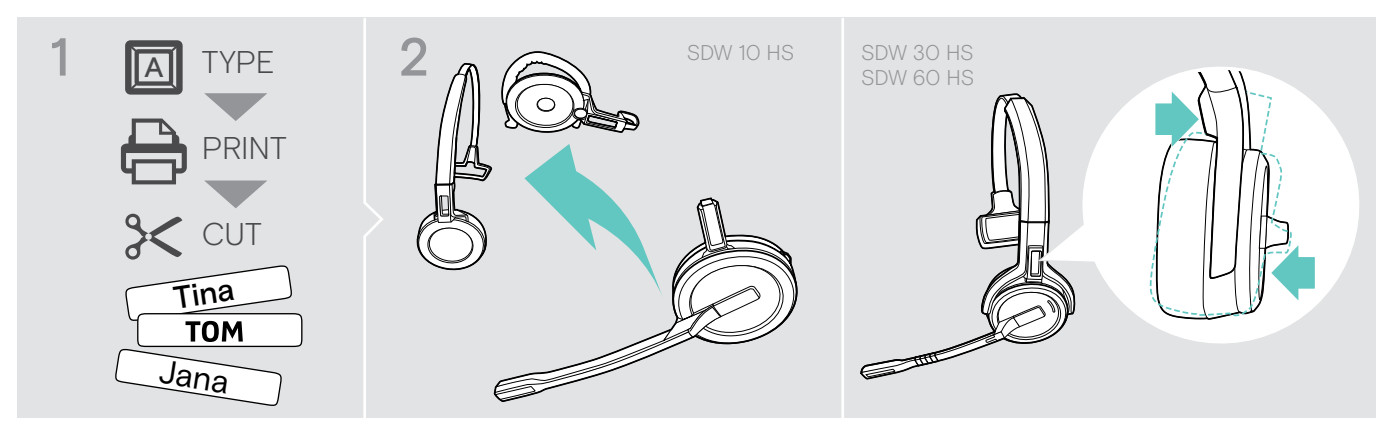

## SDW 10 HS:

> Detach the headband or wearing style adapter from the headset (see page [26\)](#page-26-1).

# 3  $S\setminus N$  10 **S**

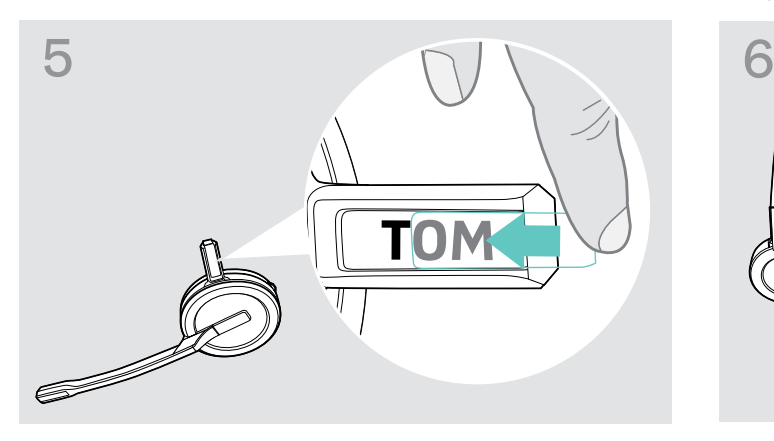

> Slide the cover in the holder. SDW 10 HS:

### SDW 30 HS | SDW 60 HS:

> Tilt the earcup with the boom arm as shown.

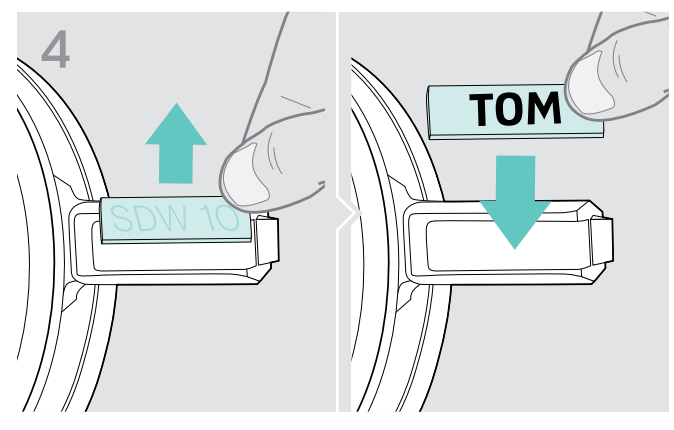

> Remove the cover.  $\longrightarrow$  Replace the name plate.

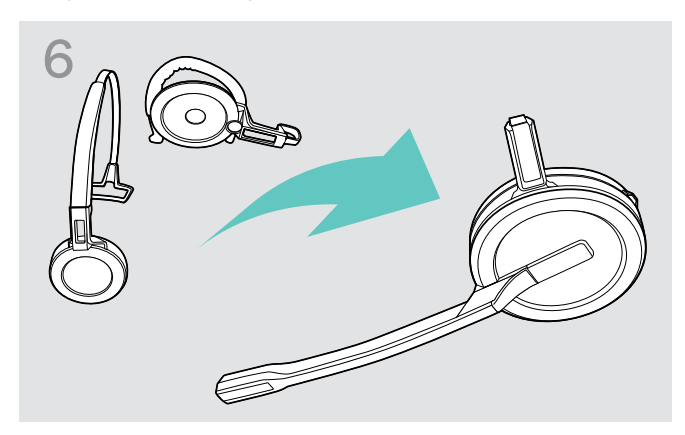

> Reassemble the headset with the headband or wearing style adapter (see page [21](#page-21-1)).

# <span id="page-29-0"></span>Configuring the headset system

# <span id="page-29-1"></span>Configuring the headset system using EPOS Connect or the DIP switches

You can adjust the headset system via the software EPOS Connect or the DIP switches on the base station. Changes in EPOS Connect overwrite the DIP switch settings.

EPOS Connect offers additional settings – marked with the adjacent icon in the following chapters. In addition to the settings described here, EPOS Connect offers further configurations – see options in the software.

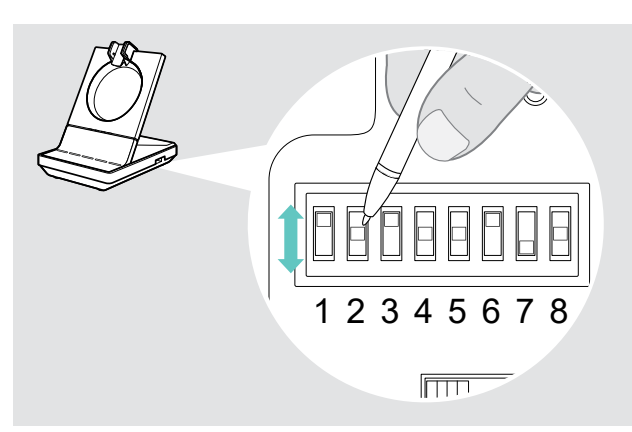

- To configure the system via the DIP switches:<br>> Use a pointed object to set the DIP switches to the desired position. After a DIP switch is changed:
	- > Re-boot the system by disconnecting the power supply and USB cable shortly from the power.

 $\widehat{\Xi}$ <sub>EPOS</sub>  $\overline{\mathsf{Connect}}$ 

To configure the system via EPOS Connect:

- > Connect the base station to your computer and install the required software (see page [15\)](#page-15-1).
- > Start EPOS Connect.
- > Click on "Settings" in the menu and choose your SDW 5000T device.
- > Change to the desired values and save.

## <span id="page-29-2"></span>Configuring the desk phone – DIP switches 1 and 2 – SDW 5 BS T only

If you do not have a desk phone with an EHS solution, the HSL 10 II can be used for remote call control.

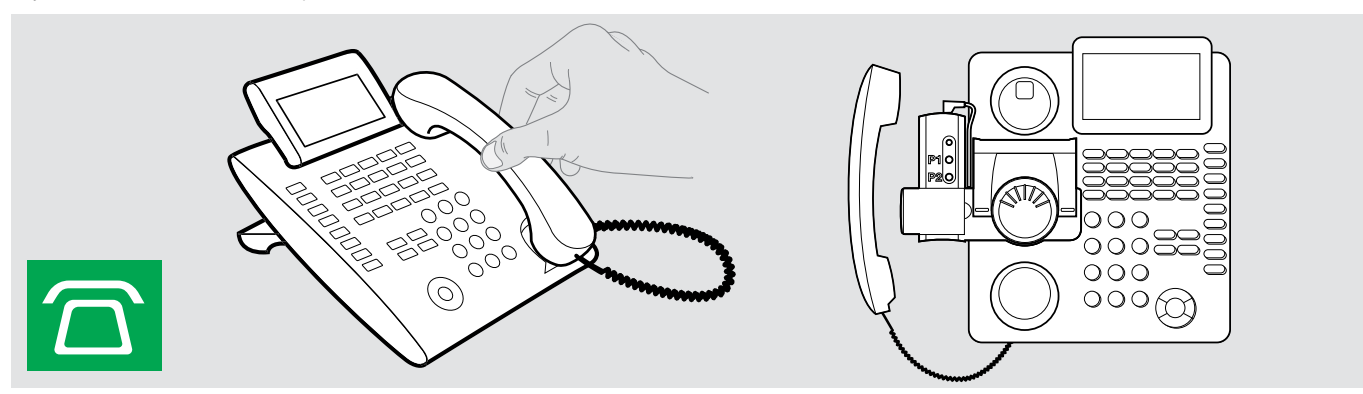

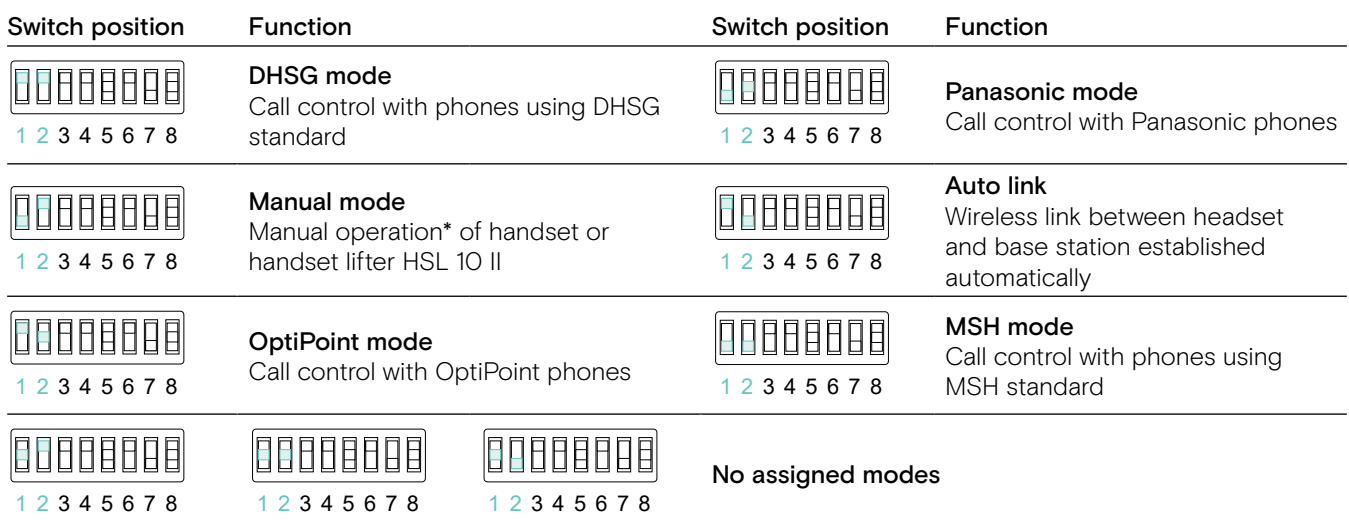

\* For undetectable phones without call control: Touch the icon  $\bar{\Omega}$  to manually establish a link to the desk phone. A second touch will close the link and allows to operate calls on other audio sources ( $\Box$ / $\Box$ ).

## <span id="page-30-0"></span>Adjusting the radio range – DIP switch 3

If many DECT systems are operated in a confined space, interference can occur. In this case, you should change the radio range on the DECT systems.

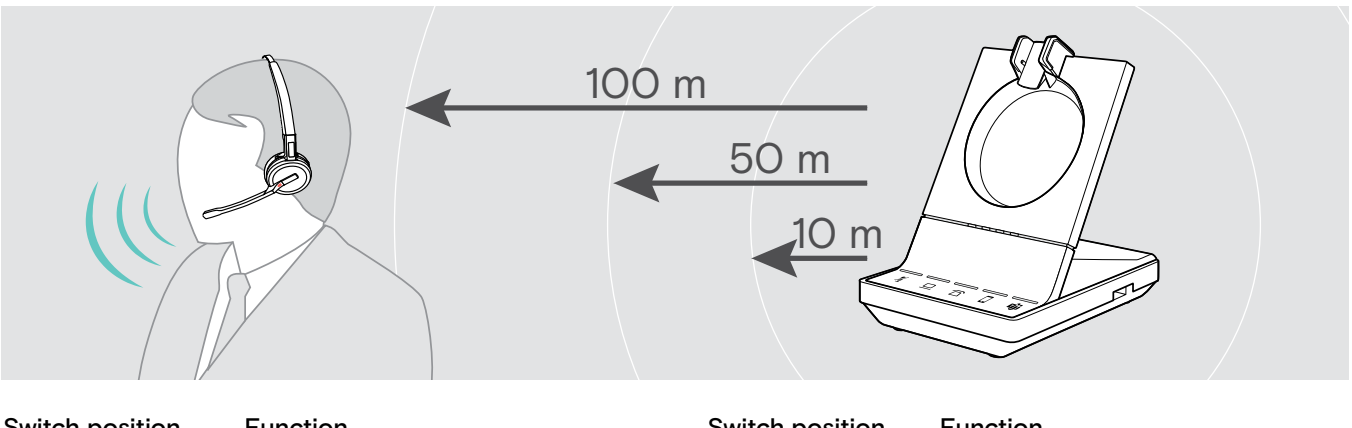

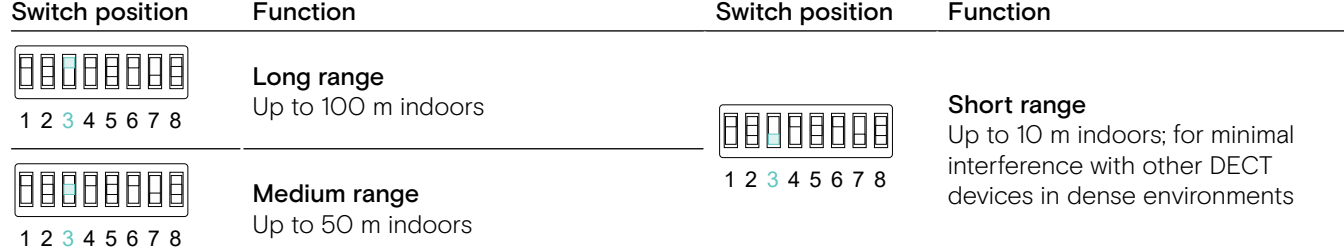

<span id="page-30-1"></span>Adjust how the system handles incoming calls – DIP switch 4

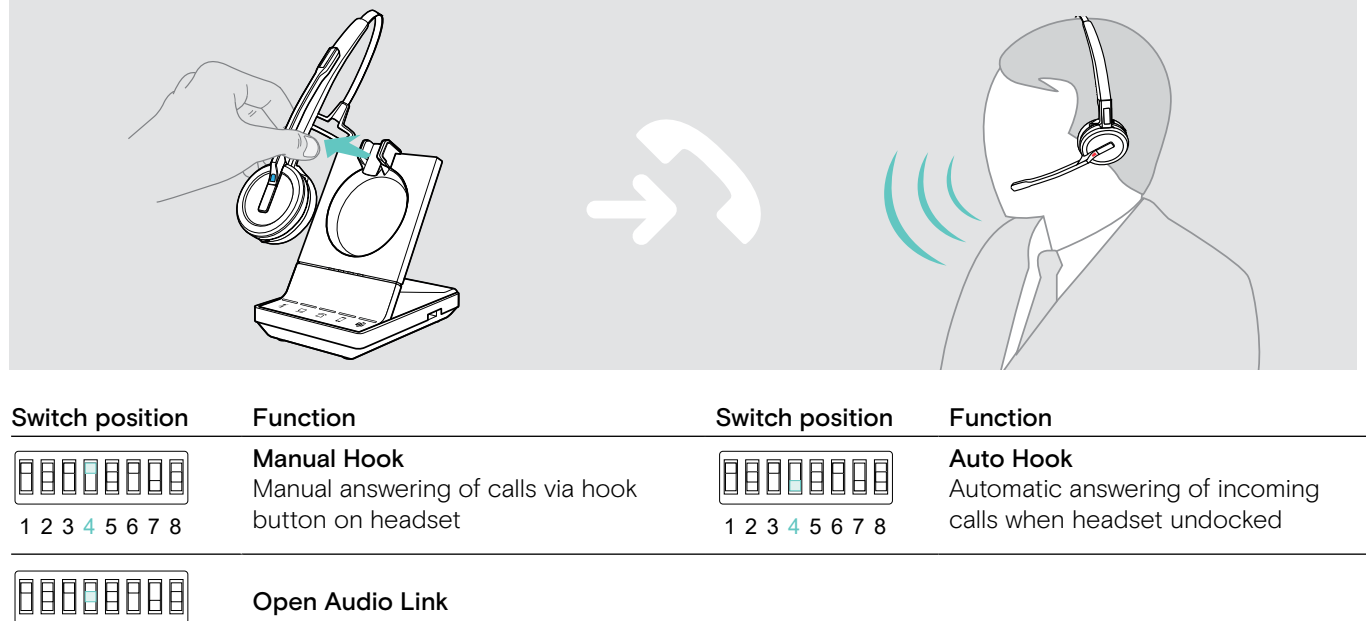

1 2 3 4 5 6 7 8

#### Open Audio Link

Manual answering and audio link to base station always open for fast response times

# <span id="page-31-0"></span>Adjusting the audio quality – DIP switch 5

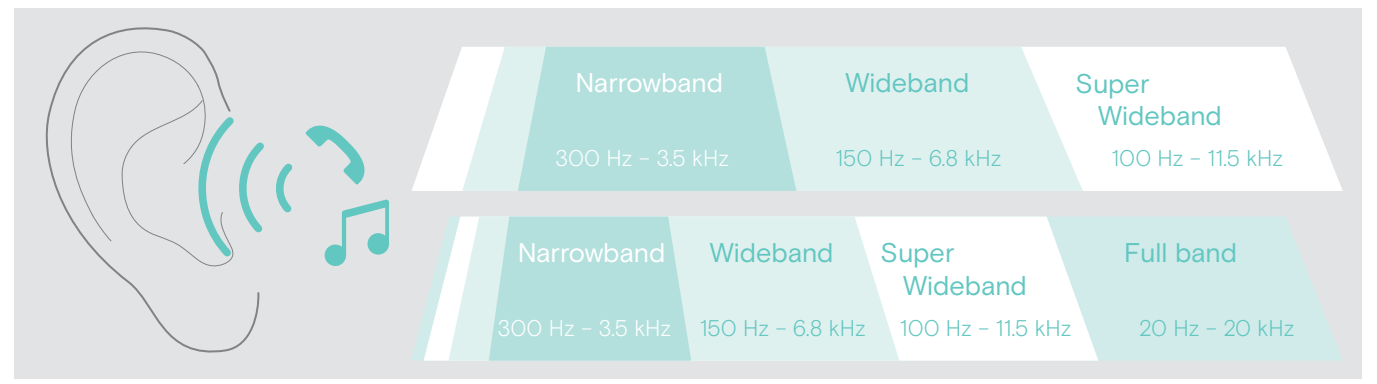

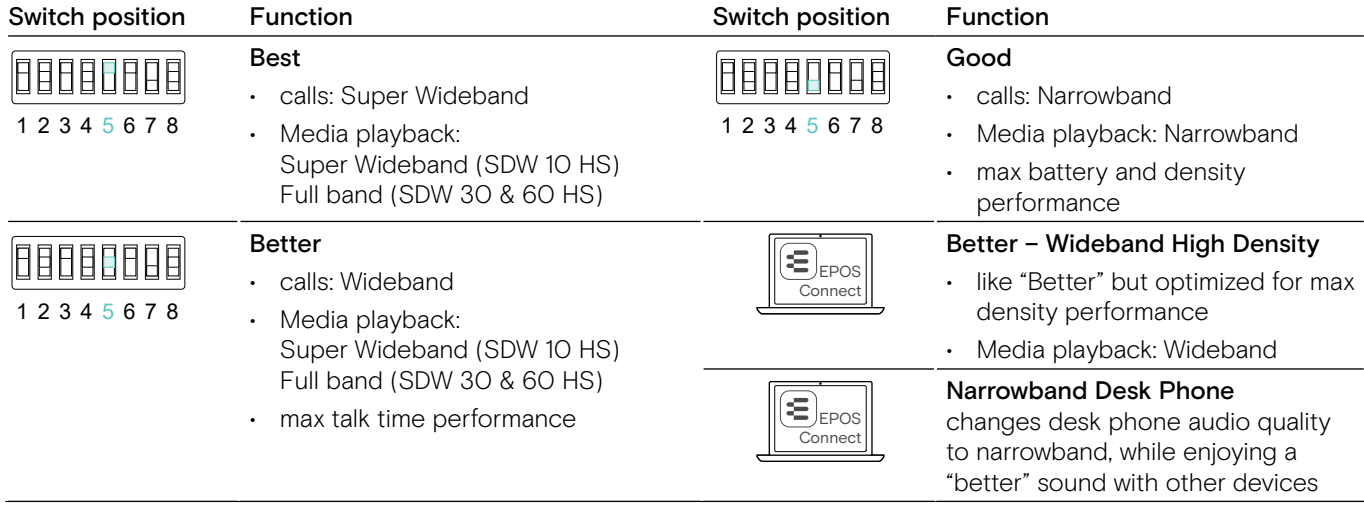

#### Limiting the volume – DIP switch 6

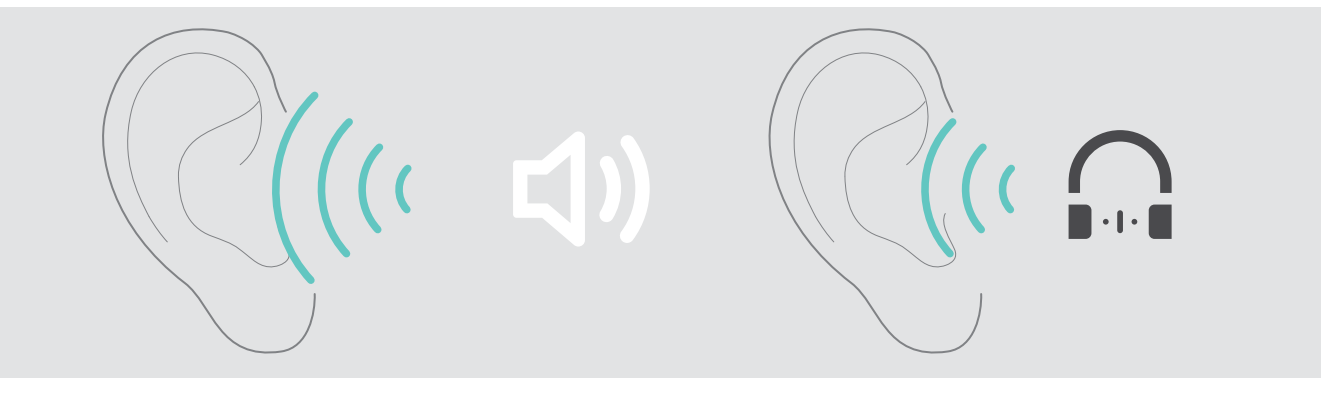

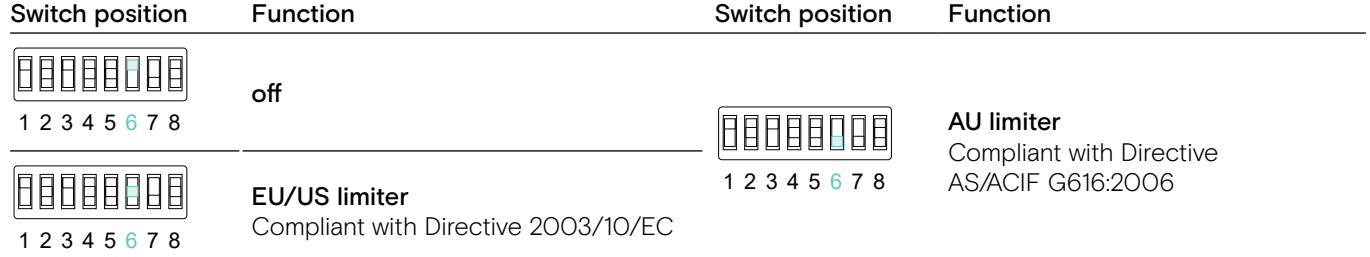

# Adjusting the ring tone and ring tones volume of the base station – DIP switch 7 and 8

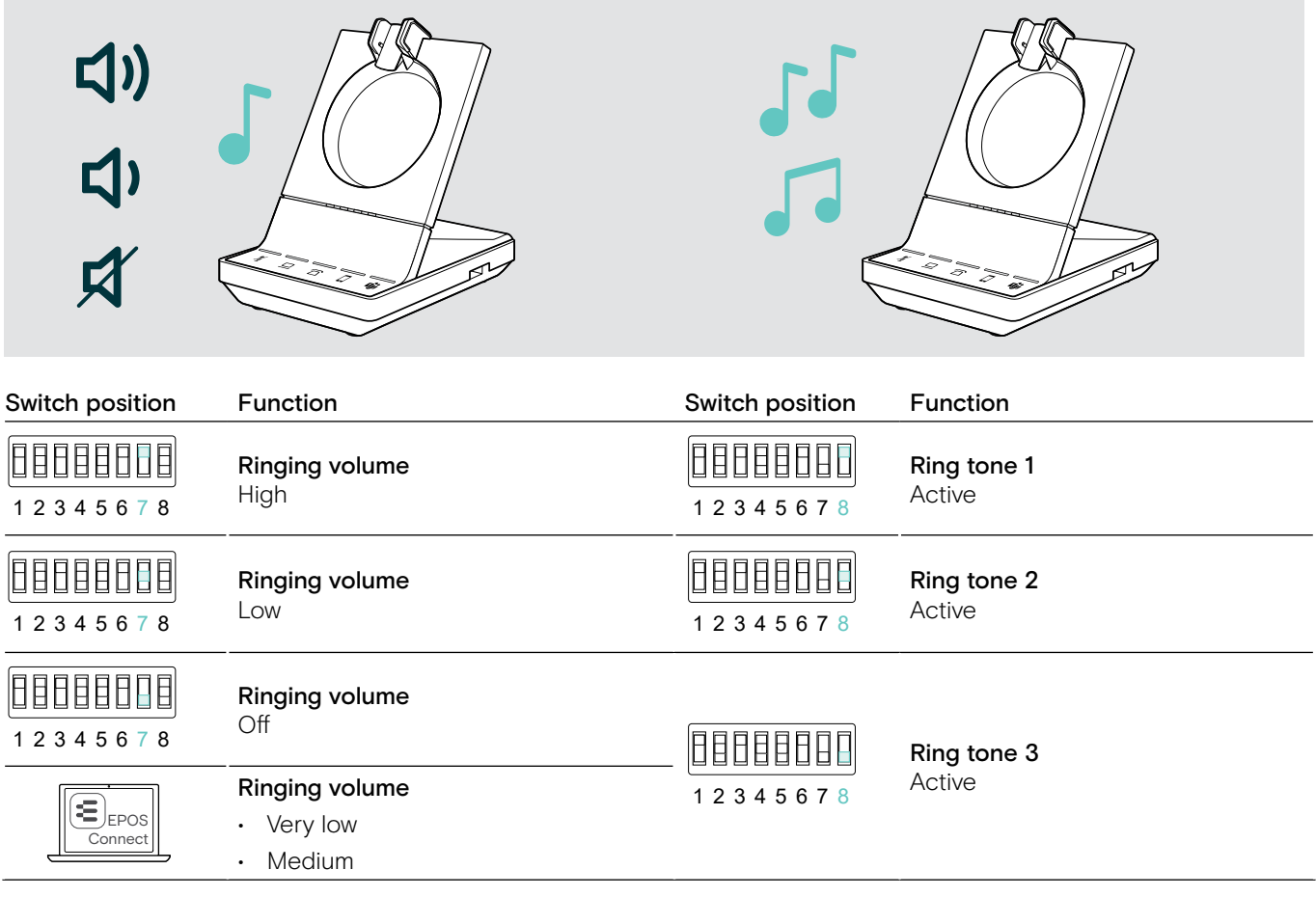

# <span id="page-33-1"></span><span id="page-33-0"></span>Adjusting the audio signal for desk phones using the ABC switch – SDW 5 BS T only

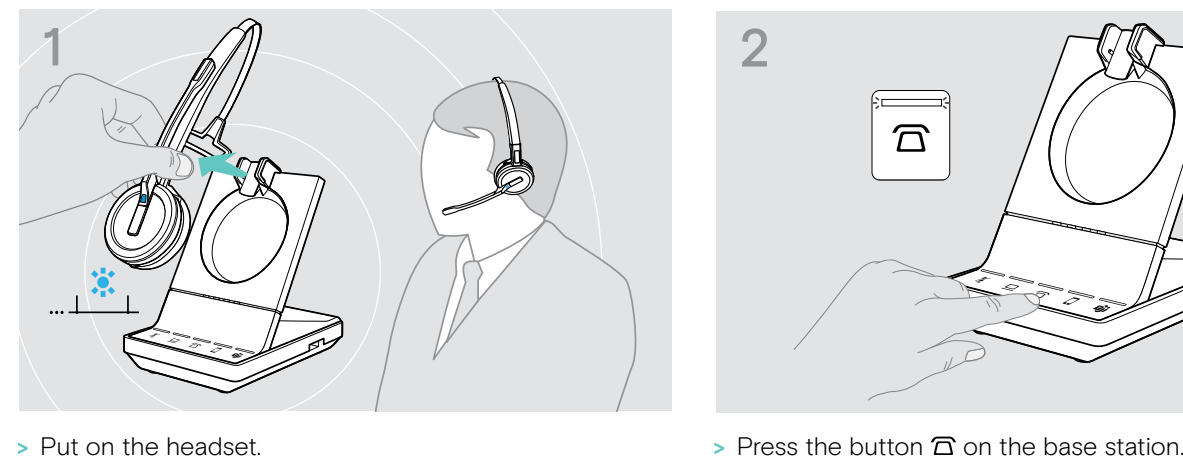

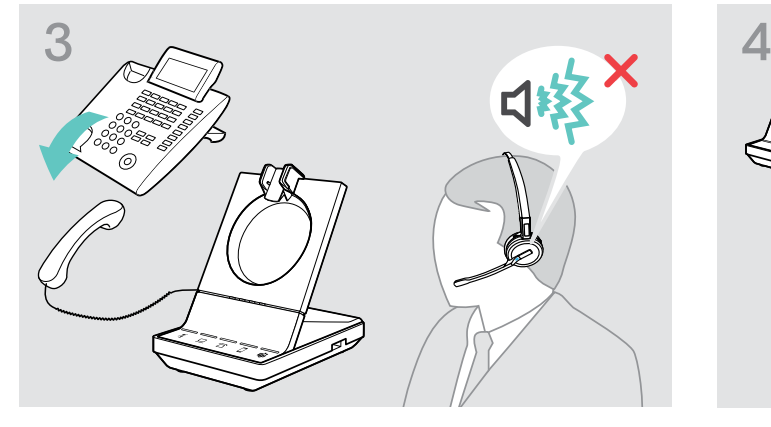

- 石
- 

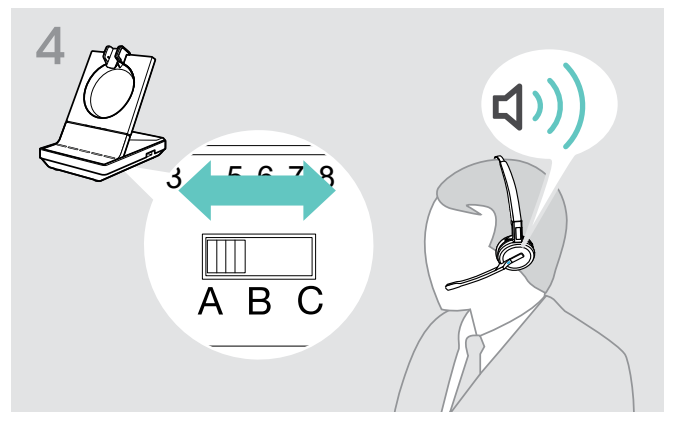

> Set the ABC switch to the position A, B or C so that you can hear a clear dial tone in the headset.

> Lift the handset. You hear a dial tone.

(see page [30](#page-30-0)).

# <span id="page-33-2"></span>Adjusting the transmission volume

### Adjusting the microphone volume for the connected desk phone – SDW 5 BS only

By default, the microphone volume control is set to 4. This setting is suitable for most telephones.

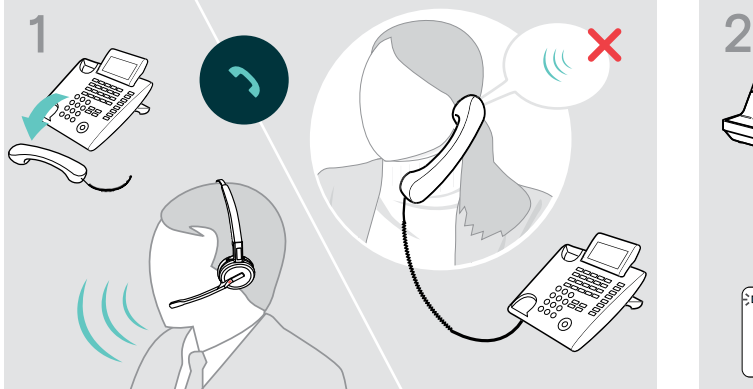

> Make a call to someone who will help you find the correct sensitivity setting for your microphone

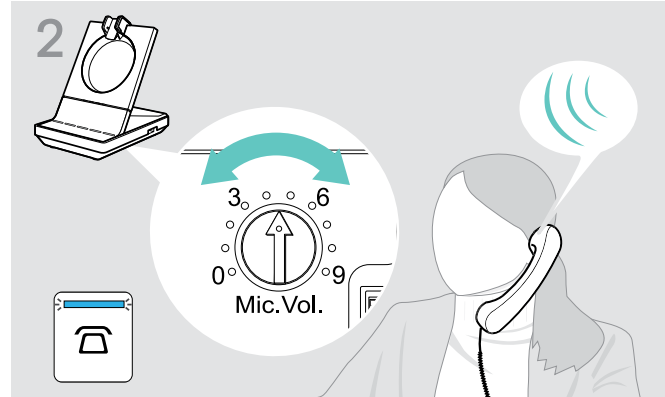

> Turn the microphone volume control so that the other party can hear you at a comfortable level.

### Adjusting the microphone volume for the connected computer

- > Activate the option "Automatically adjust microphone sensitivity" in the settings of your softphone if available.
- > Adjust the microphone sensitivity via your operating system, so that the other party can hear you at a comfortable level (see Help function of your operating system).

# <span id="page-34-0"></span>Setting up and using the headset

# Adjusting the volume

**CAUTION** 

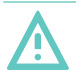

# Hearing damage due to high volumes!

Listening at high volume levels for long periods can lead to permanent hearing defects.

- > Set the volume to a low level before putting on the headset.
- > Do not continuously expose yourself to high volumes.

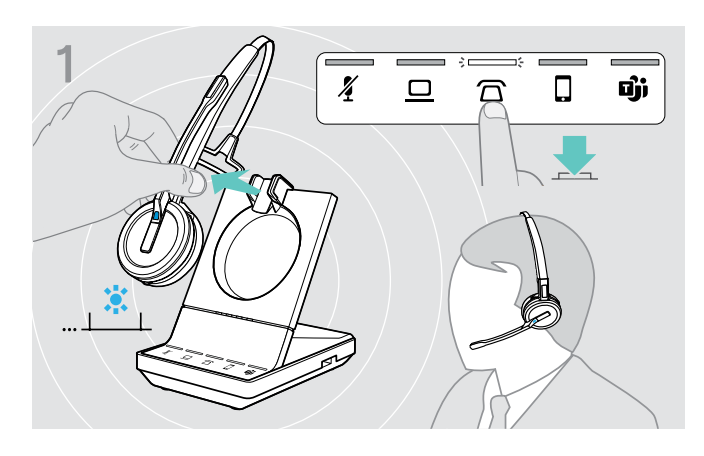

 $\overline{1}$  You can adjust two independent volume settings for the headset: headset:

- speaker volume, audio signal
- volume for the ring tone, the beeps and the voice prompts

The direction of the volume buttons could be swapped.

- > Put on the headset.
- > Choose your audio source. The corresponding LED lights up.

## Adjusting the volume of the audio signal

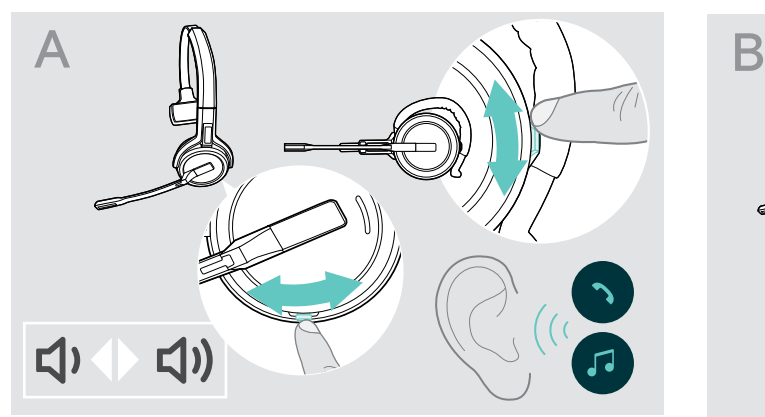

- > Make a call (see page [39](#page-39-1)) or play media (see page [47](#page-47-1)).
- > Move the Mute & Volume button as shown to adjust the volume.

## Adjusting the volume of the ring tone, the beeps and the voice prompts

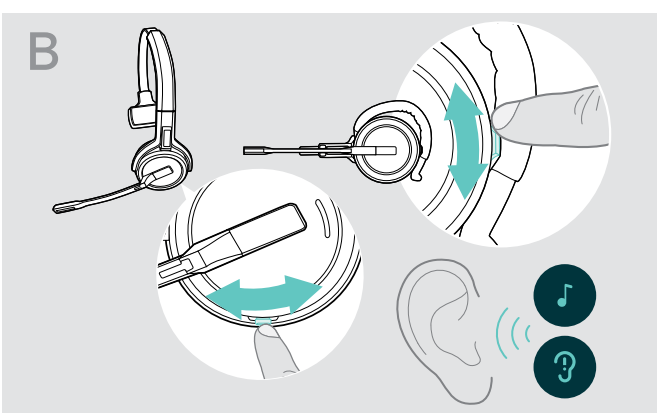

- > Make sure that the headset is in idle mode (no active call or media reproduction).
- > Move the Mute & Volume button as shown to adjust the volume.

When the minimum or maximum volume is reached, the voice prompt "Volume min" or "Volume max" is announced in the headset. When the voice prompts are disabled, you hear a beep in the headset instead.

## Adjusting the headset's microphone volume for softphones

- > Initiate a call on your connected device to someone who will help you find the correct volume setting for your microphone.
- > Change the microphone volume in your softphone application and/or in your PC audio application.

### Adjusting the sidetone

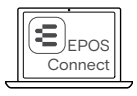

The sidetone in the SDW headsets can be adjusted via EPOS Connect.

## <span id="page-35-0"></span>Swapping the direction of the volume buttons

You can change the direction of the Volume button's up/down function if, for example, you want to wear the headset on the other ear. **SDW 10 HS:** If the motion sensor is enabled, the volume keys automatically swap direction when you change the wearing side.

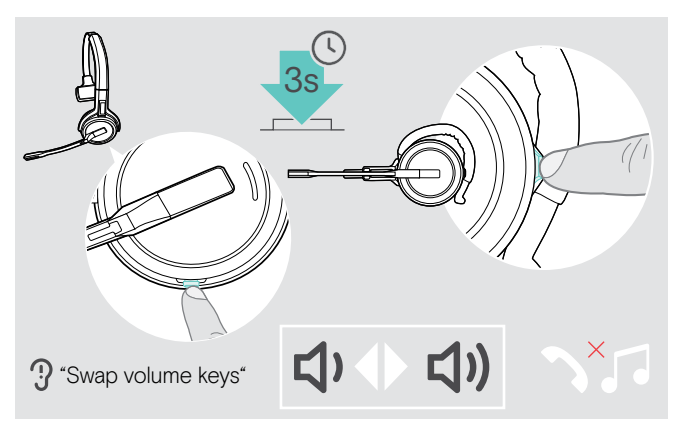

- > Make sure that the headset is in idle mode (no active call or media reproduction).
- > Press and hold the Mute & Volume button. The direction of the button's volume up/down function is changed. The voice prompt "Swap volume keys" is announced in the headset.

#### SDW 60 HS:

Stereo channels left/right will be changed too.

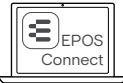

You can also change this setting via EPOS Connect.

# Muting the headset's microphone

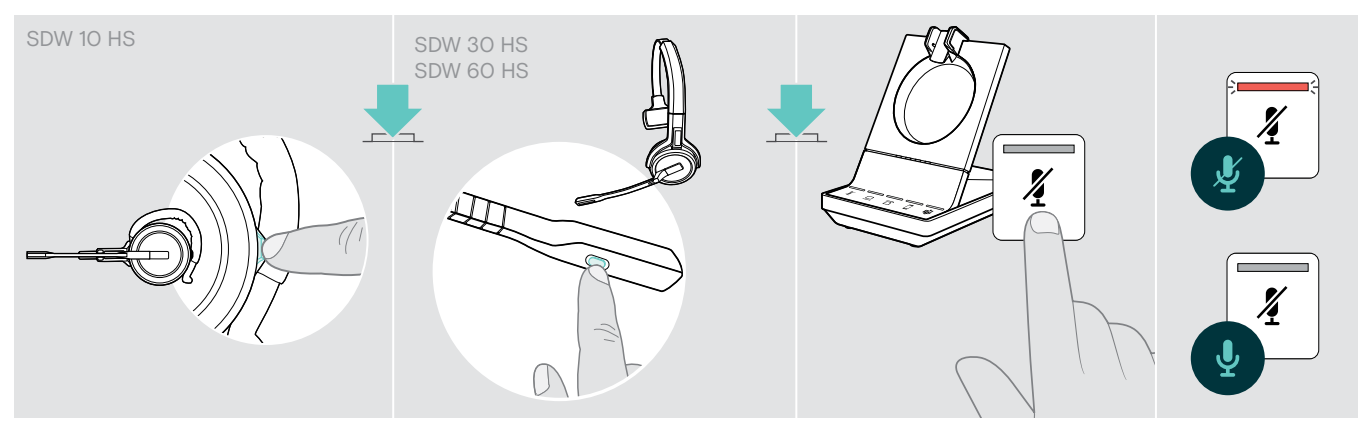

> Press the Mute & Volume button on the headset OR SDW 30 HS | SDW 60 HS: Mute button on the boom arm OR Touch the Mute button  $\tilde{\mathbf{Y}}$  on the base station.

### Muting the microphone

The microphone is muted and the LED  $\tilde{\pmb{Z}}$  lights up red. The voice prompt "Mute on" is announced.

#### Unmuting the microphone

The muting is canceled and the LED  $\tilde{\pmb{X}}$  switches off. The voice prompt "Mute off" is announced.

# <span id="page-35-1"></span>Enabling/disabling voice prompts

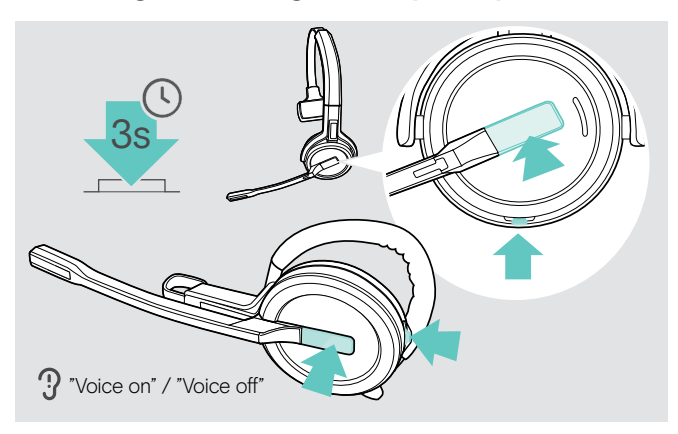

- > Take the headset out of the base station.
- > Simultaneously press and hold the hook and mute button until you hear 2 beeps, then release the button. The voice prompts are now activated/deactivated and the voice prompt "Voice on" or "Voice off" is announced in the headset.

If the voice prompts are deactivated, the headset emits beeps.

# <span id="page-36-0"></span>Verifying battery life

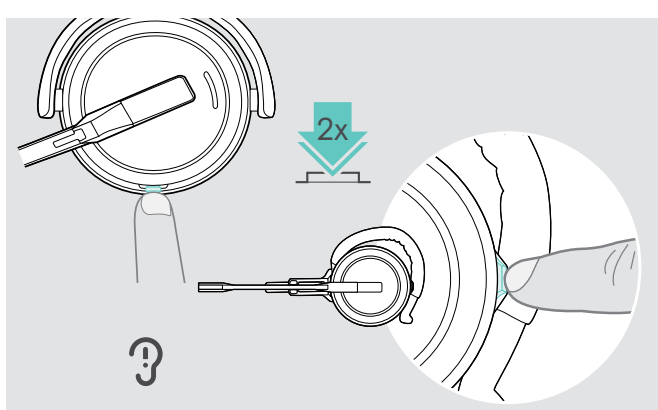

You can retrieve information on the remaining battery life at any time except when you are on a call or listening to media:

> Double tap the headset's Mute & Volume button. The remaining battery life is announced.

It is also possible to verify the remaining headset battery life at any time via the base station battery LEDs.

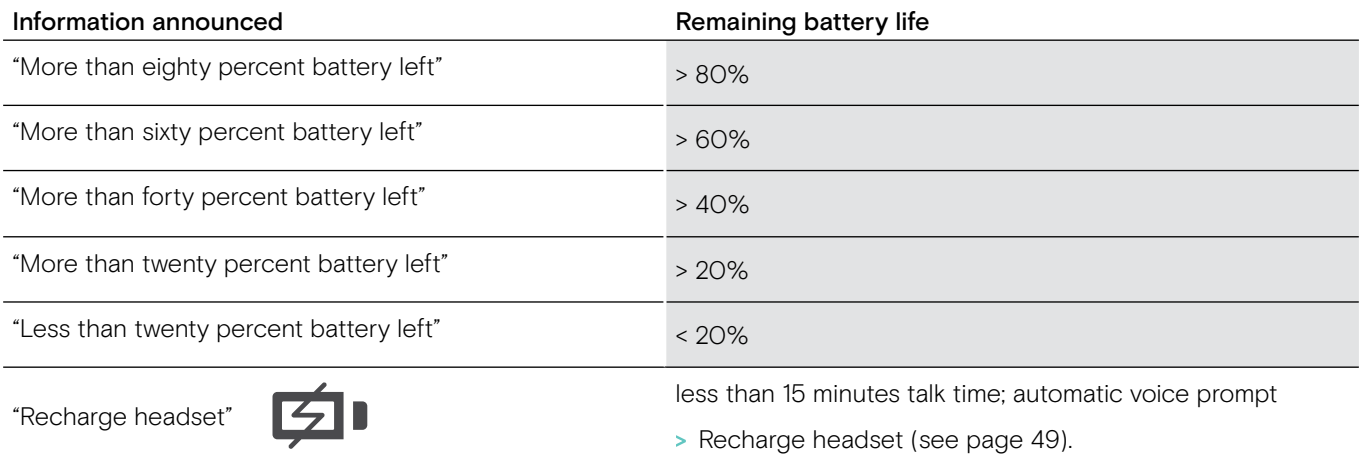

# <span id="page-36-1"></span>If you leave the DECT or Bluetooth range

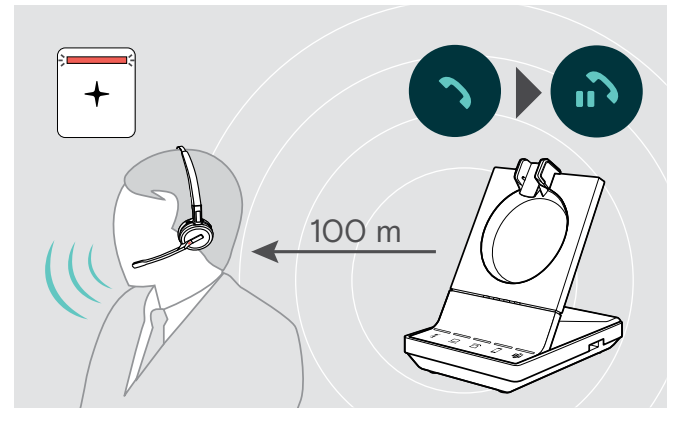

In office buildings, the range between DECT headset and base station is up to 100 m. Further information on how to adjust radio range is given on page [30](#page-30-0).

The range between a Bluetooth headset and base station or between the mobile phone and the base station/dongle is device dependent.

If the audio quality deteriorates during a call or the link breaks down completely, the voice prompt "device disconnected" is announced in the headset. The LED on the headset is off and the LED  $\vec{\mathbf{u}}$  on the base station lights up red.

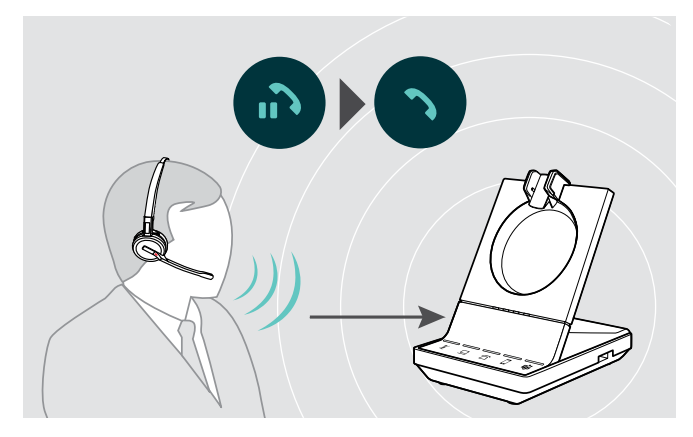

> Re-enter the radio range of the base station to resume the call.

If your softphone supports call control, the call will automatically be ended 60 seconds after leaving the radio range.

# <span id="page-37-1"></span><span id="page-37-0"></span>Making calls using the headset system

In the following chapters the most important functions of the connected devices will be explained. Some functions depend on the configuration of the base station (see page [29](#page-29-1)).

For information on how to set up a teleconference combining multiple phone calls or headsets see chapter "Setting up conference call" on page [43.](#page-43-1)

If the optional EPOS SDW Busylight is connected (see page [20](#page-20-1)) the current state will be indicated by the busylight (see page [9](#page-9-0)).

# Preparing calls - initial settings

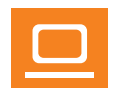

- Call control manage calls directly via the headset:
- > Visit our website at eposaudio.com and check whether your softphone is supported.
- > Install our free software to enable call control support if required.

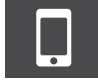

> Ensure your BTD 800 dongle is paired and connected to your mobile phone (see page [17\)](#page-17-1).

# <span id="page-37-2"></span>Selecting audio source – fixed line phone/ computer/ mobile phone

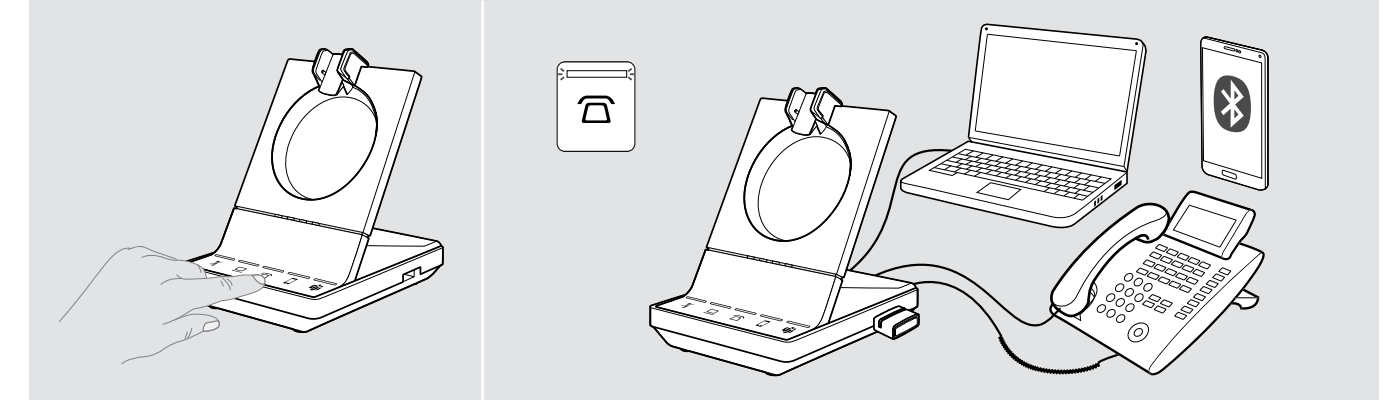

> Touch the icon of the desired audio source on your base station  $\mathbb{Z}/\mathbb{Z}/\mathbb{Z}$ . The chosen audio source is in focus and the LED lights up white.

If for example  $\widehat{\Omega}$  is in focus, press the hook button (or touch the icon  $\widehat{\Omega}$  again) to initiate a call via your fixed line phone – depending on the settings. The fixed line phone will remain your default audio source for outgoing calls until you change it.

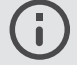

If you initiate or receive a call via your PC (Teams/softphone) or mobile phone (Teams/regular call), the LED lights up blue but the focus on the base station will not be changed.

# <span id="page-38-1"></span><span id="page-38-0"></span>Invoking Microsoft® Teams and check notifications – PC only

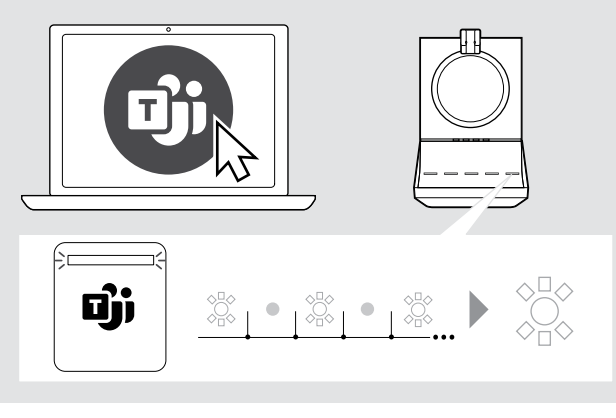

> Start Microsoft Teams on your computer. The base station connects to Microsoft Teams and the white LED lights up steady.

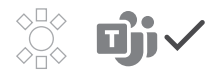

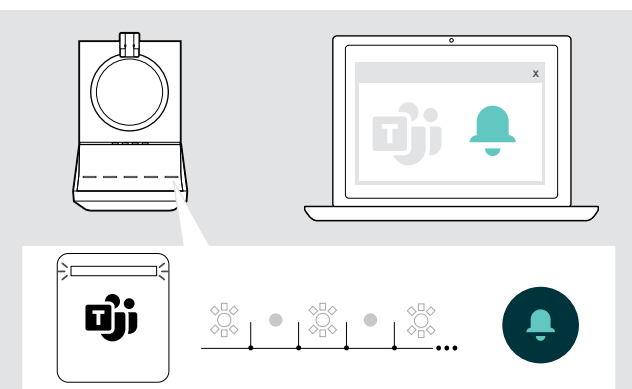

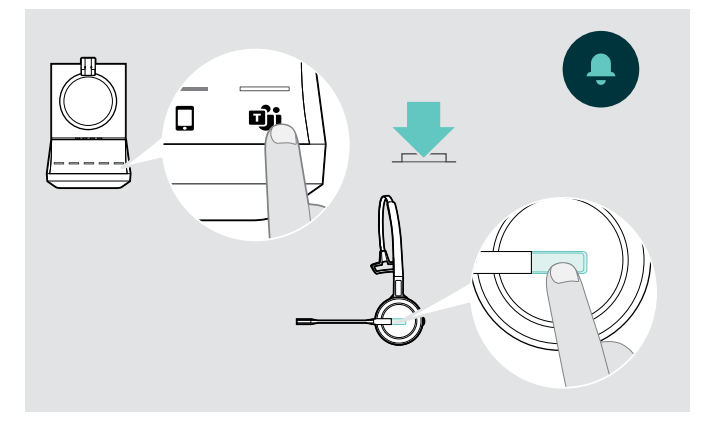

The white LED pulses to indicate:

- Join Meeting notification
- Voice Mail Notification
- Missed Call Notification

To check these Notifications or bring Microsoft Teams to the forefront on your screen:

- > Touch the icon  $\vec{\mathbf{u}}$  on the base station OR
- > Press the hook/Teams button on the headset.

# <span id="page-39-1"></span><span id="page-39-0"></span>Making a call

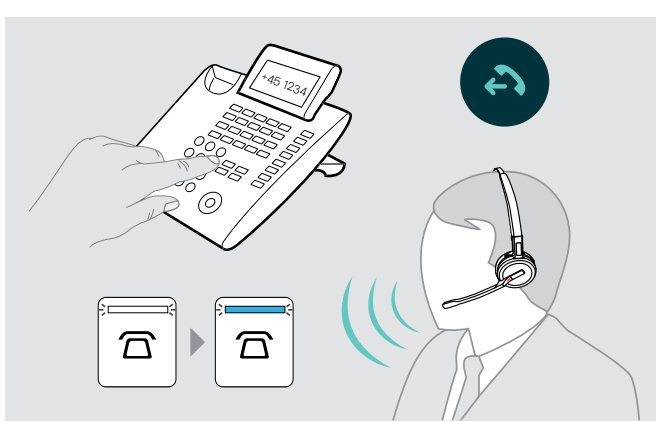

- > Put on the headset.
- > Press the hook button on the headset OR touch the icon on your base station to:
	- Computer  $\mathbf{Q}$ : launch your softphone
	- Desk phone  $\overline{\Omega}$ : activate the dial tone\*
	- Mobile phone  $\square$  : initiate voice assistant Teams  $\vec{\mathbf{u}}$ : invoke Microsoft Teams on your connected device
- > Dial the desired number or choose your contact The connection is established. The base station LED  $\overline{\Omega}/\underline{\square}/\overline{\square}$  lights up blue.
- \* For undetectable phones without call control (Manual mode, see page [29\)](#page-29-2):
- > Touch the icon  $\hat{\Omega}$  to manually establish a link to the desk phone. A second touch will close the link and allows to operate calls on other audio sources ( $\Box$ ).

# Accepting/rejecting a call

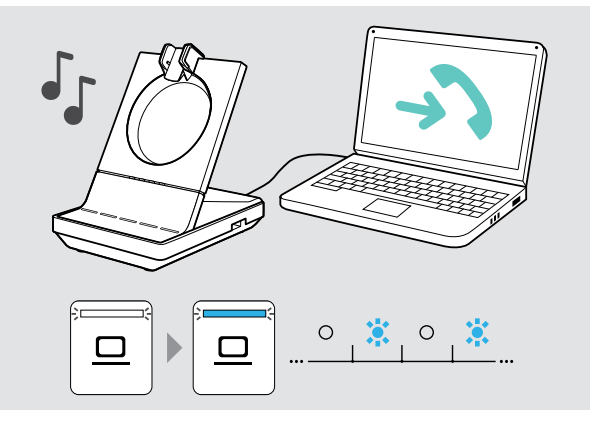

You hear a ringing in the headset, on the base station\*, desk phone\* or mobile phone\* (\*if enabled).

The base station LED  $\overline{\Omega}/\underline{\square}/\overline{\square}$  flashes blue.

- > Accept the call via the audio source. The connection is established OR
- > Press the hook button on the headset OR Touch the icon  $\mathbb{Z}/\mathbb{Z}/\mathbb{I}$  of the flashing LED.

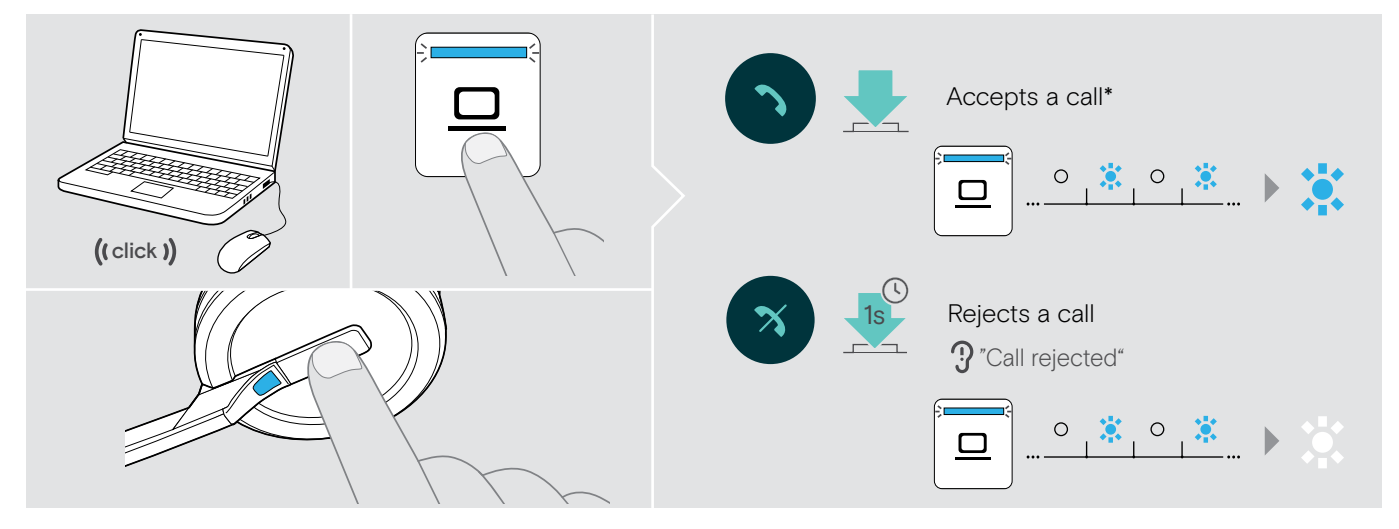

\*For automatic answering functionality, enable "Auto Hook" (see page [30](#page-30-1)) or motion sensor (see page [48](#page-48-1)).

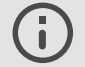

While the SDW headset is docked for charging, the call can be accepted via the connected Bluetooth/USB headset or speakerphone.

# <span id="page-40-0"></span>Ending a call

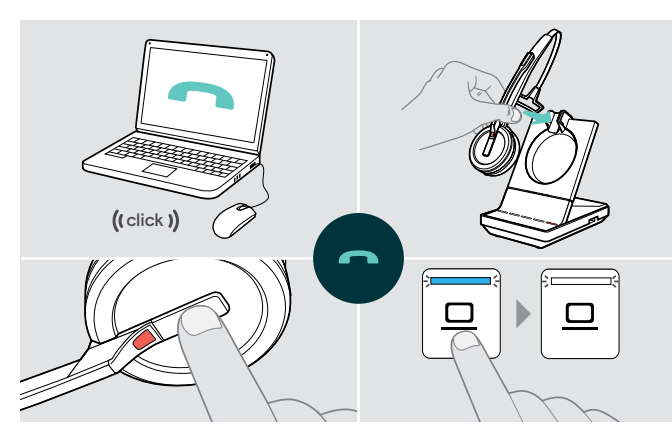

- > End the call via the audio source OR
- > Place the headset into the charging cradle of the base station OR Press the hook button on the headset OR

Touch the icon  $\overline{\Omega}/\underline{\square}/\overline{\square}$  on the base station.

The call is ended. The base station LED lights up white. If the other party hangs up, your audio source and your headset become automatically ready to receive the next call.

# Redialing

> Double tap the corresponding icon  $\overline{\Omega}/\underline{\square}/\overline{\square}$  on the base station OR the hook button on the headset.

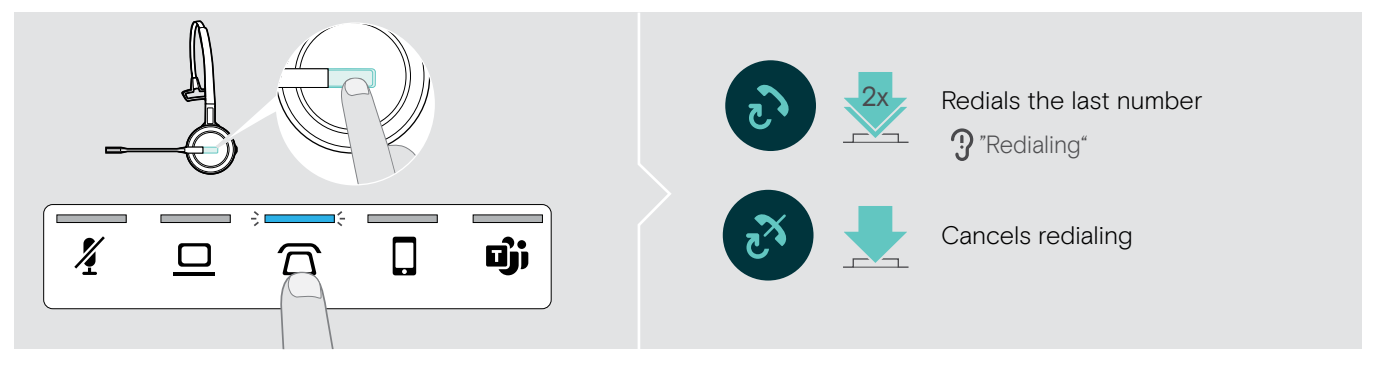

# Putting a single active call on hold

> Double tap the corresponding icon  $\overline{\Omega}/\underline{\square}/\overline{\square}$  on the base station OR the hook button on the headset.

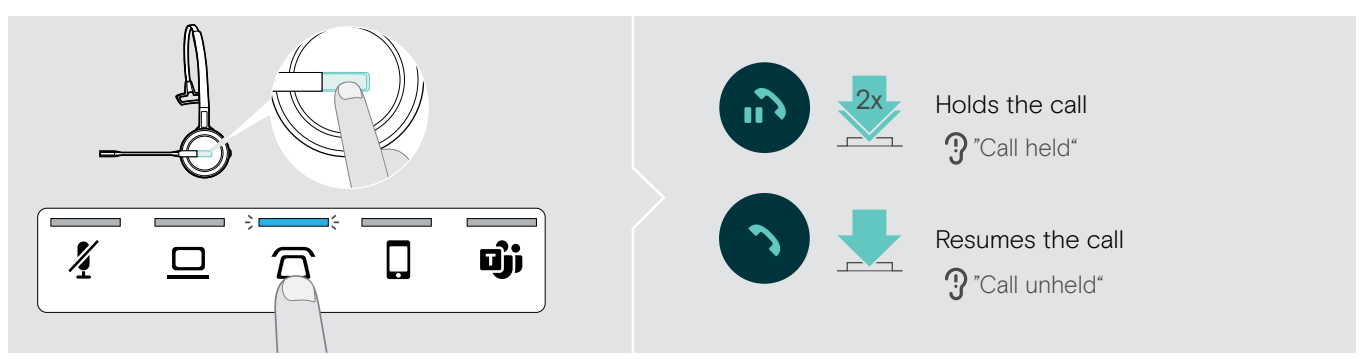

# <span id="page-41-0"></span>Managing multiple calls - two calls from two audio sources

#### Accepting/rejecting a second call

If you receive a call on a second device while you are in an active call, the corresponding LED  $\Xi/\Xi/\Gamma$  flashes.

> Touch the icon  $\overline{\Omega}/\underline{\square}/\overline{\square}$  on the base station corresponding to the flashing LED OR double tap the headset's hook button:

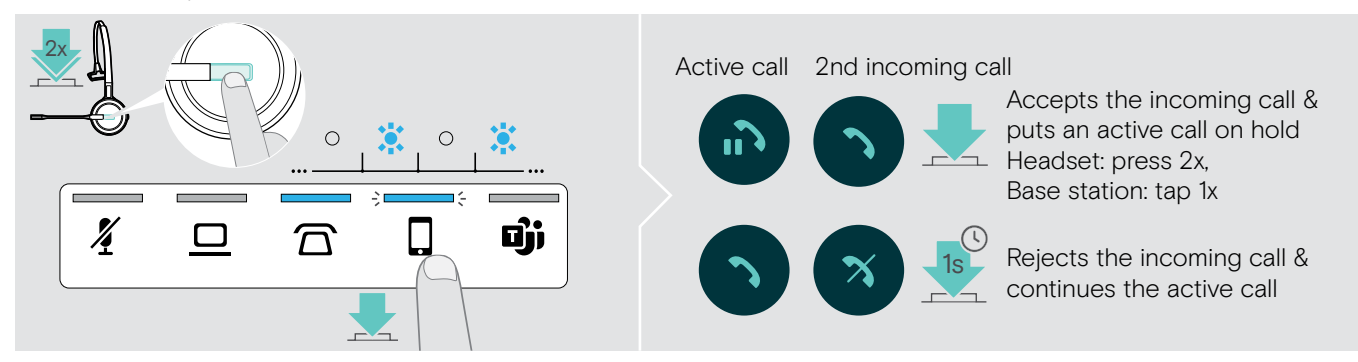

## Ending the active and accepting the incoming call

If you receive a call on a second device while you are in an active call, the corresponding LED  $\Box/\Box$  /  $\Box$  flashes.

- > Touch the icon  $\overline{\Omega}/\overline{\square}/\overline{\square}$  of the blue lit-up LED on the base station to end the active call.
- > Touch the icon  $\overline{\triangle} / \overline{\square} / \overline{\square}$  corresponding to the flashing LED to accept the call.

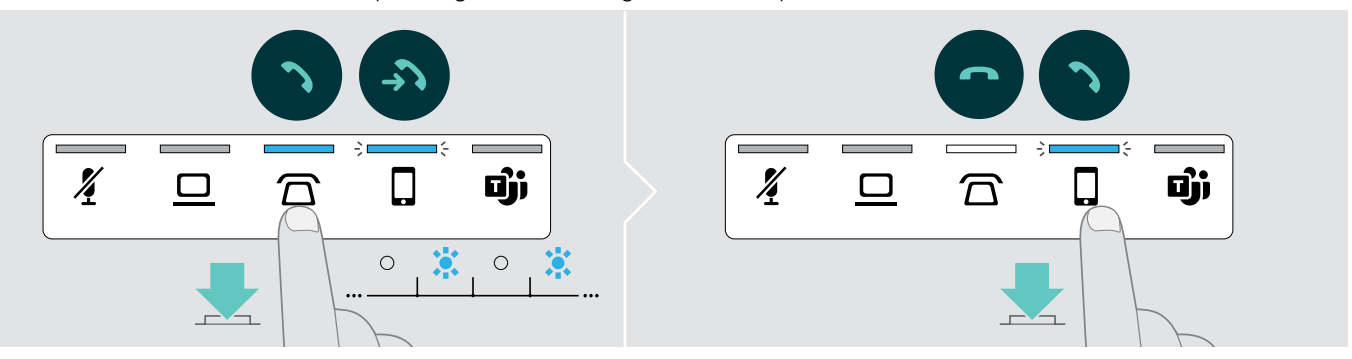

## Merging a held call into an active call – Mini conference

> Touch the icon  $\Delta/\Delta/\Gamma$  of the held call for 1 second (LED stops flashing when merged).

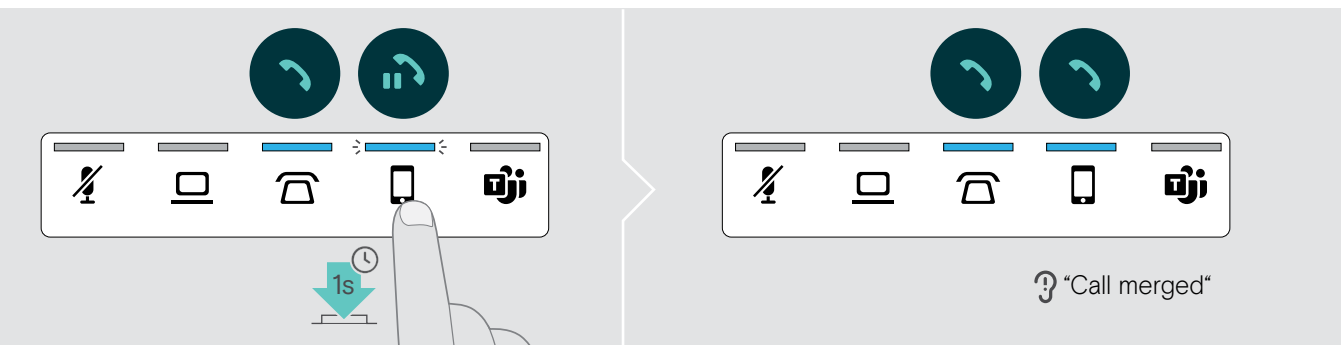

## Unmerging a call from a Mini conference and put in on hold

> Touch the icon  $\Omega/\Omega/\Omega$  of the audio source with the call you want to put on hold for 1 second (LED of unmerged call starts flashing).

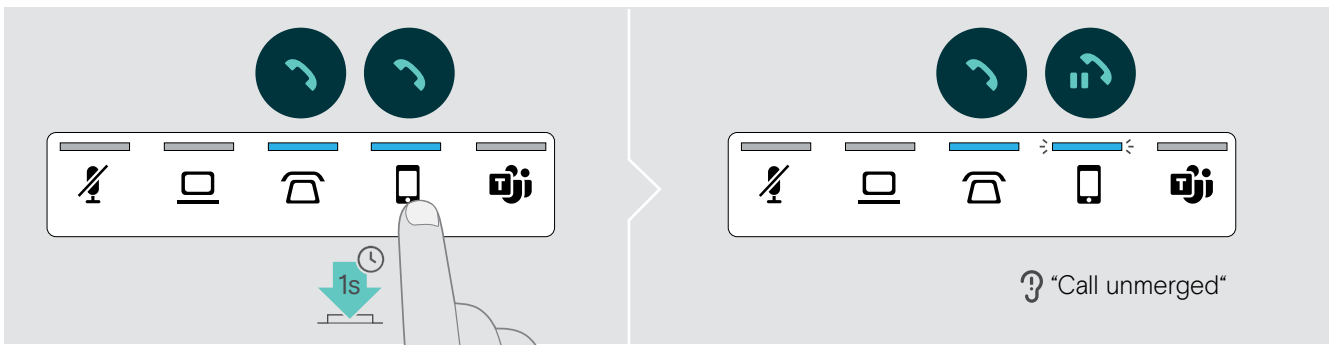

#### Toggling between active and held call

- > Tap the icon  $\overline{\Omega}/\overline{\square}/\overline{\square}$  of the held call (flashing LED) OR double tap the headset's hook button.
- If both calls are on the same source:
- > Double tap the icon  $\overline{\triangle} / \square / \square$  of the active call to toggle between the calls.

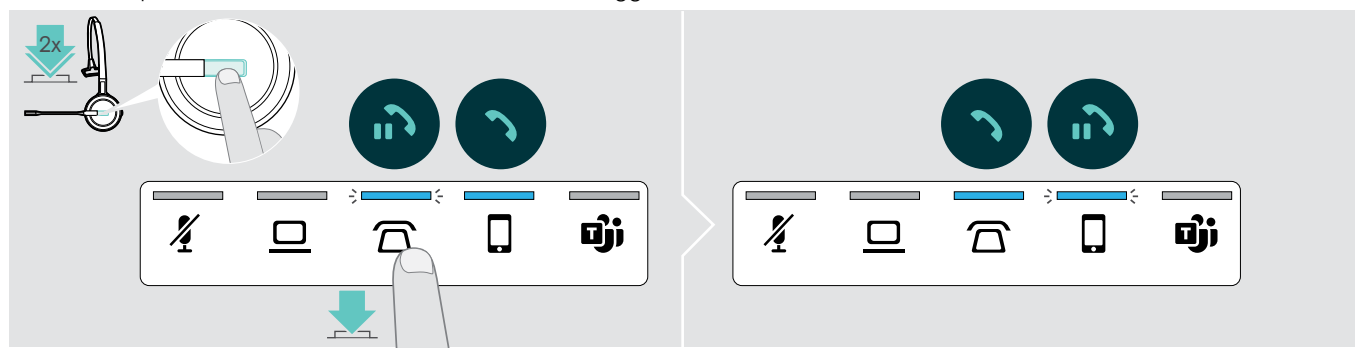

# <span id="page-43-1"></span><span id="page-43-0"></span>Setting up conference call

With one base station, you can:

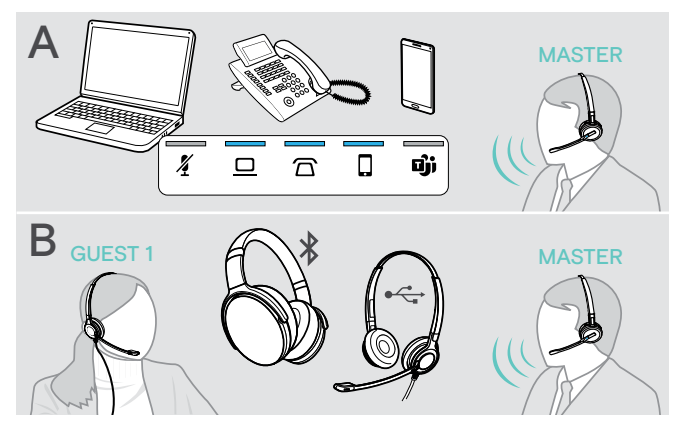

- A merge up to three calls from the connected audio sources into one teleconference (see previous chapter),
- B set up a small conference with an SDW 5000 headset and an additional EPOS USB or Bluetooth headset,

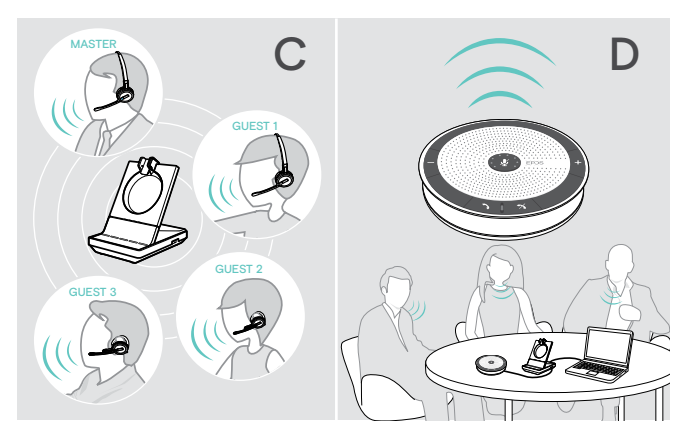

- C a large conference with up to four SDW 5000 headsets,
- $\cdot$  D set up a conference with a EPOS USB speakerphone (e. g. SP 20).

All conferencing options can be combined. It is for example possible to set up a large conference with 2 audio sources merged, where multiple SDW headsets and one Bluetooth or USB device is connected.

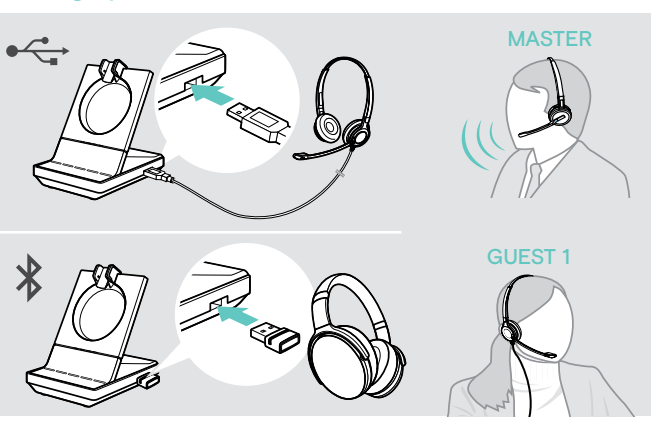

### Setting up a small conference via USB or Bluetooth headset

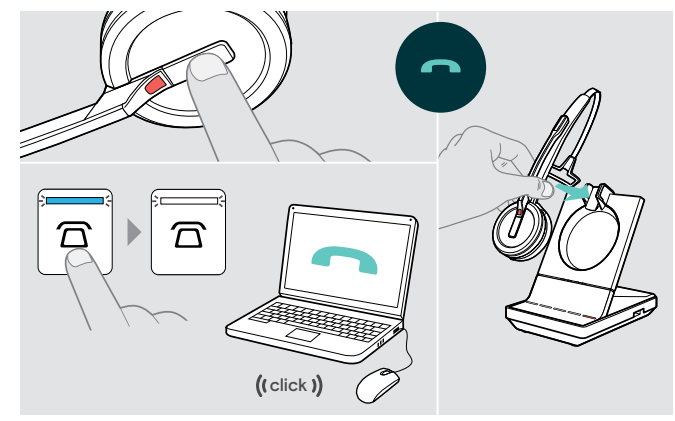

#### To end the call but keep the conference:

> End the call via your audio source, the base station or the MASTER headset.

All conference participants remain connected and a new call can be initiated with them.

#### To end the call and the conference:

- > End the call via your audio source, the base station or the MASTER headset.
- > Place the MASTER headset in the magnetic holder of the base station to disconnect all conference participants.

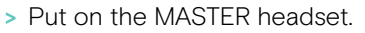

- > Connect your USB or Bluetooth headset (see page [19](#page-19-1)[/20\)](#page-20-2) with the base station.
- > Press the hook button on the MASTER headset within 10 seconds to add the GUEST headset. The voice prompt "Conference pairing successful" is announced in the GUEST headset.
- > Call the other party (see page [37](#page-37-1)).

#### Setting up a large conference with up to 4 SDW series headsets

The headset system allows you to make a conference call with up to 4 SDW 5000 headsets. The first paired headset (MASTER) is used to control the call.

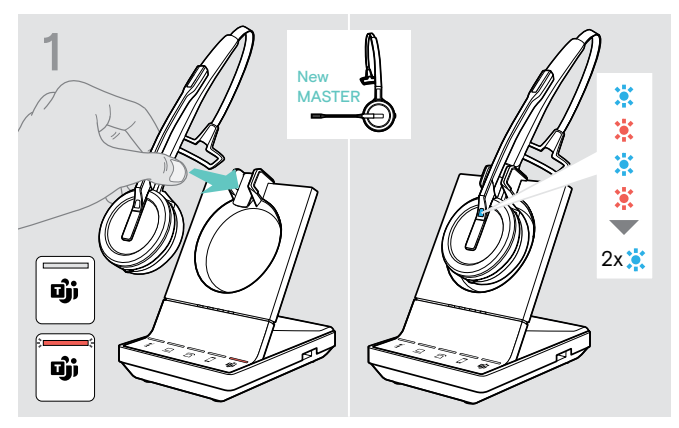

If you want to use a new MASTER headset:

> Place the headset into the base station. The Headset LED alternately flashes blue/red until a link to the base station is established. The Headset LED flashes blue twice.

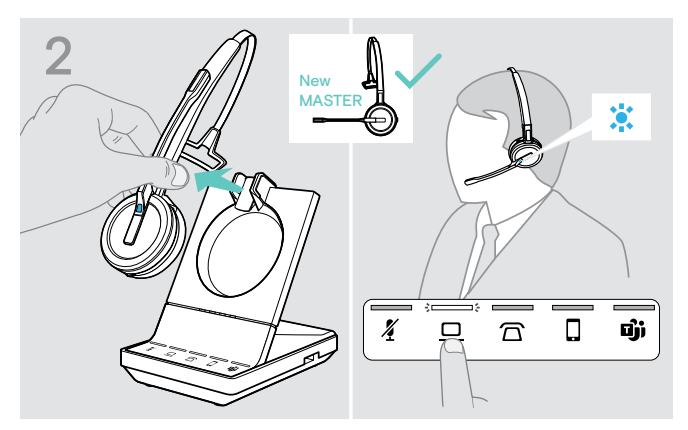

- > Put on the MASTER headset.
- > Change audio source if required (see page [37\)](#page-37-2).

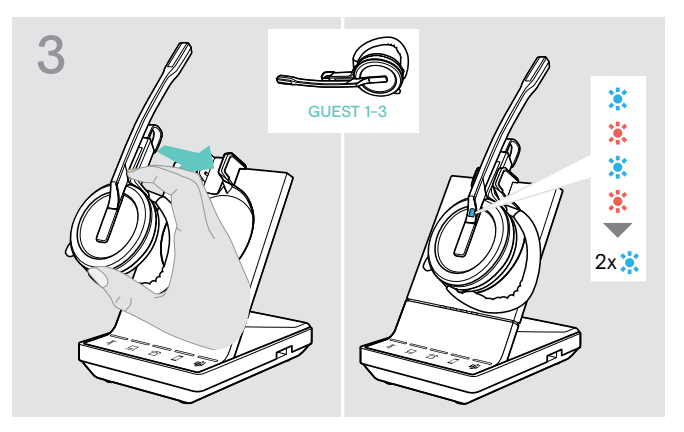

> Press and hold the Mute & Volume button while placing the GUEST headset into the base station of the MASTER headset.

The Headset LED alternately flashes blue/red until a link to the base station is established. The Headset LED flashes blue twice.

The voice prompt "Conference pairing" is announced in the MASTER headset.

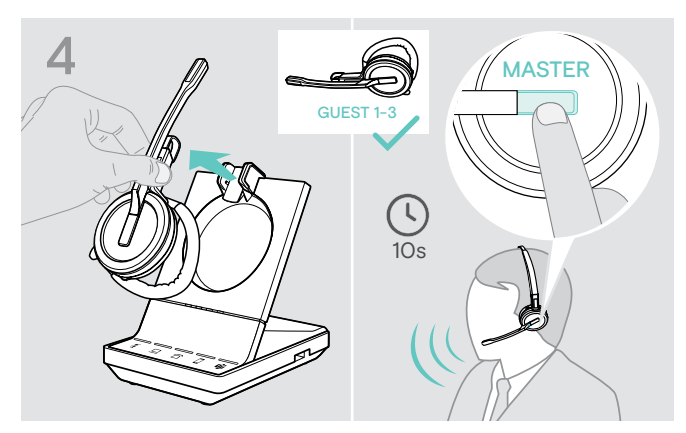

- > Take the GUEST headset out of the base station.
- > To add the GUEST headset to the conference call, press the hook button on the MASTER headset within 10 seconds.

The voice prompt "Conference pairing successful" is announced in the GUEST headset.

> Add additional GUEST headsets – if required.

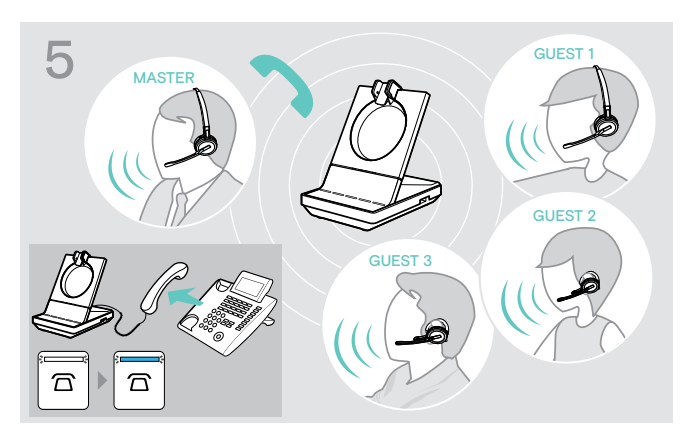

> Call the other party.

The LED  $\overline{\Omega}/\underline{\square}/\overline{\square}$  lights up blue on the base station.

The GUEST can leave the call by pressing the hook button on the GUEST headset.

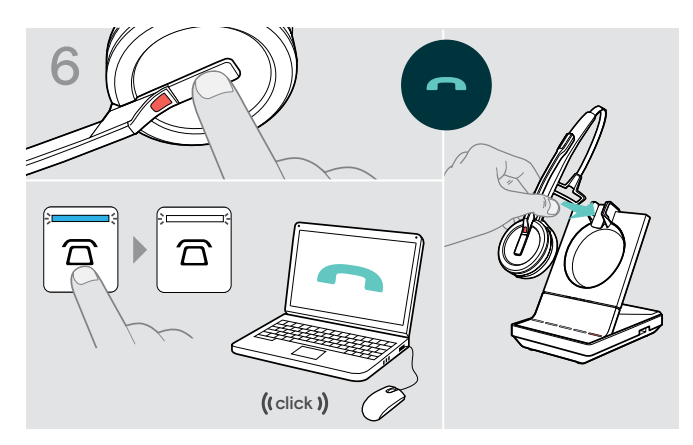

#### To end the call but keep the conference:

> End the call via your audio source, the base station or the MASTER headset. A new call can now be initiated with the same

#### To end the call and the conference:

conference participants.

- > End the call via your audio source, the base station or the MASTER headset.
- > Place the MASTER headset in the magnetic holder of the base station to end the conference.

"Easy pairing" To subsequently use the GUEST headset with other base stations, place the GUEST headsets into the other base stations. The Headset LED alternately flashes blue/red until a link is established.

#### <span id="page-45-0"></span>Adding a GUEST headset during a call with the MASTER headset

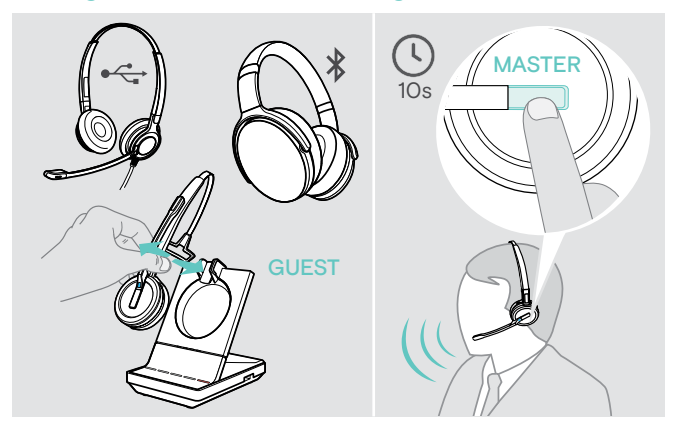

- > Connect your USB or Bluetooth headset (see page [19](#page-19-1)[/20](#page-20-2)) with the base station OR Dock and undock the GUEST SDW 5000 headset (no need to press the Mute button).
- > Press the hook button on the MASTER headset within 10 seconds to add the GUEST headset. The voice prompt "Conference pairing successful" is announced.

The GUEST can leave the conference by ending the call on the GUEST headset.

#### Making a conference call with a EPOS USB speakerphone

If the SDW headset is docked in the base station the speakerphone becomes the MASTER. If the SDW headset is undocked, the speakerphone works as GUEST.

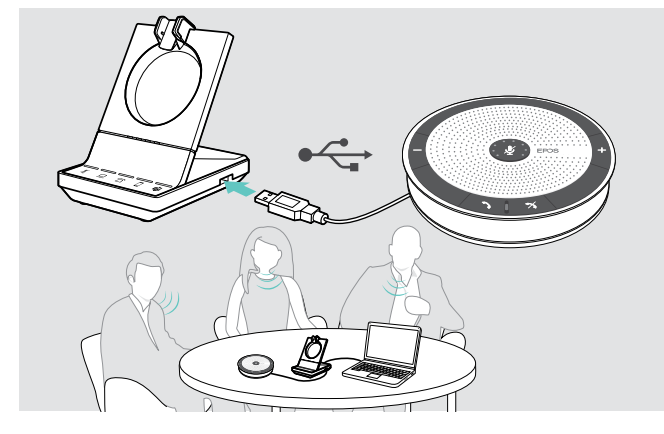

- > Connect the speakerphone to the USB socket on the base station.
- > Choose your audio source(s) (see page [37](#page-37-2)).
- > Call the other party. Depending on the audio source the LED  $\widehat{\mathbb{Z}}/\underline{\mathbb{Q}}/\mathbb{Q}$  lights up blue on the base station.
- > End the call via your audio source or speakerphone and unplug the speakerphone from the USB socket.

# <span id="page-46-0"></span>Using the dictation mode

#### Recording desk or mobile phone calls with the Dictation mode

SDW 5000T offers a Dictation mode which allows recording of phone calls via an application on your computer. In this mode the microphone is always open towards the computer, so that a call on the desk or mobile phone can be recorded.

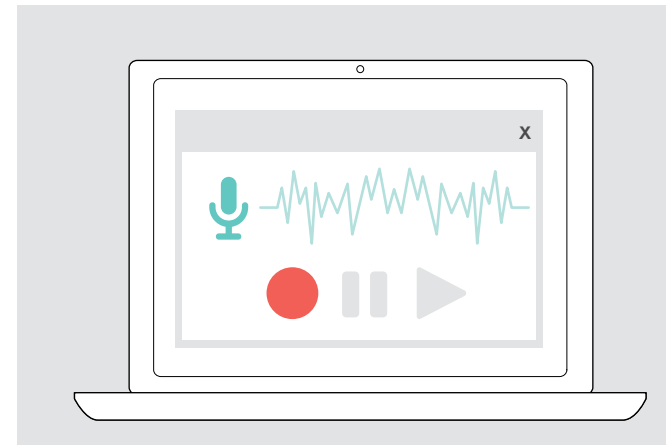

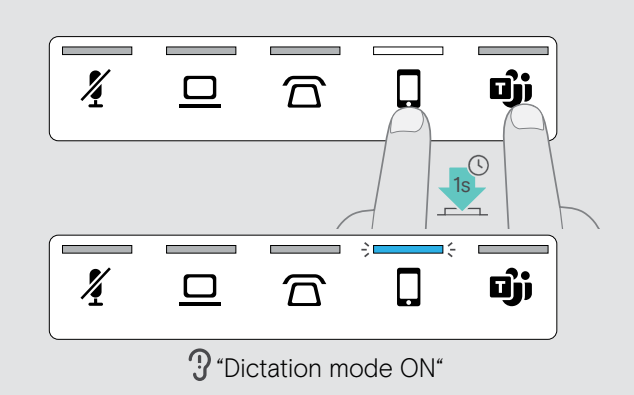

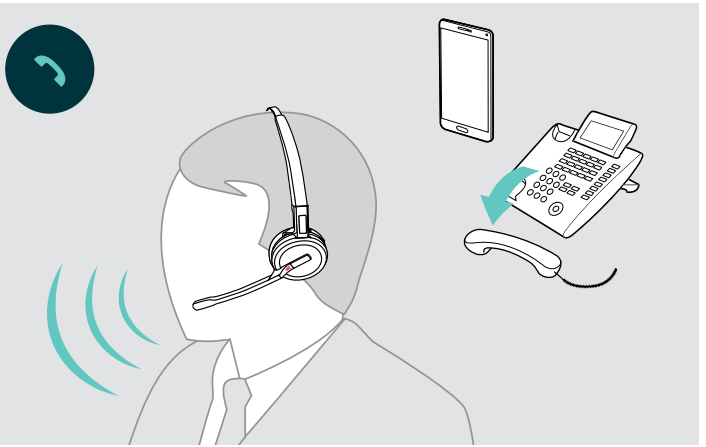

To switch the Dictation mode on:

- > Make sure, that the system is in idle mode (no active call or media).
- > Touch the icon  $\widehat{\mathbb{D}}$  or  $\widehat{\mathbb{D}}$  and the  $\widehat{\mathbb{D}}$  on the base station simultaneously for 1 second. The Dictation mode is switched on. The voice prompt

"Dictation mode ON" is announced. The selected audio source LED  $\overline{\Omega}$  or  $\overline{\mathsf{u}}$  lights up blue.

The Dictation mode will stay on if the headset is docked.

Calls can only be received and made from the selected audio source (desk or mobile phone). Other audio sources are inactive.

If you receive a call on an inactive source: > Switch the Dictaphone mode off and accept the call.

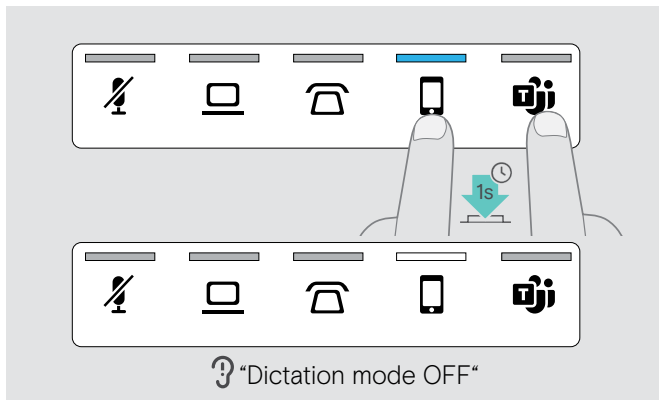

To switch the Dictation mode off:

> Touch the icon  $\widehat{\mathbb{D}}$  or  $\widehat{\mathbb{L}}$  (LED blue) and the  $\widehat{\mathbb{Q}}$  on the base station simultaneously for 1 second. The Dictation mode is switched off. The voice prompt "Dictation mode OFF" is announced. The blue LED for dictation mode switches off.

Dictation mode will also be switched off if the base station is powered off or re-booted.

#### Recording computer's audio

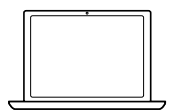

You can record calls or any audio signal directly via a computer application.

Listening to recordings on a computer is only possible, while Dictation mode for phones is switched off (see above).

# <span id="page-47-1"></span><span id="page-47-0"></span>Listening to media using the headset

You can listen to media from your computer or mobile device.

If you use the Bluetooth dongle BTD 800 with a mobile phone:

> Activate Bluetooth on your mobile phone.

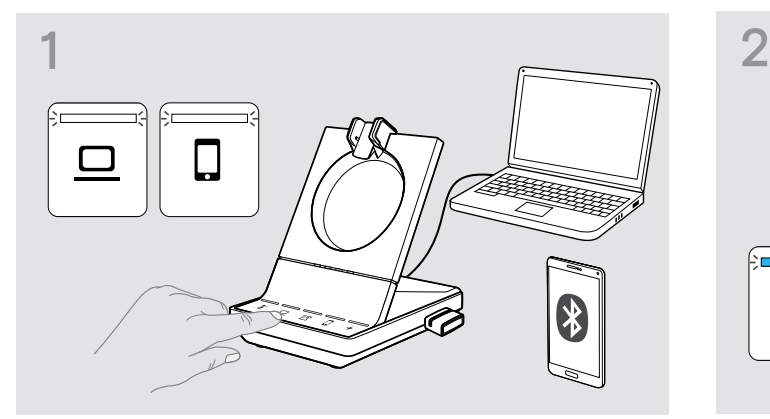

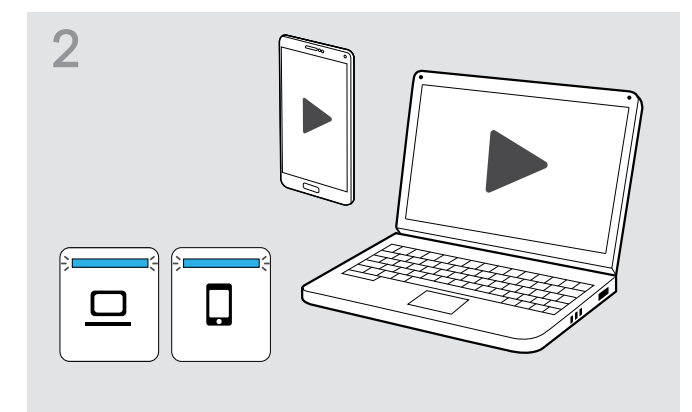

- > Touch the  $\Box$  or  $\Box$  icon. The corresponding LED lights up white.
- > Put on the headset.

 $\ddot{\phantom{a}}$ 

> Play the media on your audio source. The selected audio source LED  $\widehat{\mathbb{D}}$  or  $\widehat{\mathbb{L}}$  lights up blue. The LED is off per default and can be enabled via EPOS Connect.

If you receive and accept a call, media playback is paused and restarts after the call – if supported by the connected device.

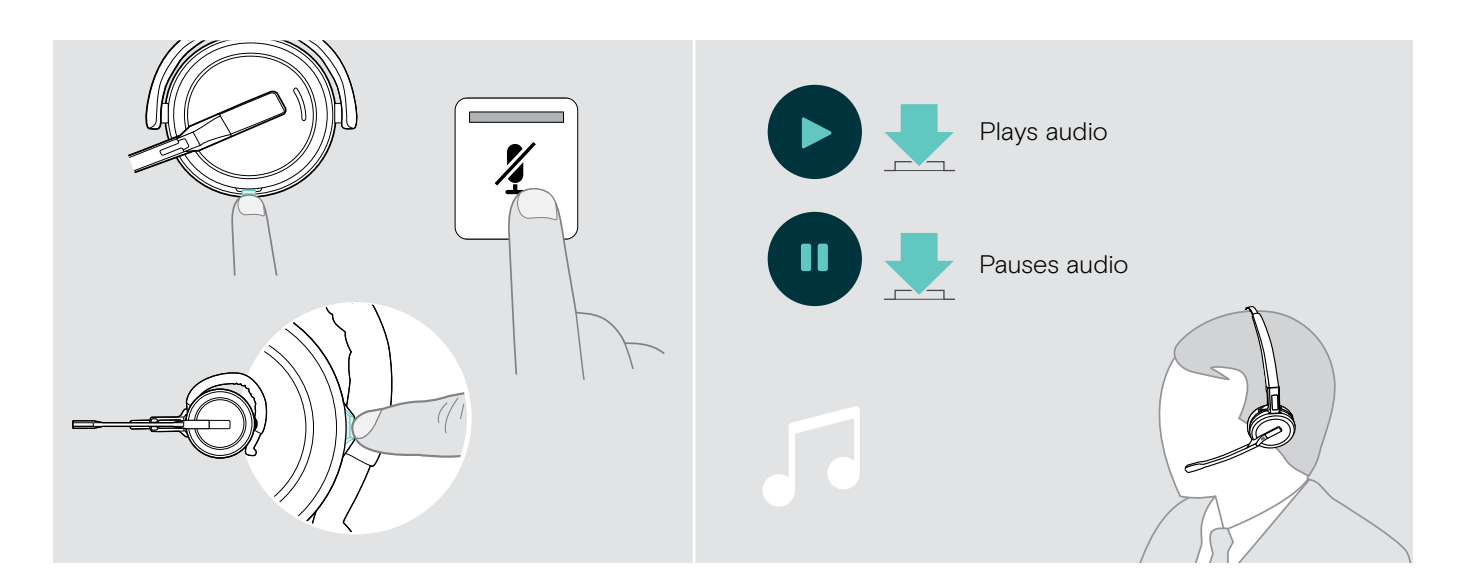

# <span id="page-48-1"></span><span id="page-48-0"></span>Using the motion sensor

The headset is equipped with a motion sensor that registers when the headset is put in or out of rest position.

#### Enabling/disabling the motion sensor

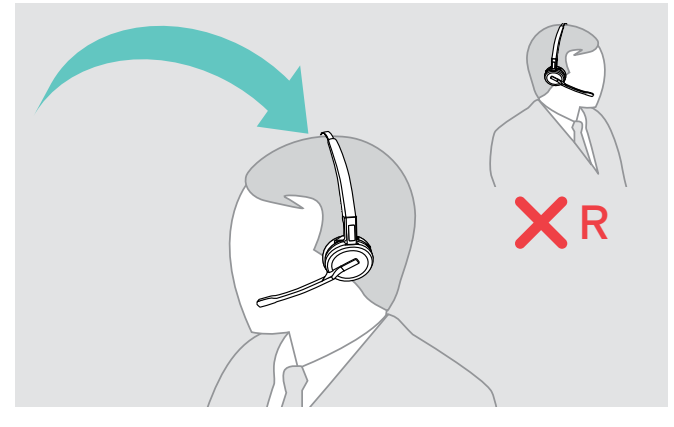

> Put on the headset and place the ear cup on the left ear. > Press the volume button as shown and simultaneously

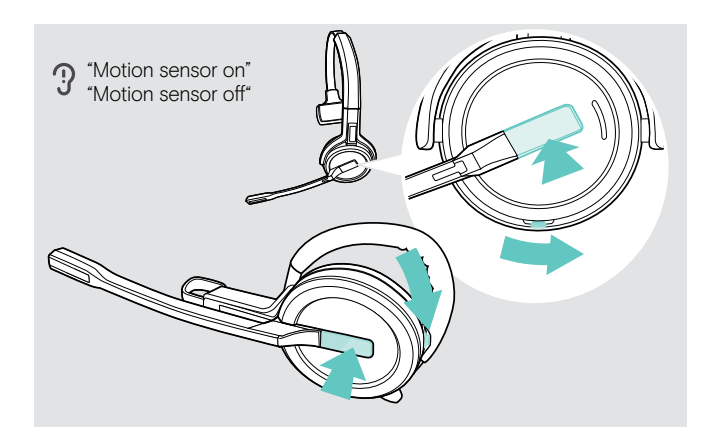

the hook button. Hold the buttons until you hear three beeps.

The motion sensor is enabled/disabled and you can choose your wearing side. The voice prompt "Motion sensor on" or "Motion sensor off" is announced.

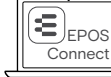

You can also change this setting via EPOS Connect.

#### Using the motion sensor

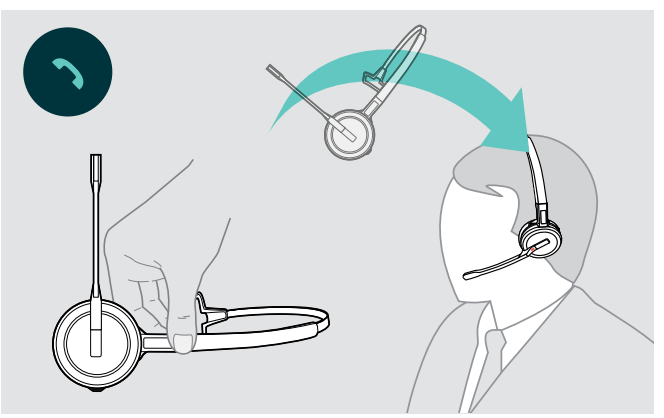

> Lift the headset from the desk and put it on. The sensor registers motion and the incoming call is accepted.

#### SDW 30 HS | SDW 60 HS:

Media reproduction will be paused when you lay down the headset and resumed when you put on the headset again.

# <span id="page-49-2"></span><span id="page-49-0"></span>Charging the headset and storing the headset system

# <span id="page-49-1"></span>Charging the headset

Always place the headset at the base station to ensure that it is fully charged when needed.

Shortly before the rechargeable battery is about to run flat (15 minutes remaining) the voice prompt "recharge headset" is announced in the headset.

If the headset has not been used for 12 hours, it will switch off in order to conserve battery power. To switch it on again, press the headset's hook button. This feature can be disabled via EPOS Connect.

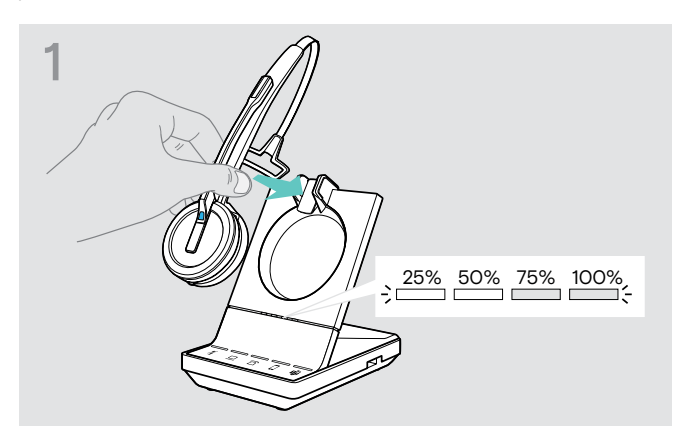

> Place the headset into the magnetic holder of the base station. The headset battery status LEDs on the base station indicate the charge status.

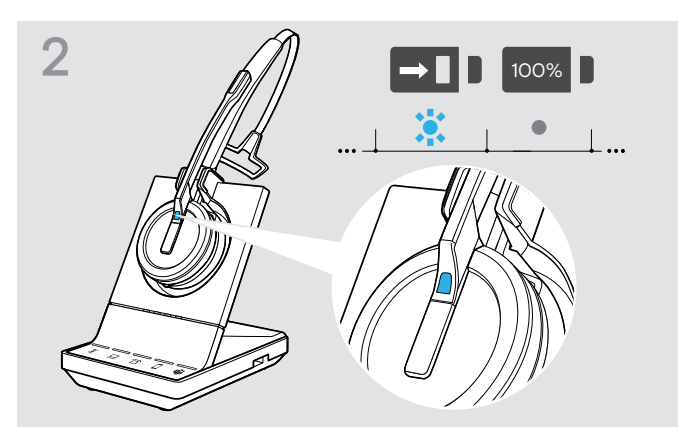

During charging the Headset LED lights up blue. The LED switches off when the headset is fully charged.

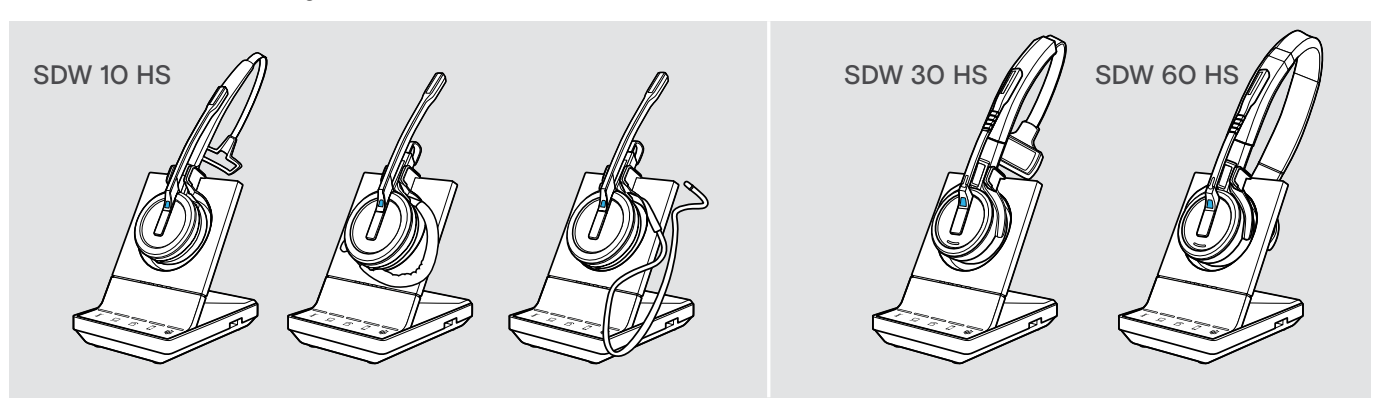

#### Charging overview SDW 10 HS

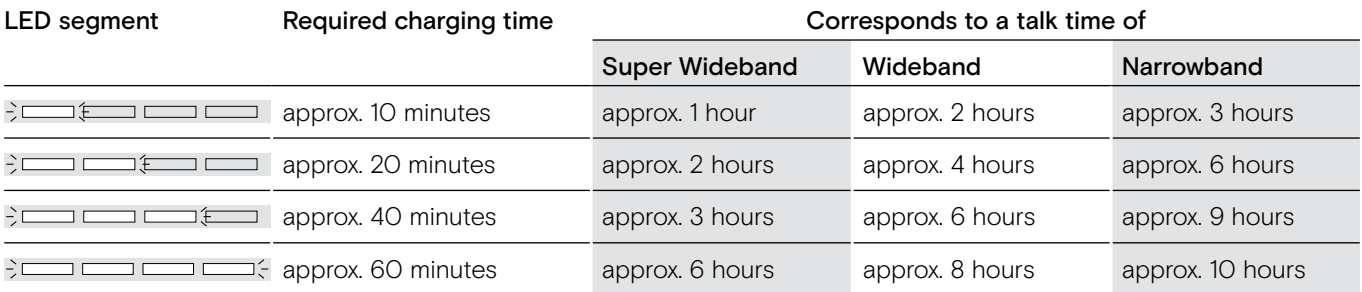

#### Charging overview SDW 30 HS | SDW 60 HS

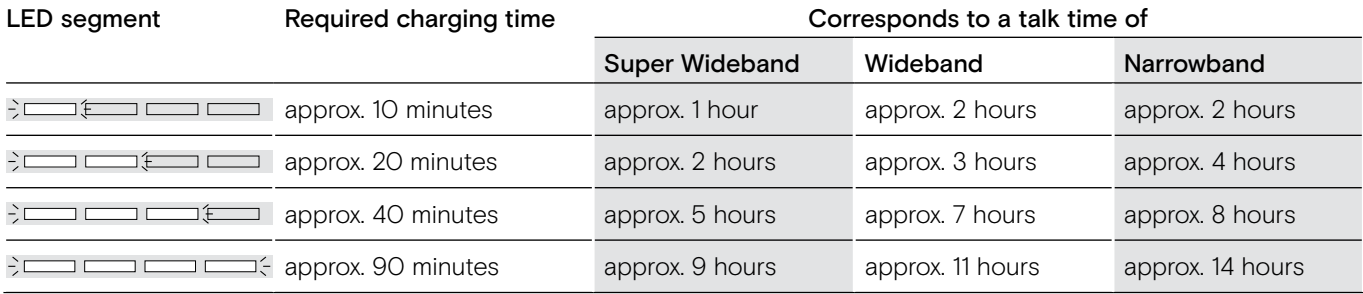

#### <span id="page-50-1"></span><span id="page-50-0"></span>Charging the headset using the CH 30 charger | Charging several headsets simultaneously

The CH 30 headset charger and the MCH 7 multi USB power source are optional accessories. The CH 30 allows you to charge additional SDW headsets, e.g. for sharing the same base station when working in shifts. Several CH 30 in connection with the MCH 7 allow to charge up to 7 headsets simultaneously.

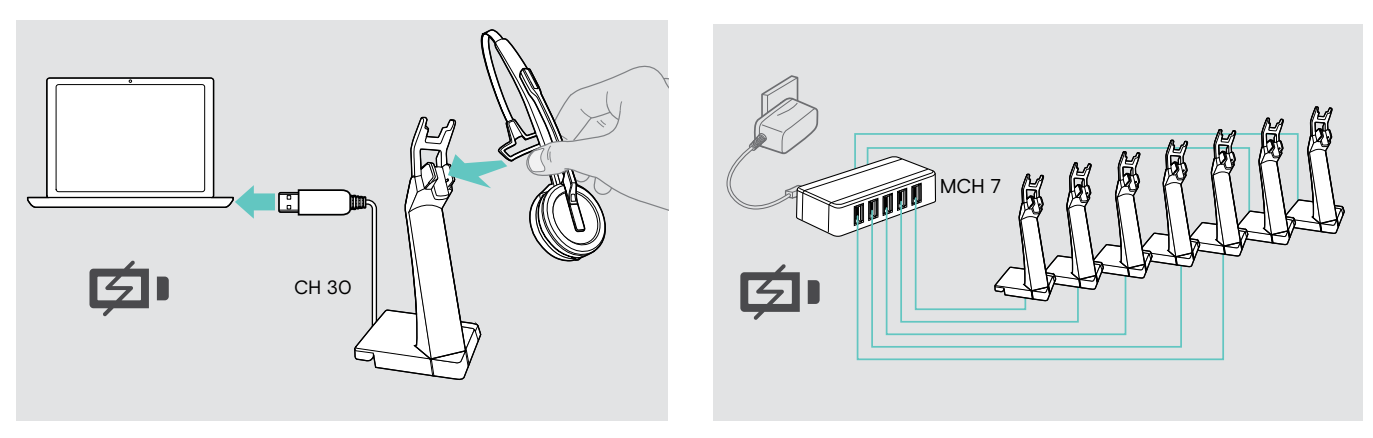

> Refer to the Quick Guide of the CH 30 or MCH 7 for more information.

# Switching the headset system off during extended non-use

You can switch off the headset system or the headset when not using the products for extended periods of time (e.g. when you are on holiday).

#### Switching the headset system off Switching the headset off Switching the headset off Switching the headset of

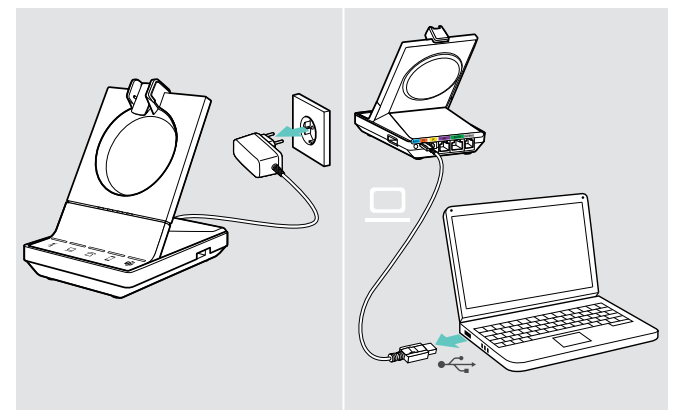

> Disconnect the base station from the mains power supply and the computer.

The base station and headset switch off immediately, all LEDs switch off.

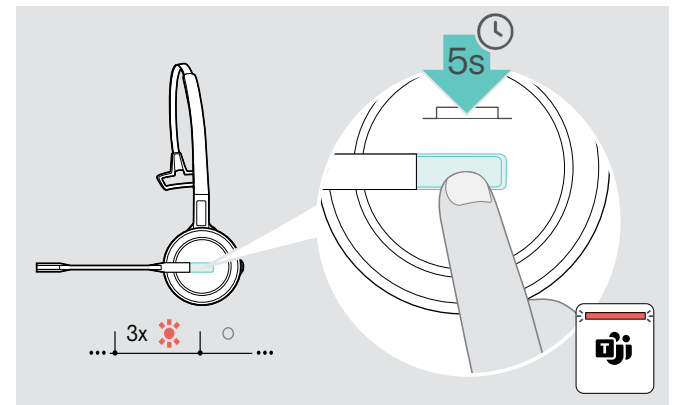

> Press and hold the hook button for 5 seconds to switch off the headset. The Headset LED flashes red 3 times. The Headset battery status LEDs on the base station switch off. The  $\vec{\mathbf{u}}$  LED lights up red.

To switch the headset on again:

> Press the hook button.

# <span id="page-51-0"></span>Sharing a workplace

The SDW 5000T headsets and base stations are compatible with each other. If you share a workplace, you can use one base station with different headsets.

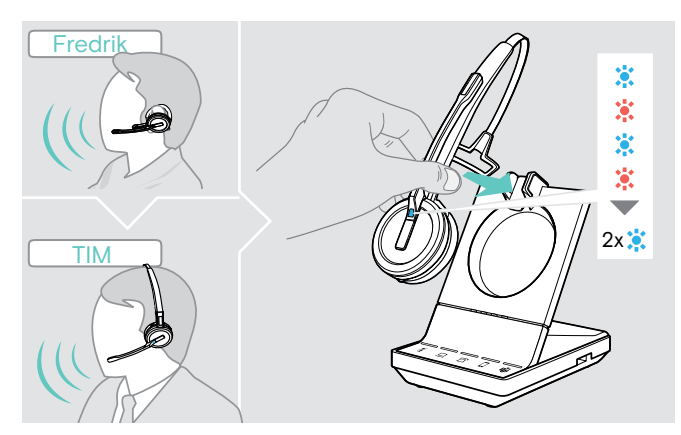

> Place the headset to be used into the magnetic holder of the base station.

The Headset LED alternately flashes blue/red and flashes blue twice if pairing is successful. The headset is ready for use.

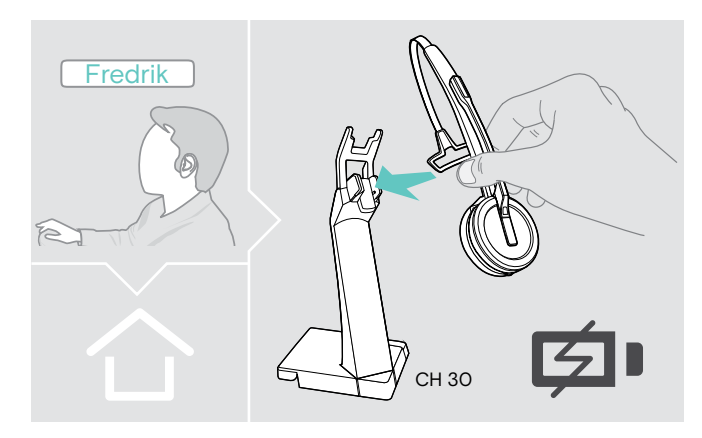

> Charge the headsets that are not in use with the optional headset charger CH 30 (see page [50](#page-50-1)).

# Using the headset with a third party base station (DECT-GAP telephone)

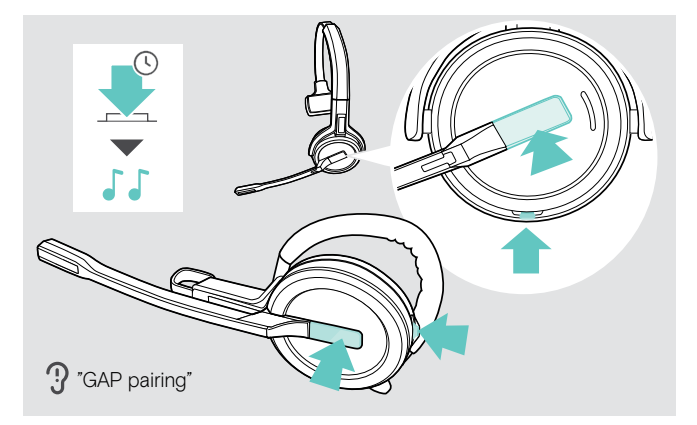

- > Place the headset at a maximum distance of 1 m from the third party base station.
- > Press and hold the headset's hook button and mute button simultaneously until you hear 2 beeps, then release the button.

The voice prompt "GAP pairing" is announced in the headset. The headset switches to a special pairing mode and the Headset LED flashes blue/red alternately.

> Set the third party base station to a special pairing mode (see the instruction manual of the third party base station). The default code for the headset is "0000". The headset pairs with the third party base station. If pairing is successful, the Headset LED switches off.

If pairing is not successful within 60 seconds, the headset switches back to standby mode.

To pair the headset to a SDW 5000T series base station, after having paired it to a GAP enabled device:

> Place the headset into the magnetic holder of the base station.

# <span id="page-52-0"></span>Switching between DECT dongle and base station

Your headset can be connected to either a DECT dongle or an IMPACT SDW 5000T base station.

You can switch between these two devices when your headset is in idle mode – no active call or media reproduction.

#### Switching from the base station to the dongle

The headset needs to be paired to the dongle (see SDW D1 USB User Guide).

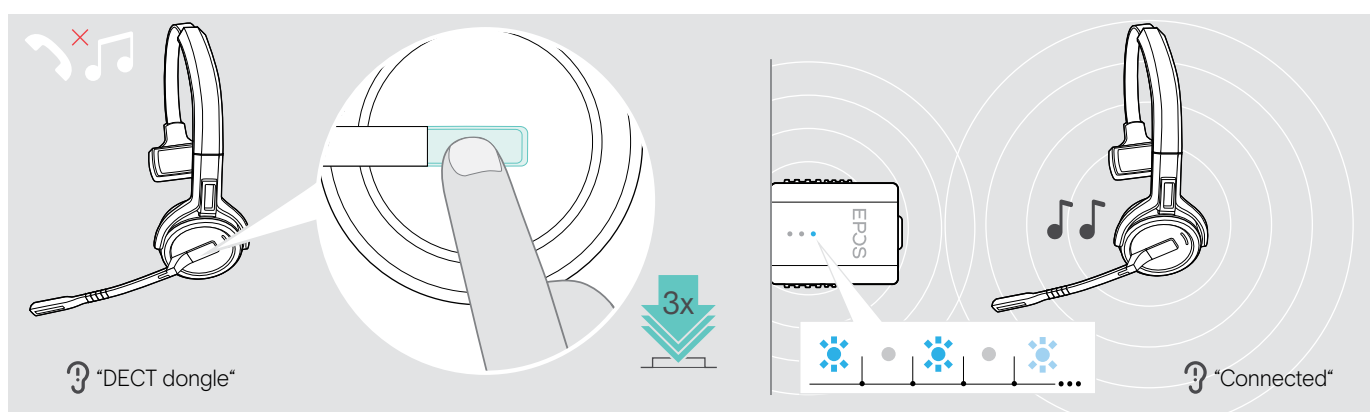

> Press the hook button 3 times.

The voice prompt "DECT dongle" is announced in the headset. If the voice prompts are disabled, you hear a beep instead.

If the connection is successful, the dongle LED lights up dimmed blue. The voice prompt "Connected" is announced in the headset. If the voice prompts are disabled, you hear 2 beeps instead.

#### Switching from the dongle to the base station

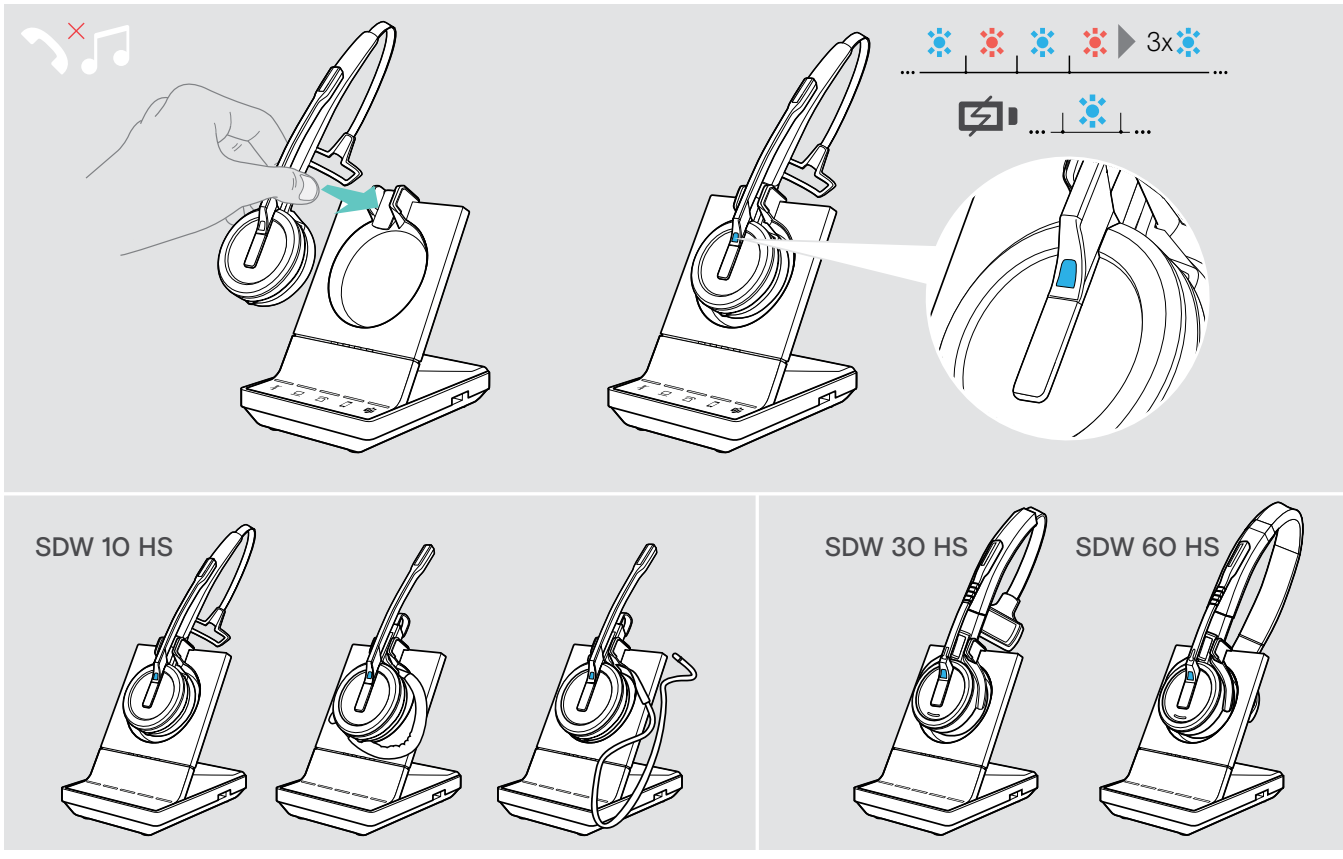

> Place the headset into the magnetic holder of the base station. The headset is paired to the base station, the LED flashes blue and red. The LED turns blue when pairing is complete and the headset will start charging.

# <span id="page-53-1"></span><span id="page-53-0"></span>Cleaning and maintaining the headset system

#### **CAUTION**

#### Liquids can damage the electronics of the product!

Liquids entering the housing of the device can cause a short circuit and damage the electronics.

- > Keep all liquids far away from the product.
- > Do not use any cleansing agents or solvents.
- > Before cleaning, disconnect the base station from the mains power supply.
- Only use a dry and soft cloth to clean the product.

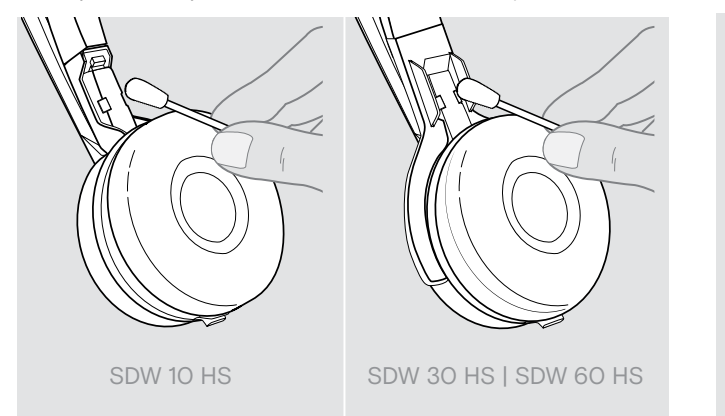

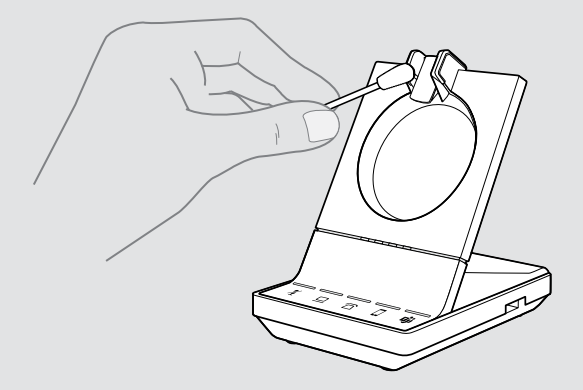

> Clean the charging contacts of the base station and the headset from time to time using e.g. a cotton swab.

# Replacing the ear pads

For hygienic reasons, you should replace the ear pads from time to time. Spare ear pads are available from your EPOS partner.

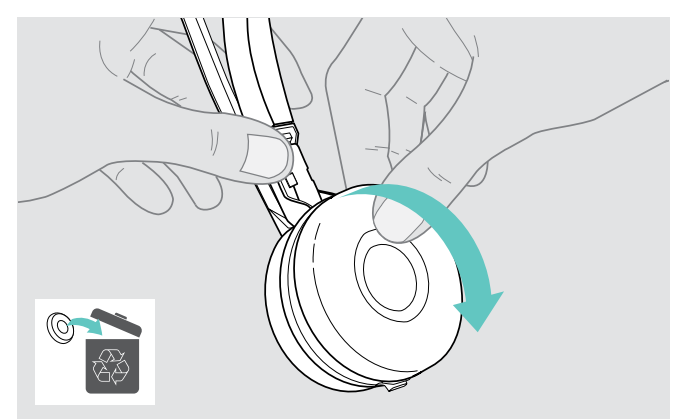

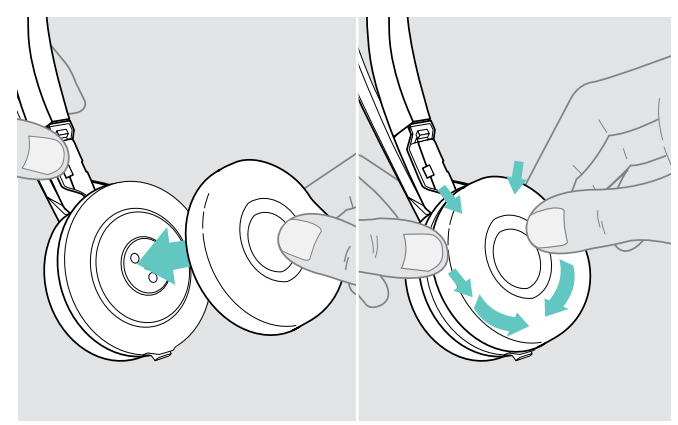

> Carefully remove the old ear pad from the ear cup. > Attach the new ear pad to the ear cup by pressing firmly around the ear pad.

# <span id="page-54-2"></span><span id="page-54-0"></span>Replacing/removing the headset's rechargeable battery

#### **CAUTION**

#### Danger of damage to the product!

During the warranty period, the rechargeable battery must only be replaced by an authorized EPOS service center, otherwise the warranty will be null and void.

> Contact your EPOS service center if the rechargeable battery needs to be replaced. To find a EPOS service partner in your country, visit eposaudio.com.

Outside the warranty period, the rechargeable battery may be replaced or removed by any qualified service center or qualified technician of your IT or Service department. Instructions for qualified technicians on how to replace or remove the battery are available from the EPOS service partner.

# <span id="page-54-1"></span>Updating the firmware of the products

You can update the firmware of your headset system and Bluetooth dongle by using the free EPOS Connect software.

> Connect the base station to your computer and install the required software (see page [15\)](#page-15-1).

#### Updating the firmware of the base station and the headset

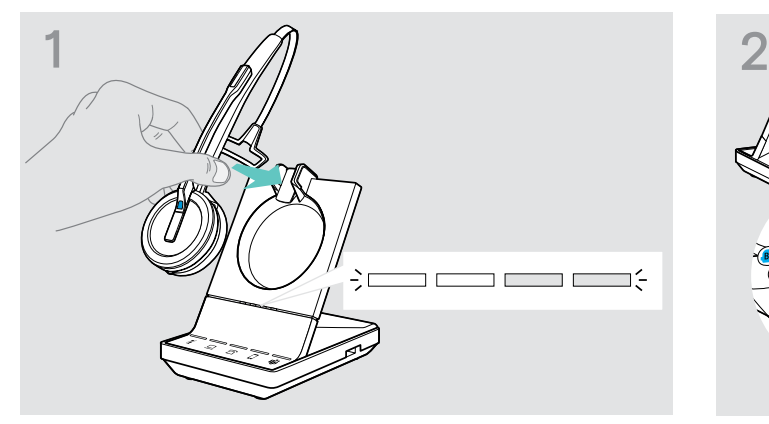

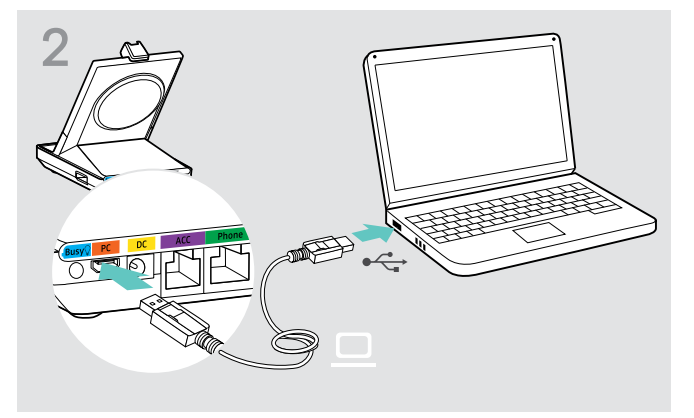

- > Place the headset into the magnetic holder of the base station.
- > Connect the base station via the USB cable with a USB port of your computer.

#### > Start EPOS Connect.

EPOS Connect checks if the installed firmware is the latest version available on the EPOS server. If required, upgrade to the latest version. The headset is automatically updated via the base station.

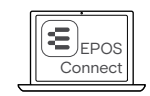

# Updating the firmware of the Bluetooth dongle BTD 800

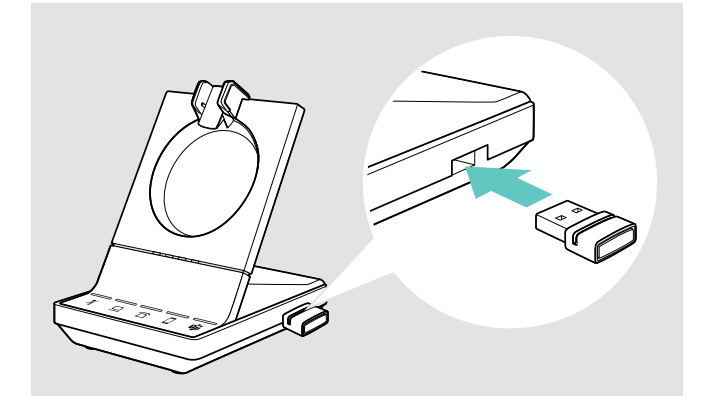

> Insert the BTD 800 into the USB port on the base station. Some older dongle versions need to be connected directly to the computer in order to be updated. "New" dongles can be identified by the two grey lines on the bottom side of the housing.

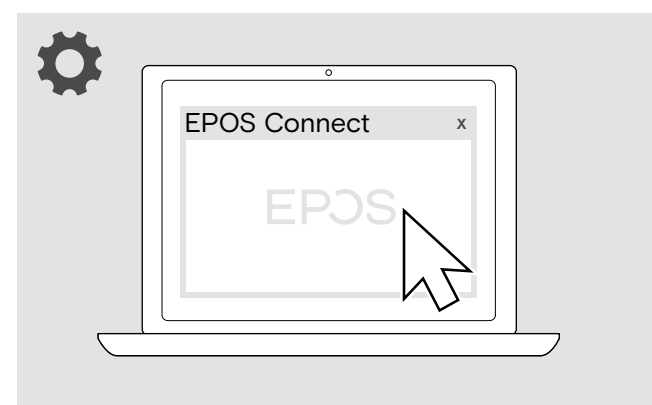

> Start EPOS Connect.

EPOS Connect checks if the installed firmware is the latest version available on the EPOS server. If required, upgrade to the latest version.

# <span id="page-55-0"></span>If a problem occurs ...

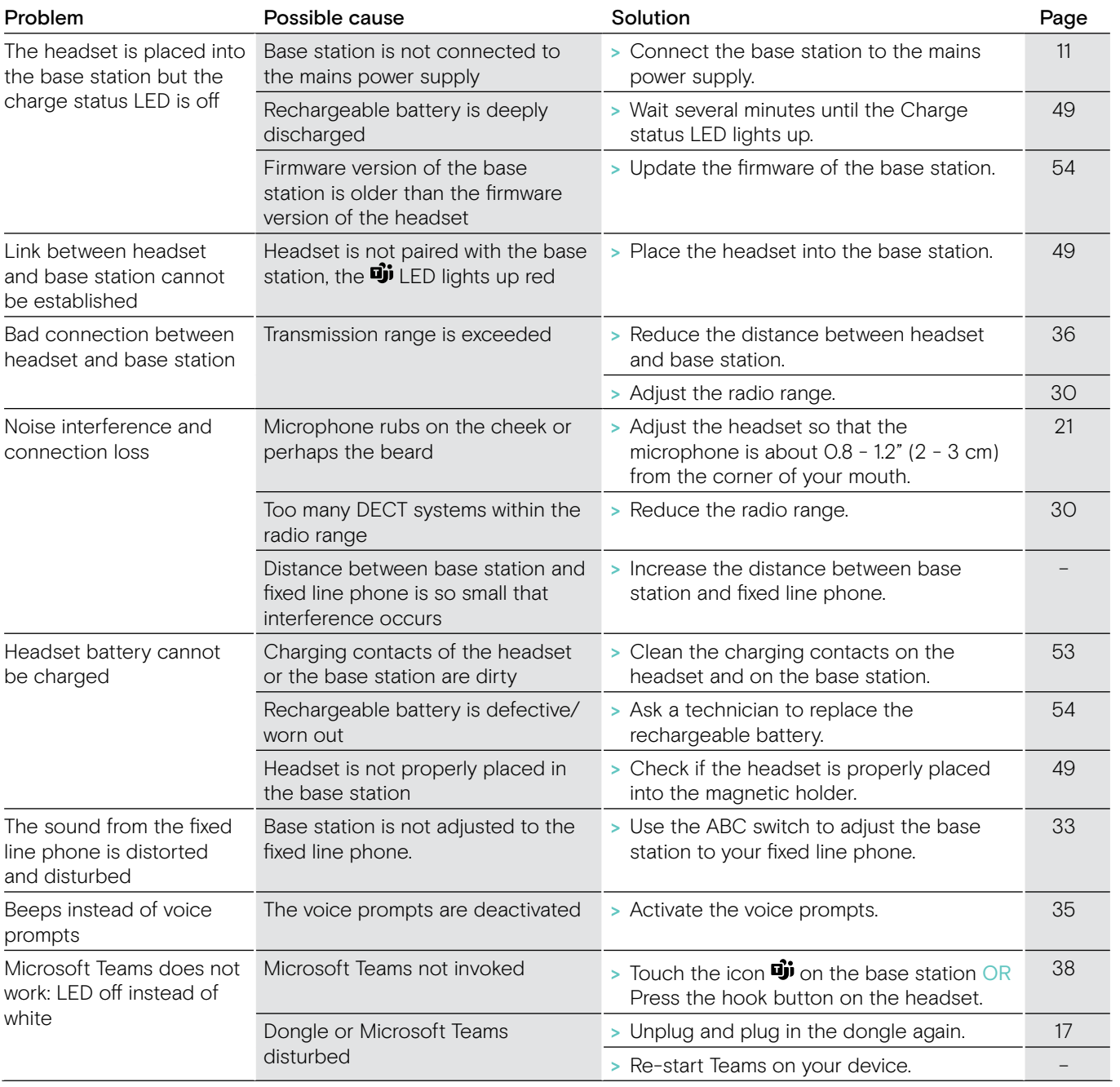

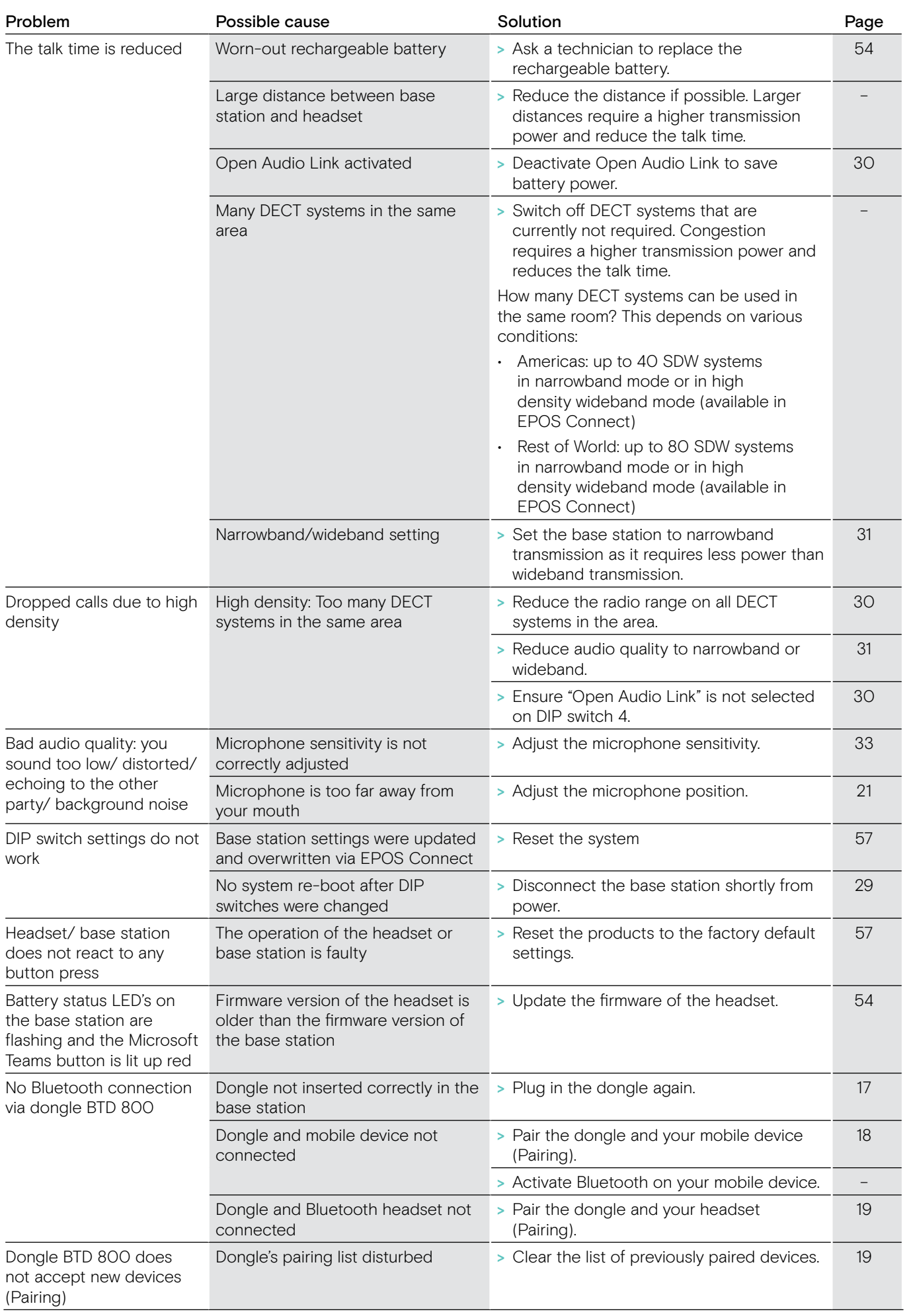

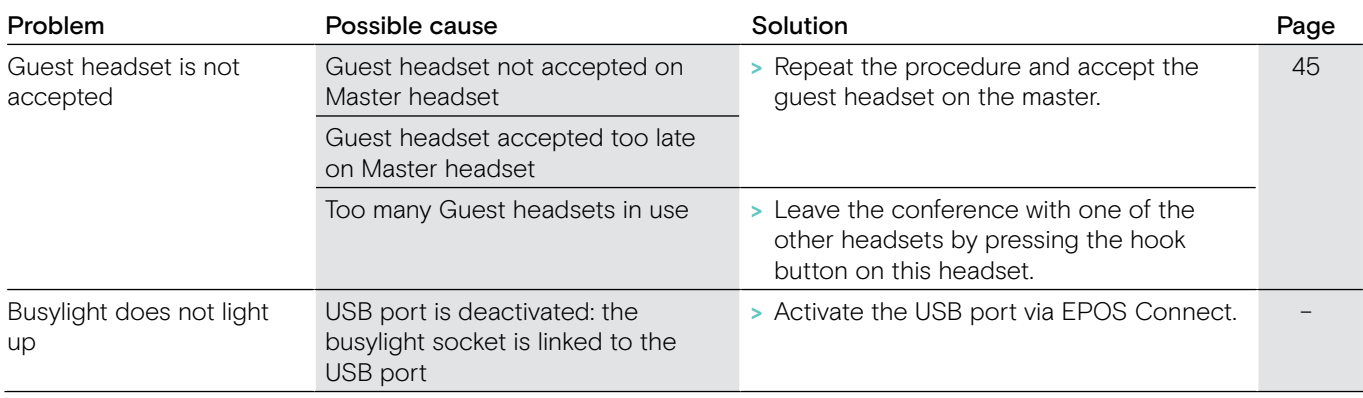

If a problem occurs that is not listed in the above table or if the problem cannot be solved with the proposed solutions, please contact your local EPOS partner for assistance.

To find a EPOS partner in your country, search at eposaudio.com.

## <span id="page-57-0"></span>Restoring factory default settings (Reset)

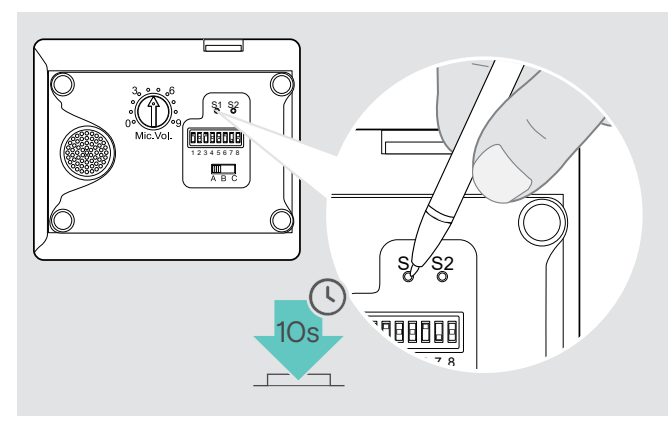

- > Make sure that the base station is powered via USB cable or power supply unit.
- > Use a pointed object to press the Set button S1 for approx. 10 seconds.
	- The base station factory default settings are restored.

![](_page_58_Picture_0.jpeg)

![](_page_58_Picture_1.jpeg)

# DSEA A/S

Kongebakken 9, DK-2765 Smørum, Denmark eposaudio.com

Publ. 02/23, A02